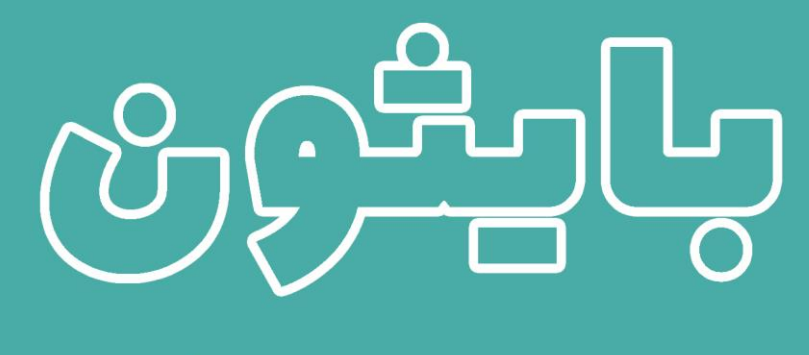

# 

# ه9 مـُـروع بايثون مع الكود الهصدري تم حلها وـُرحها

ترجمة واعداد: د. علاء طعيهة

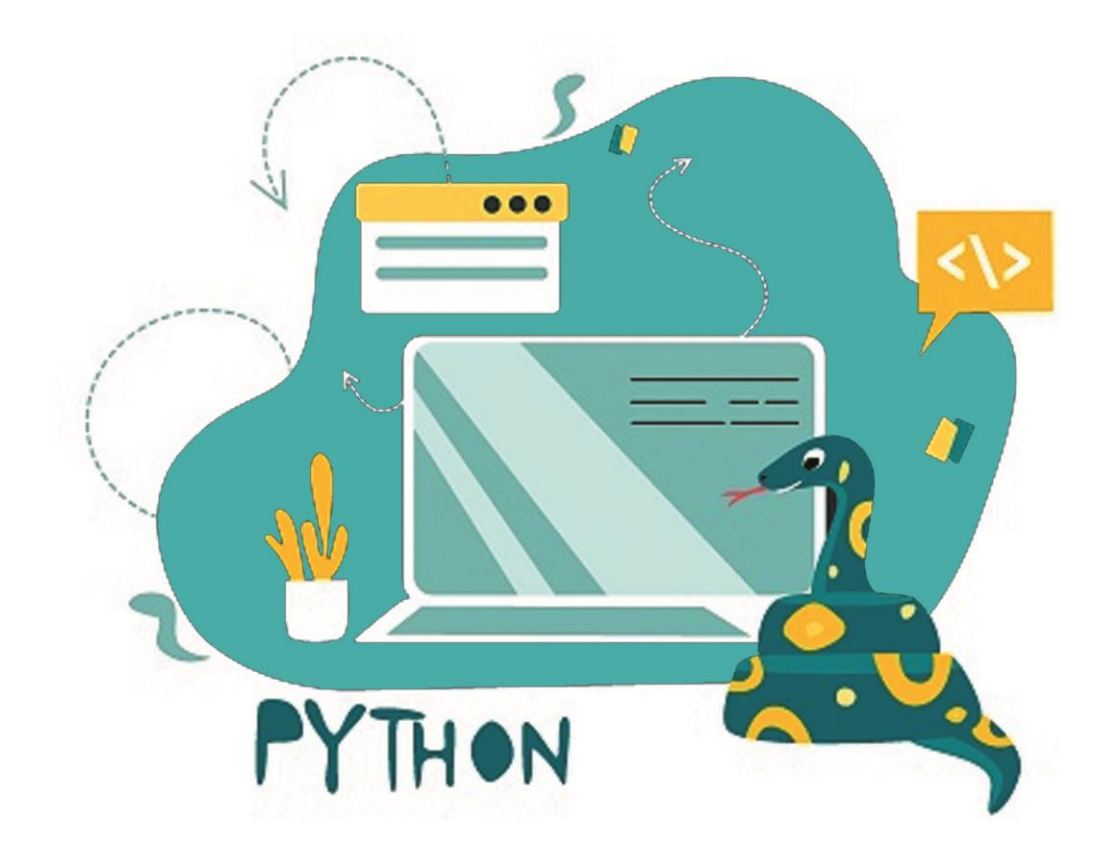

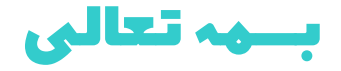

# بايثون: عن طريق االمثلة <mark>90 مشروع بايثون مع الكود المصدري تم حلها وشرحها</mark>

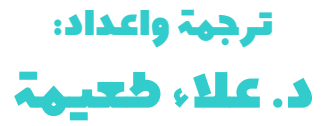

# المقدمة

بايثون هي واحدة من أفضل لغات البرمجة. نظرًا لقابليتها للقراءة وطبيعتها الصديقة للمبتدئين، فقد تم قبولها من قبل الصناعاتيف جميع أنحاء العالم. لذلك إلتقان بايثون يف أي مجال، عليك العمليف المشاريع.يف هذه الكتاب، سيقدم لك المؤلف أكثر من 90 مشروع مذهليف بايثون مع حل الكود المصدري وشرحها مجانًا.

إذا كنت مبتدئًافي بايثون حيث تعلمت للتو القوائم (list) والصفوف (tuples) والقواميس )dictionaries )وبعض الوحدات النمطية )modules )لبايثون األساسية مثل الوحدة العشوائية )random)، فإليك بعض مشاريع بايثون ذات التعليمات البرمجية المصدر للمبتدئين.

لقد حاولت قدر المستطاع ان اترجم المشاريع الأكثر طرحاًفي مجال تعلم بايثون مع الشرح المناسب والكافي، ومع هذا يبقى عمالً بشرياً يحتمل النقص، فاذا كان لديك أي مالحظات حول هذا الكتاب، فلا تتردد بمراسلتنا عبر بريدنا الالكتروني alaa.taima@qu.edu.iq

نأمل ان يساعد هذا الكتاب كل من يريد ان يدخليف مجال لغة برمجة بايثون ومساعدة القارئ العربي على تعلم هذا المجال. اسأل الله التوفيقيفي هذا العمل لأثراء المحتوى العربي في مجال البرمجة ببايثون. ونرجو لك االستمتاع مع الكتاب وال تنسونا من صالح الدعاء.

#### د. عالء طعيمة

كلية علوم الحاسوب وتكنولوجيا المعلومات

جامعة القادسية

العراق

# المحتويات

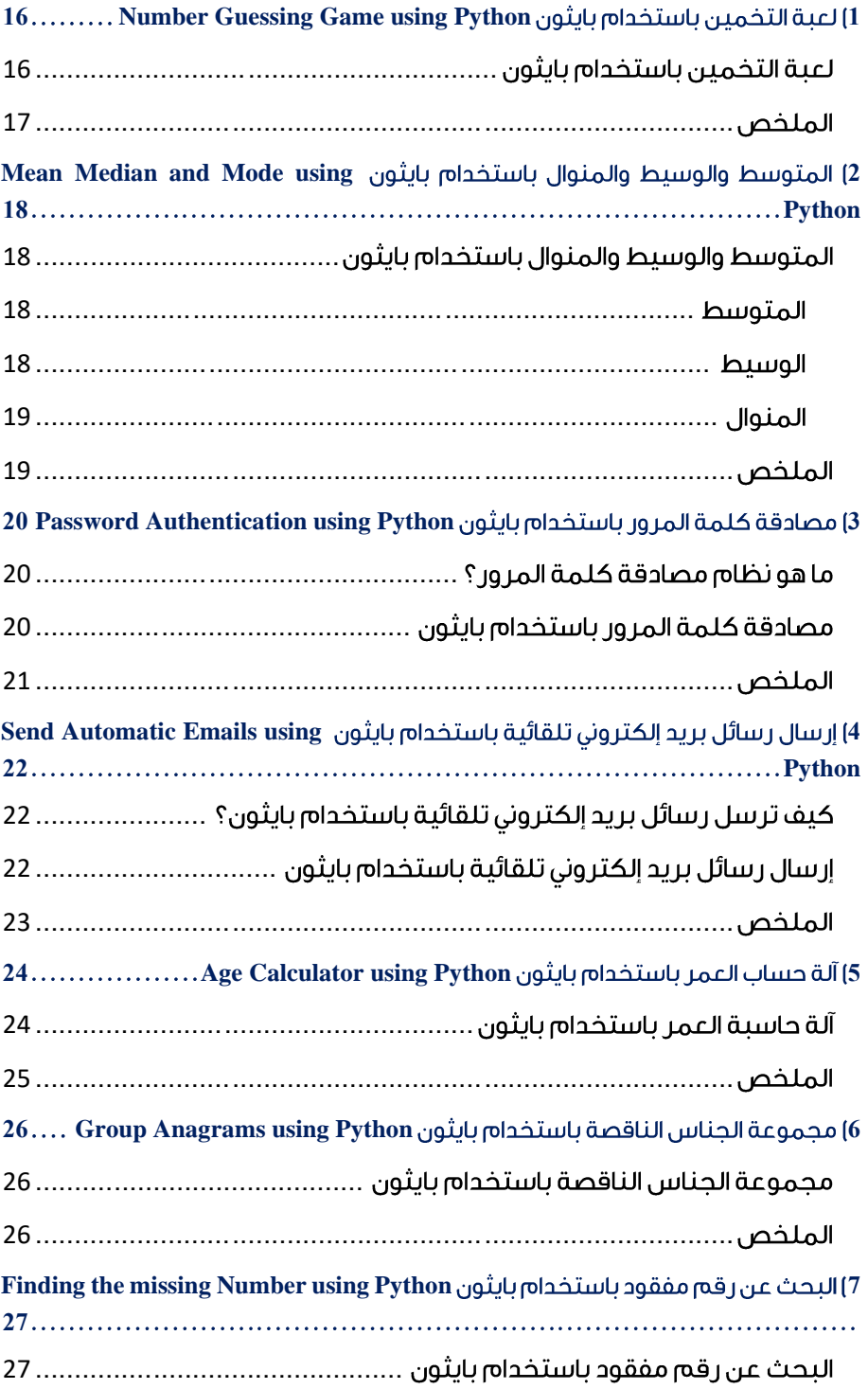

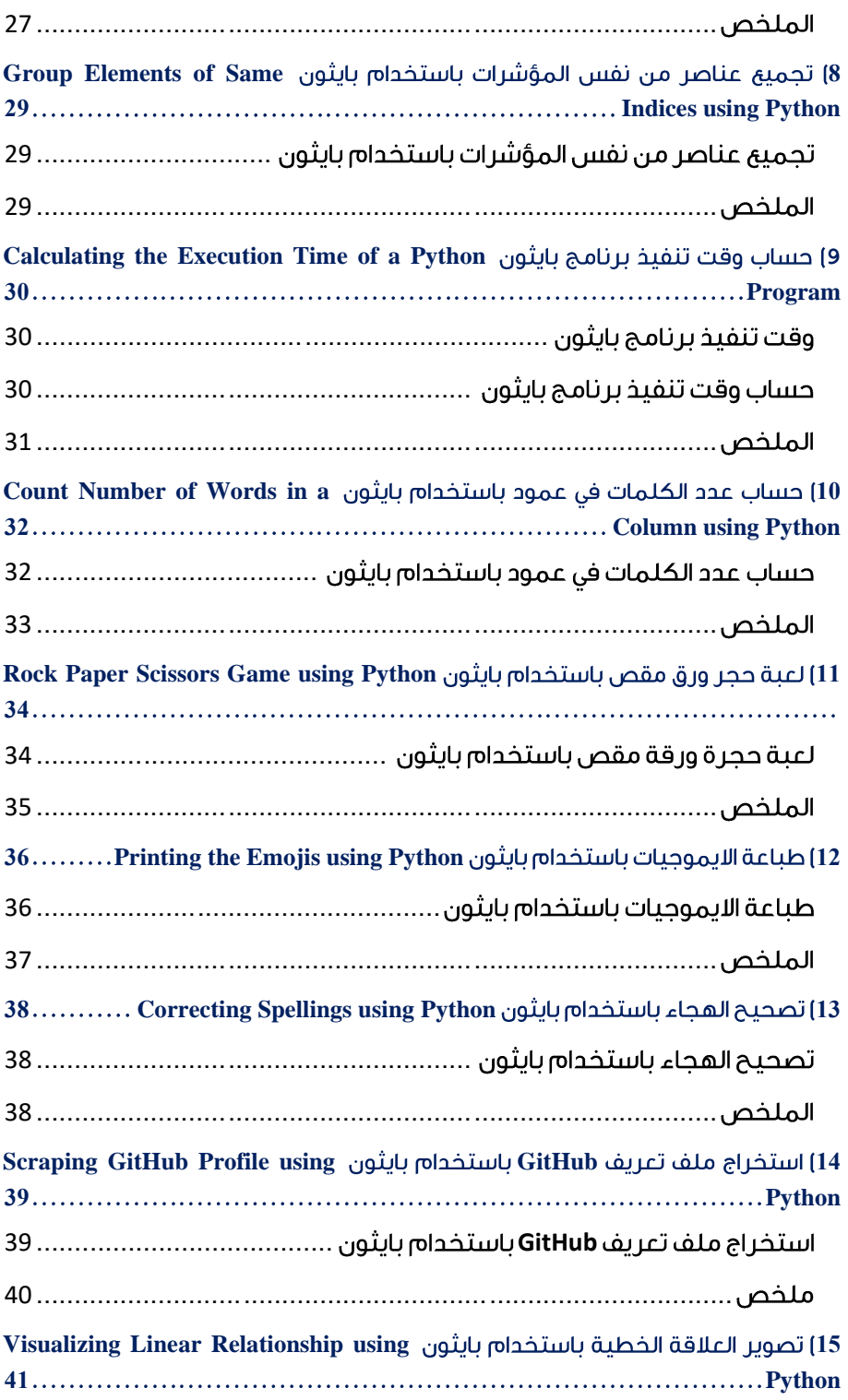

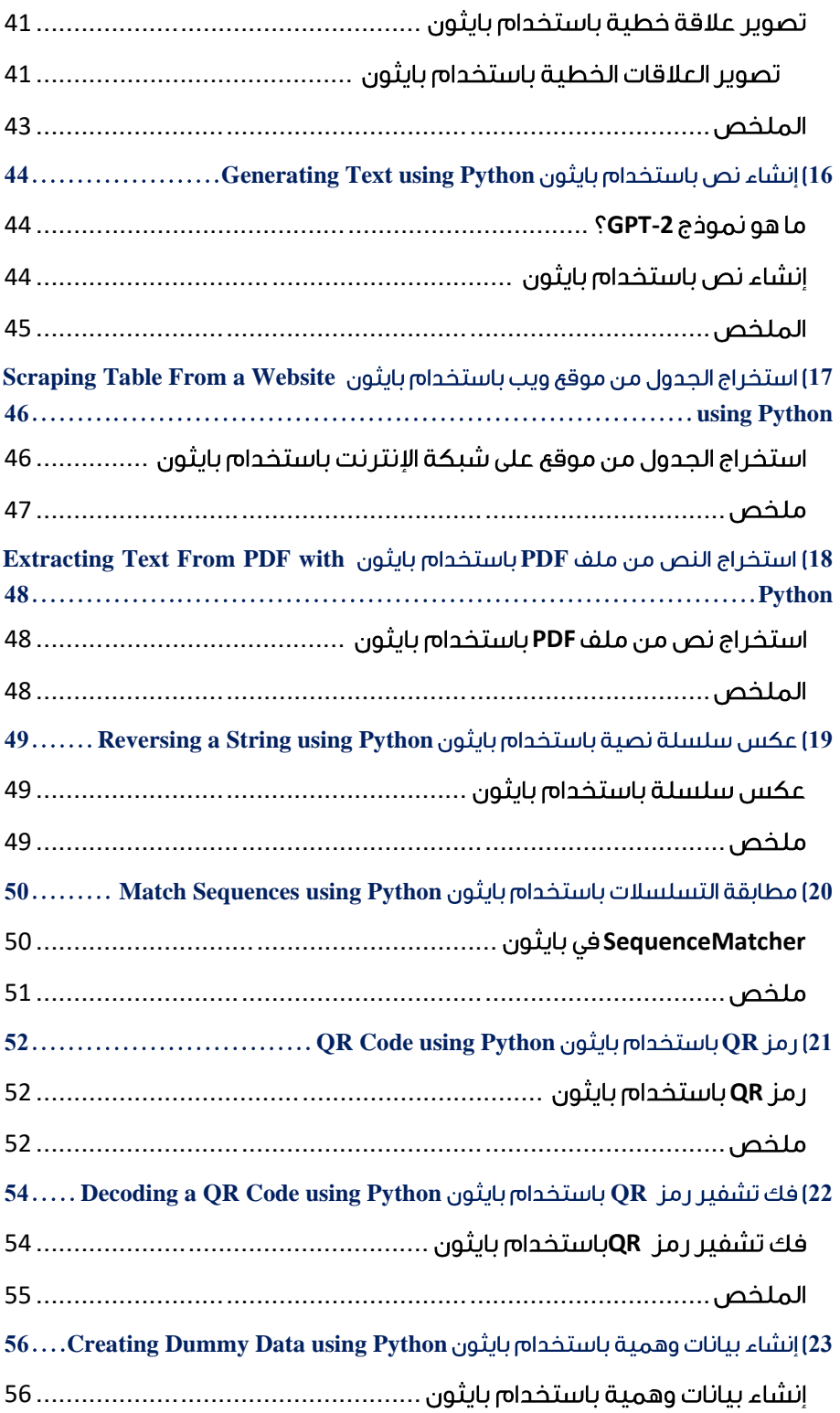

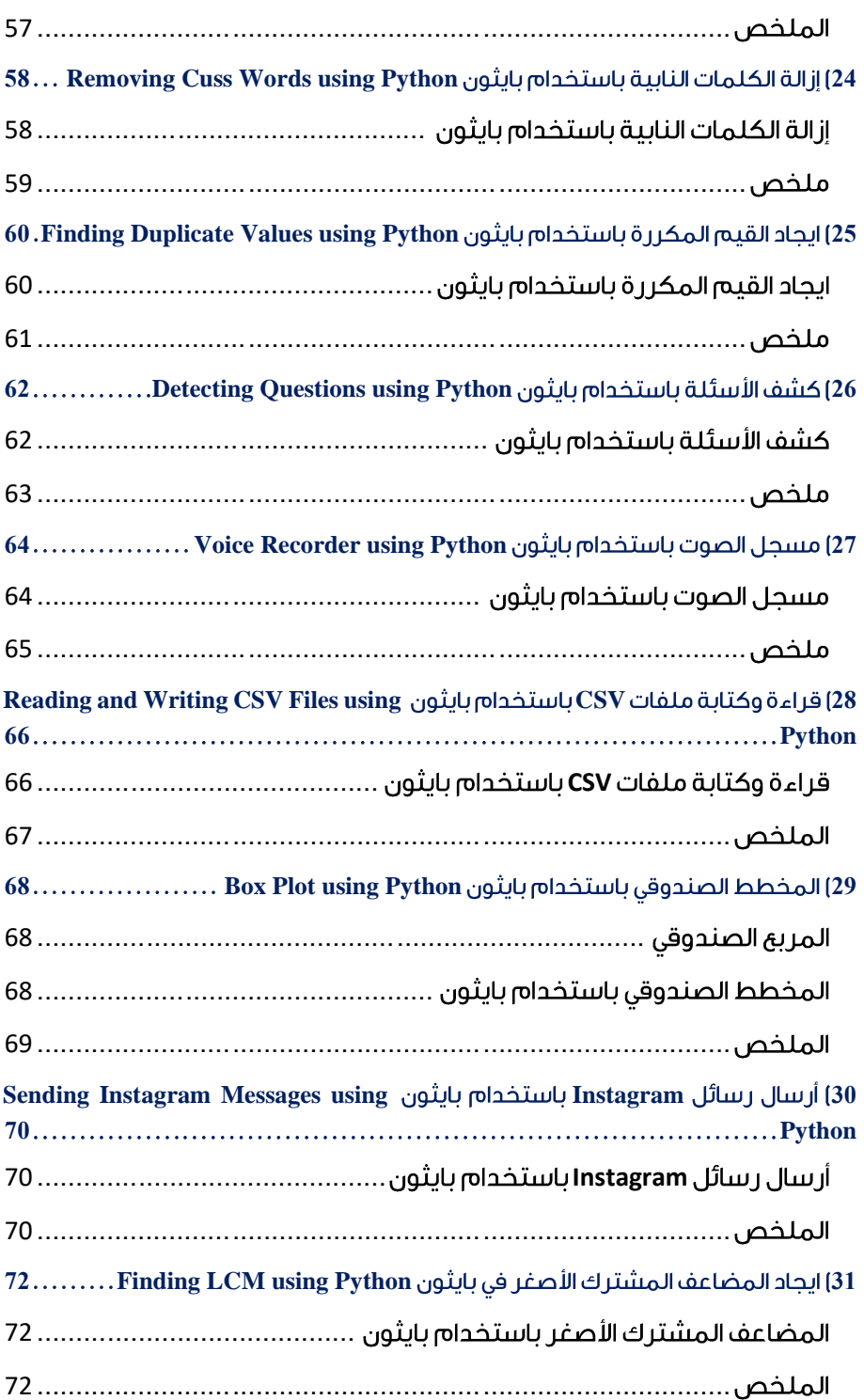

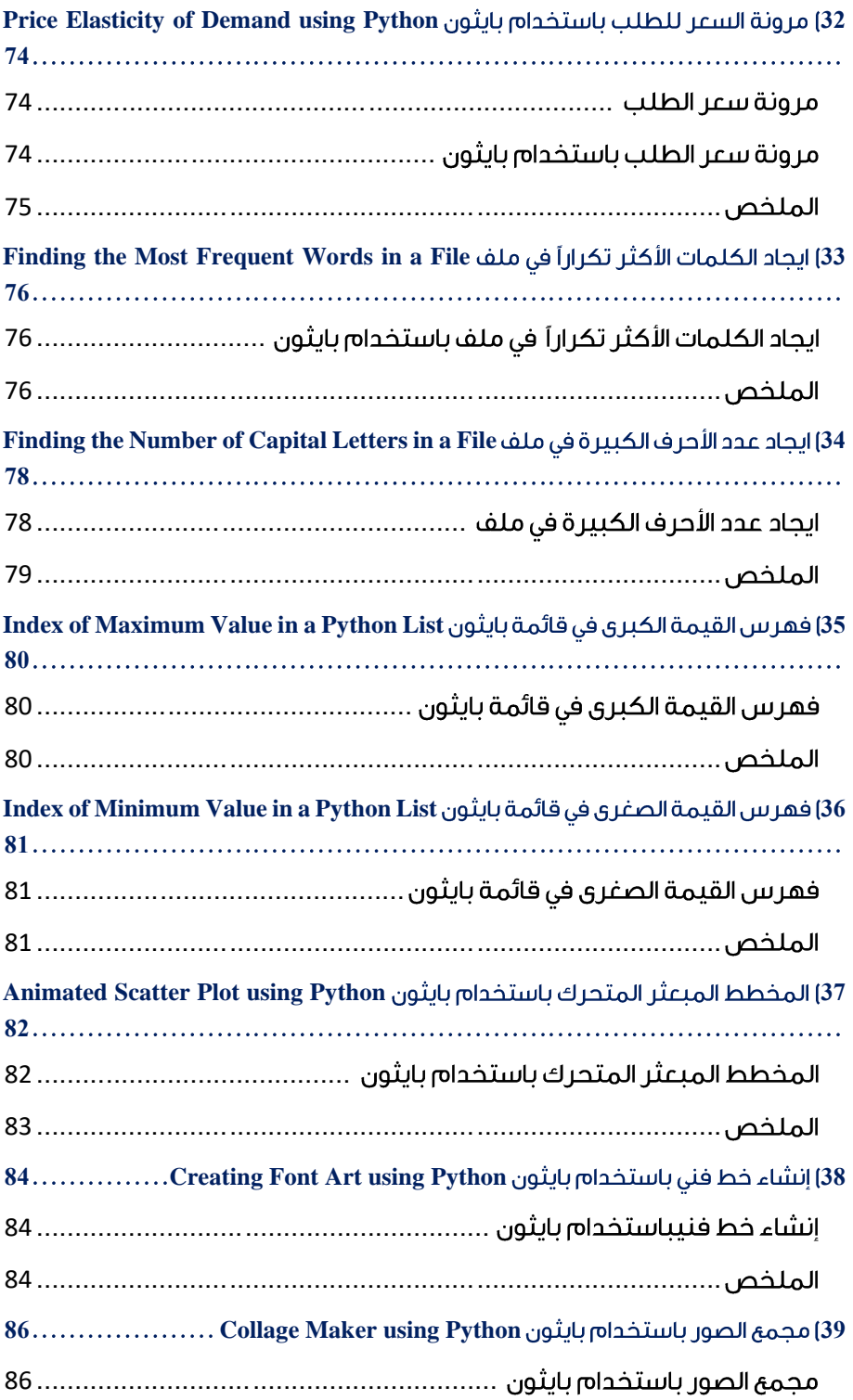

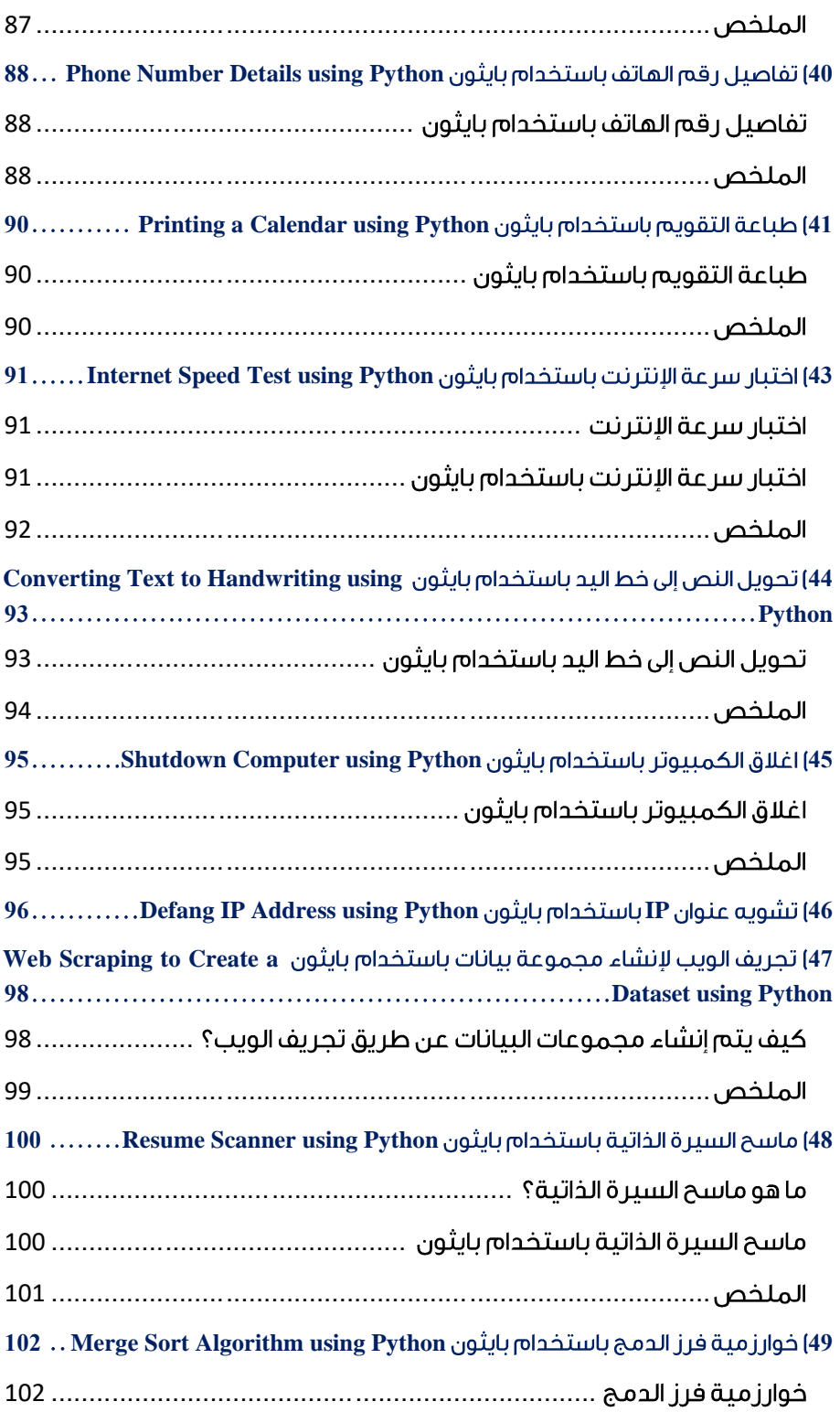

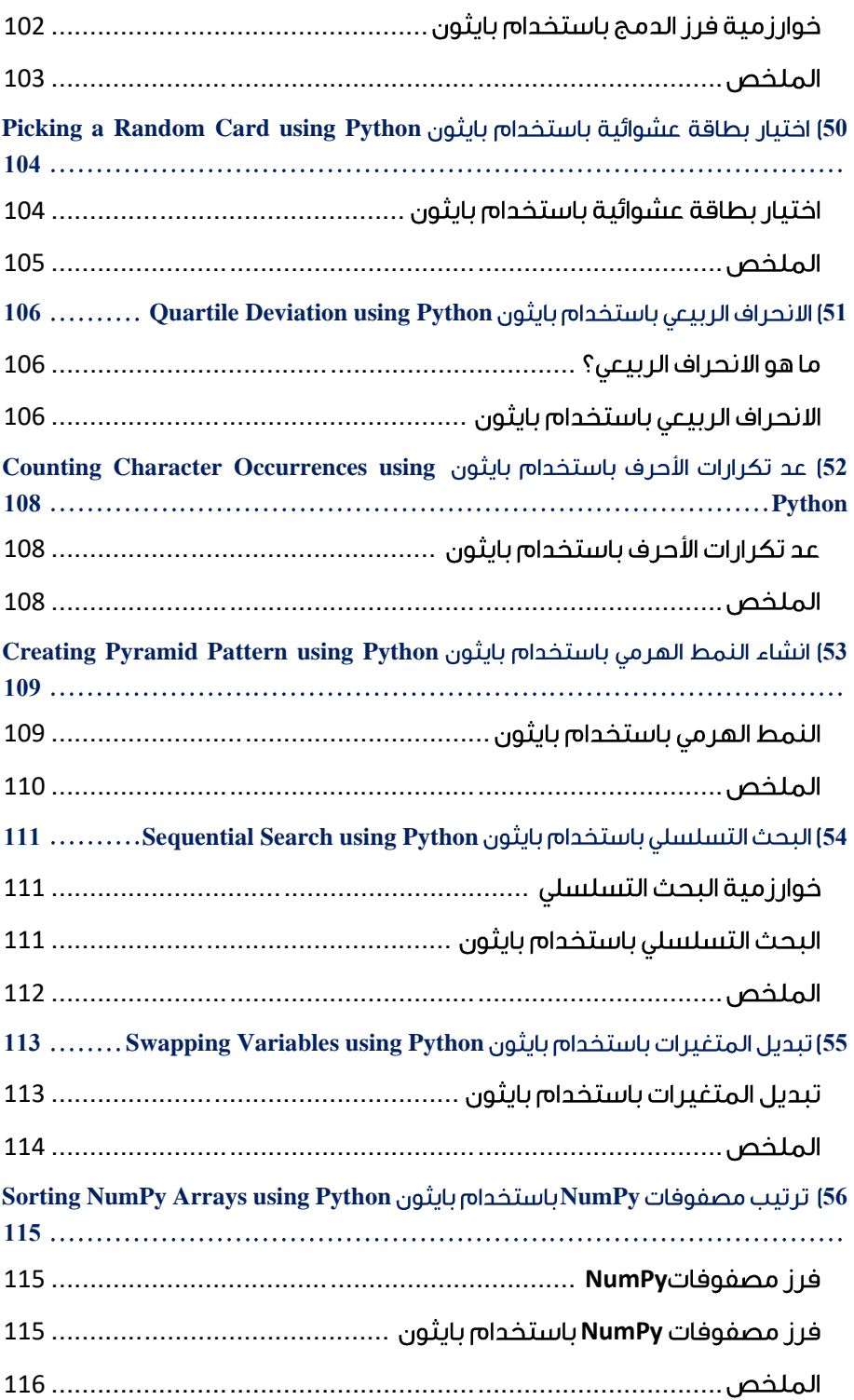

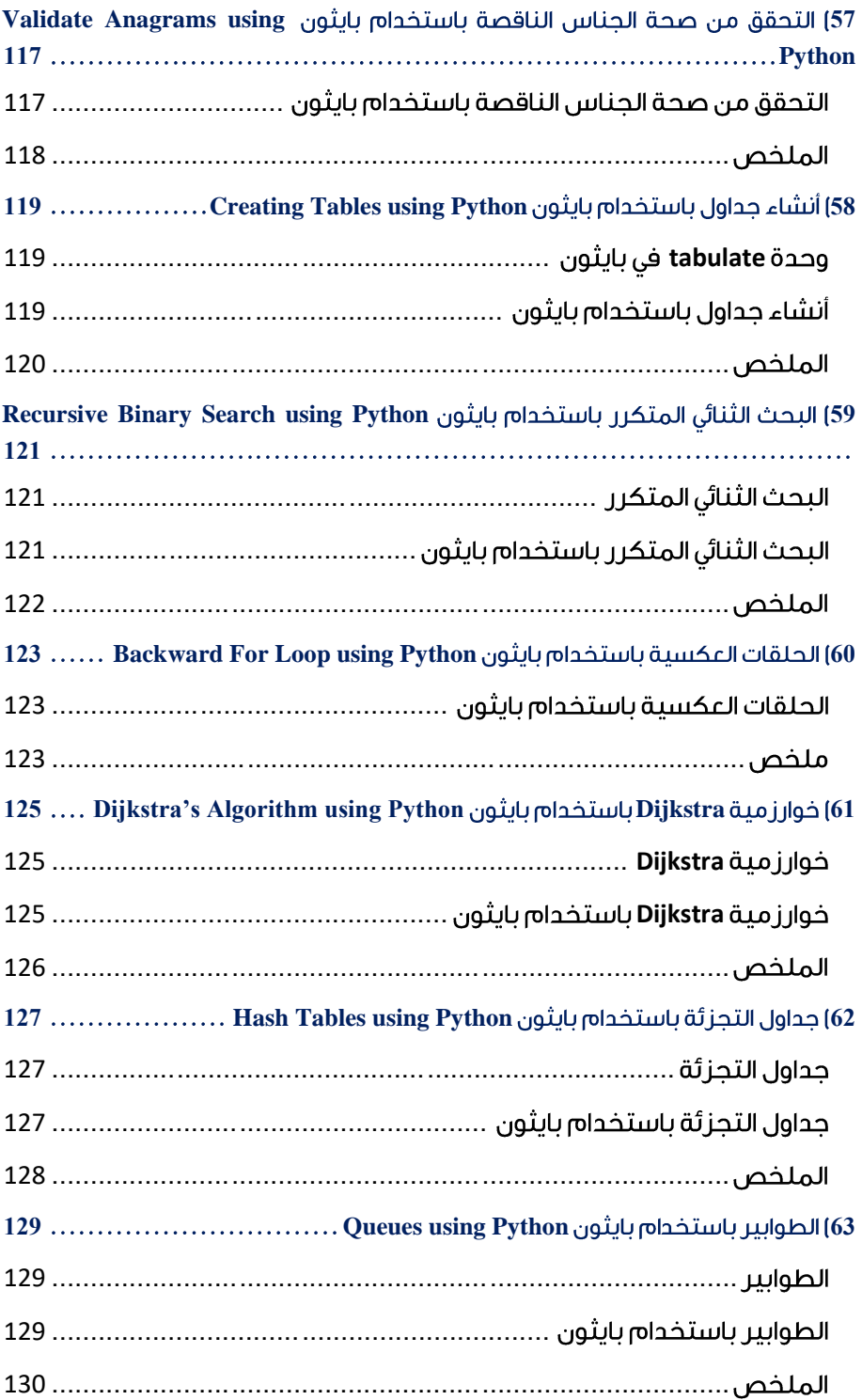

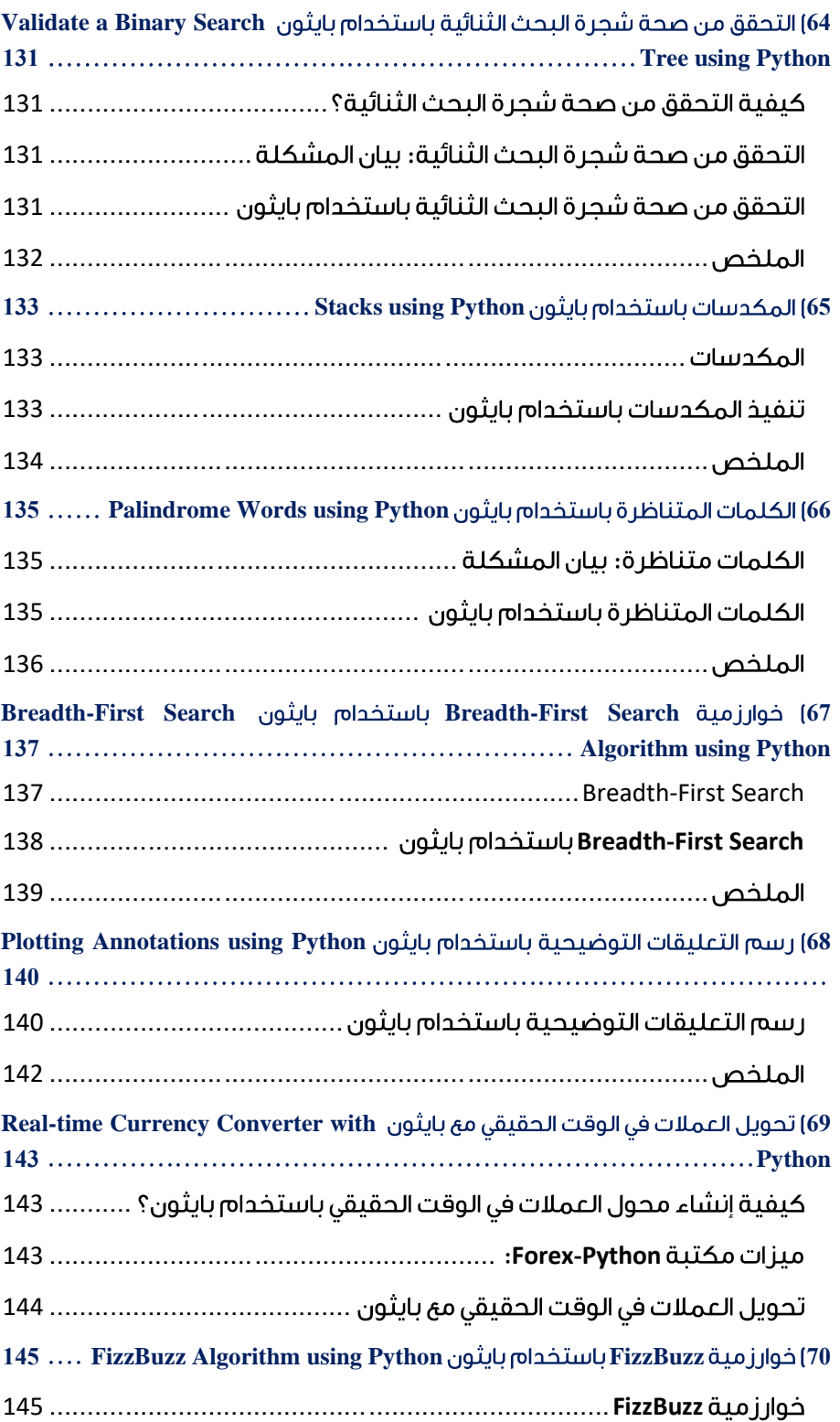

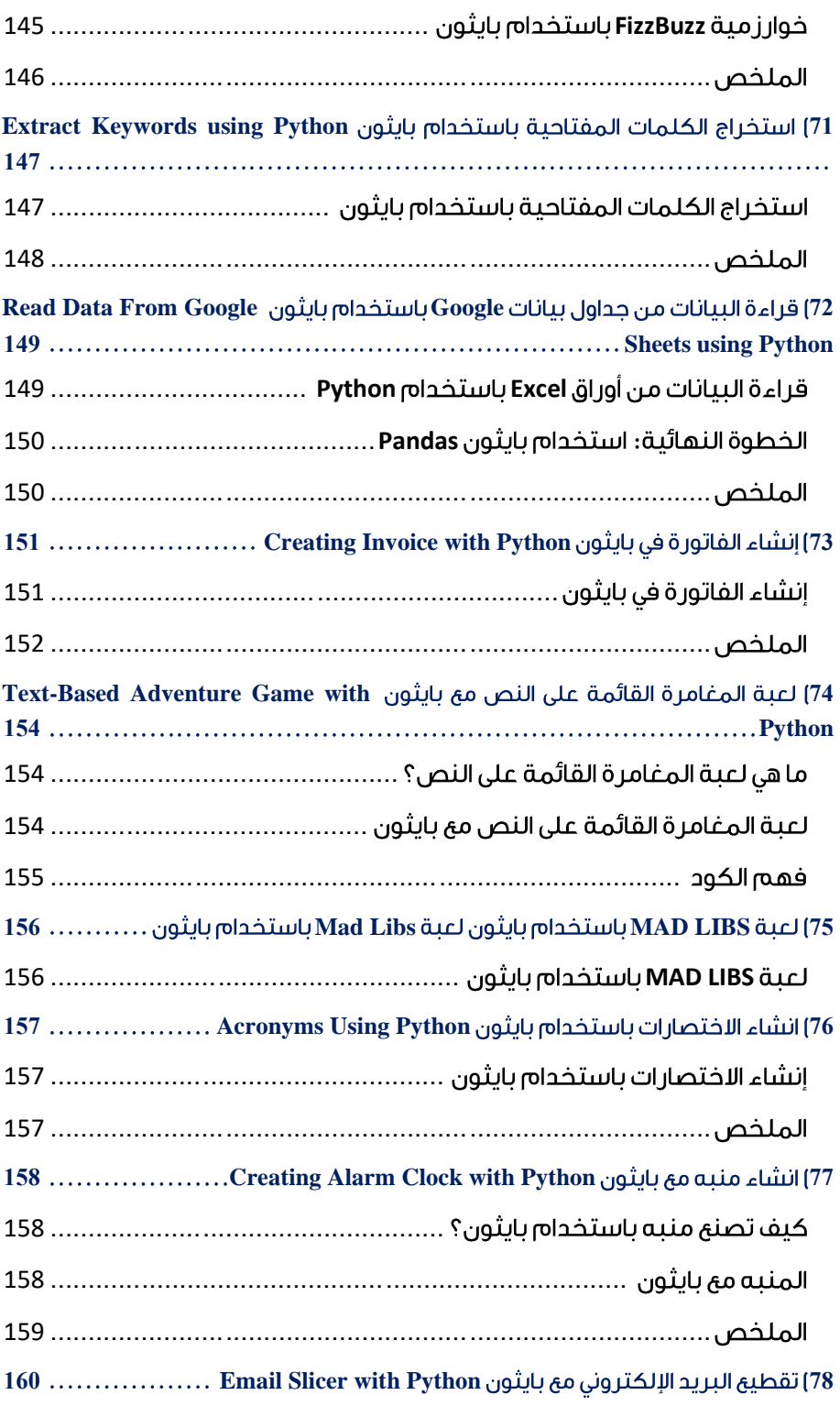

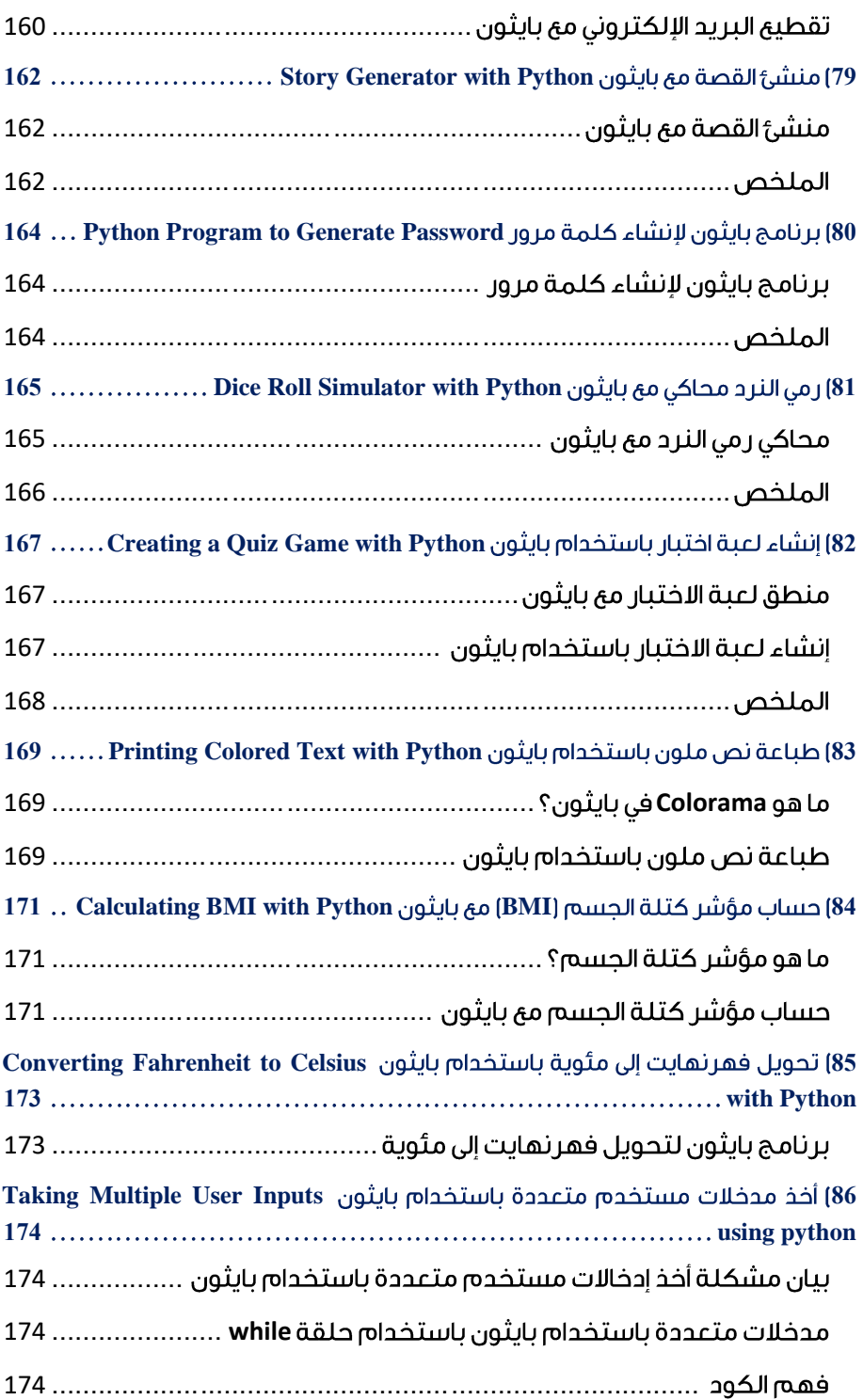

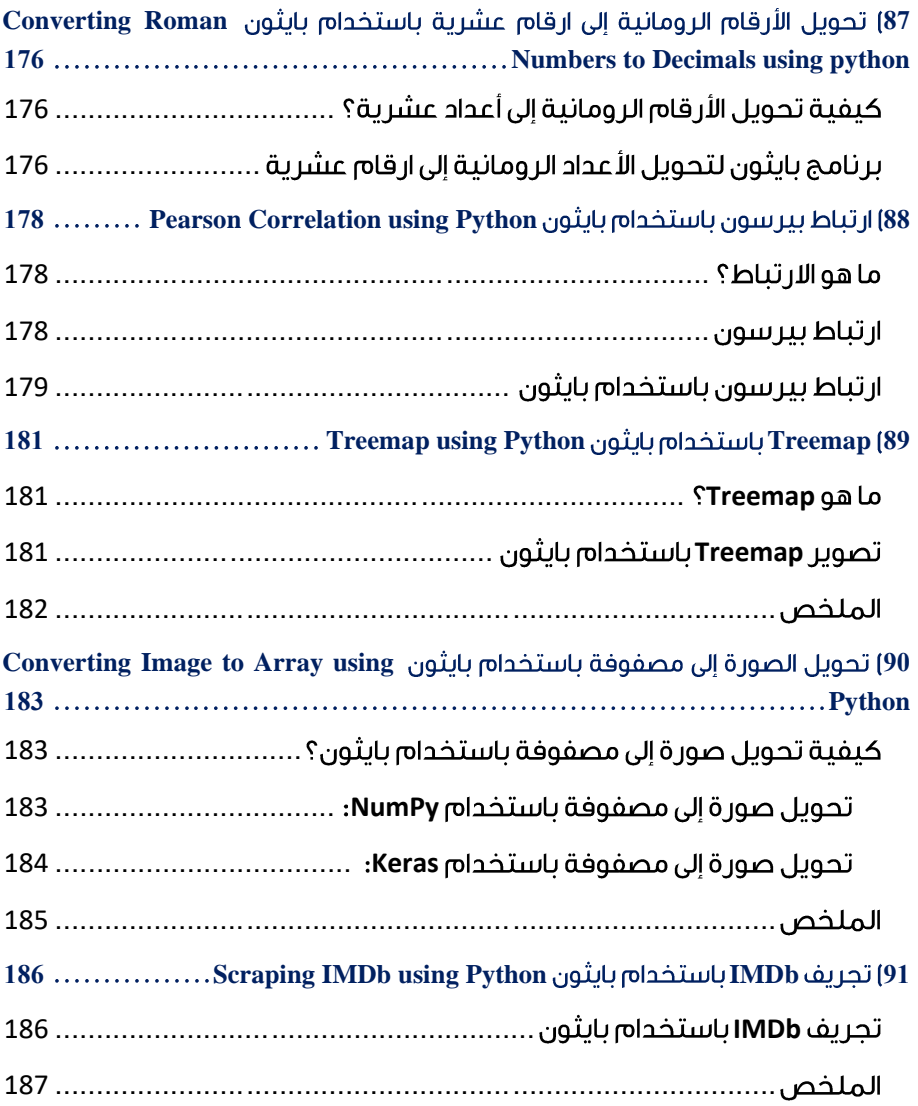

## <span id="page-15-0"></span>Number Guessing 1 Game using Python

لعبة التخمين بالأرقام (Number Guessing Game) هي لعبة شائعة بين المبرمجين.في لعبة التخمين باألرقام، يختار البرنامج رقمًا عشوائيًا بين رقمين، ويخمن المستخدم الرقم الصحيح. إذا كنت تريد معرفة كيفية إنشاء لعبة تخمين باستخدام بايثون، فهذه المقالة مناسبة لك.يف هذه [المقالة،](https://thecleverprogrammer.com/2021/06/19/fundamentals-of-python/) سوف آخذك من خالل برنامج تعليمي حول إنشاء لعبة تخمين األرقام باستخدام لغة برمجة بايثون.

### <span id="page-15-1"></span>لعبة التخمين باستخدام بايثون

لإنشاء لعبة تخمين، نحتاج إلى كتابة برنامج لتحديد رقم عشوائي بين 1 و 10. لإعطاء تلميحات للمستخدم، يمكننا استخدام العبارات الشرطية (conditional statements ) لإخبار المستخدم إذا كان الرقم الذي تم تخمينه أصغر أو أكبر من أو يساوي الرقم المختار عشوائيًا.

فيما يلي كيفية كتابة برنامج لإنشاء لعبة تخمين الأرقام باستخدام بايثون:

```
import random
n = random.randrange(1,10)
guess = int(input("Enter any number: "))
while n!= guess:
     if guess < n:
        print("Too low")
         guess = int(input("Enter number again: "))
     elif guess > n:
         print("Too high!")
         guess = int(input("Enter number again: "))
     else:
       break
print("you guessed it right!!")
```
**Enter any number: 2 Too low Enter number again: 5 Too low Enter number again: 8 you guessed it right!!**

إذا كان الرقم الذي تم تخمينه أقل من الرقم المحدد عشوائيًا، فسيرى المستخدم "منخفض جدًا low Too". إذا كان الرقم الذي تم تخمينه أعلى من الرقم المحدد عشوائيًا، فسيظهر للمستخدم "مرتفع جدًا high Too" . عندما يخمن المستخدم الرقم الصحيح، "لقد خمنته بشكل صحيح !!you guessed it right !" سيتم عرضهافي الإخراج.

<span id="page-16-0"></span>الملخص هذه هي الطريقة التي يمكنك بها كتابة برنامج إلنشاء لعبة تخمين باستخدام بايثون. إنها لعبة شائعة بين المبرمجين.يف هذه اللعبة، يختار البرنامج رقمًا عشوائيًا بين رقمين، ويخمن المستخدم الرقم الصحيح. أتمنى أن تكون قد أحببت هذه المقالة حول كيفية إنشاء لعبة تخمين باستخدام بايثون.

## <span id="page-17-0"></span>2) المتوسط والوسيط والمنوال باستخدام بايثون Mean Median and Mode using Python

المتوسط )Mean )والوسيط )Median )والمنوال )Mode )هي أساسيات اإلحصاء المستخدمةيف كل مجال تقريبًا حيث نتعامل مع األرقام. بايثون هي واحدة من أفضل لغات البرمجة للحسابات الرقمية. لذلك يجب أن تعرف كيفية حساب المتوسط والوسيط والمنوال باستخدام بايثون دون استخدام أي مكتبة أو وحدة بايثون مضمنة. لذلكيف هذه المقالة، سوف أتعرف على كيفية حساب المتوسط والوسيط والمنوال باستخدام بايثون.

### <span id="page-17-1"></span>المتوسط والوسيط والمنوال باستخدام بانثون

#### <span id="page-17-2"></span>المتوسط

المتوسط هو متوسط قيمة جميع القيميف مجموعة البيانات. لحساب القيمة المتوسطة لمجموعة البيانات، نحتاج أوالً إلى إيجاد مجموع كل القيم ثم قسمة مجموع كل القيم على العدد اإلجمالي للقيم. إليك كيفية حساب المتوسط باستخدام بايثون:

```
# Mean
list1 = [12, 16, 20, 20, 12, 30, 25, 23, 24, 20]mean = sum(list1)/len(list1)print(mean)
```
#### **20.2**

#### <span id="page-17-3"></span>الوسيط

الوسيط هو القيمة الوسطى بين جميع القيم بالترتيب. نحتاج هنا إلى حساب القيمة المتوسطة لجميع القيميف مجموعة البيانات. لكن قبل حساب الوسيط، نحتاج إلى فرز كل القيم بالترتيب. هناك طريقتان مختلفتان لحساب القيمة المتوسطة:

> .1 عندما يكون العدد اإلجمالي للقيم زوجيًا: *Median* =  $[(n/2)<sup>th</sup>$  *term* +  $\{(n/2)+1\}<sup>th</sup>/2$ .2 عندما يكون العدد اإلجمالي للقيم فرديًا

> > *Median = {(n+1)/2}thterm*

اآلن فيما يلي كيف يمكنك حساب الوسيط باستخدام بايثون:

```
# Median
list1 = [12, 16, 20, 20, 12, 30, 25, 23, 24, 20]list1.sort()
if len(list1) % 2 == 0:
```

```
ml = list1[len(list1)/2]m2 = list1[len(list1)/2 - 1]median = (m1 + m2)/2else:
   median = list1[len(list1)/2]print(median)
```
#### **20.0**

#### <span id="page-18-0"></span>المنوال

المنوال هو القيمة األكثر تكرارا بين جميع القيم. فيما يلي كيفية حساب قيمة المنوال لمجموعة البيانات باستخدام بايثون:

```
# Mode
list1 = [12, 16, 20, 20, 12, 30, 25, 23, 24, 20]frequency = \{\}for i in list1:
     frequency.setdefault(i, 0)
     frequency[i]+=1
frequent = max(frequency.values())
for i, j in frequency.items():
     if j == frequent:
         mode = i
print(mode)
```
#### **20**

### <span id="page-18-1"></span>الملخص

هذه هي الطريقة التي يمكنك بها حساب المتوسط والوسيط والمنوال باستخدام بايثون دون استخدام أي مكتبة أو أي وحدة بايثون مضمنةيف ثناياه عوامل. بايثون هي واحدة من أفضل لغات البرمجة للحسابات الرقمية. لذلك يجب أن تعرف كيفية حساب المتوسط والوسيط والمنوال باستخدام بايثون دون استخدام أي مكتبة أو وحدة بايثون مضمنة. أتمنى أن تكون قد أحببت هذه المقالة حول حساب المتوسط والوسيط والمنوال باستخدام بايثون.

# <span id="page-19-0"></span>Password 3 Authentication using Python

مصادقة كلمة المرور )Authentication Password )هي عملية التحقق من هوية المستخدم. تتأكد كل منصة على اإلنترنت تقريبًا اليوم من أنها تمنح حق الوصول إلى المستخدم الحقيقي فقط والذي لا يمكن أن يكون ممكنًا إلا عن طريق طلب كلمة مرور بينما يريد المستخدم تسجيل الدخول إلى الحساب. لذلكيف هذه المقالة، سوف آخذك خالل مهمة مصادقة كلمة المرور باستخدام بايثون.

### <span id="page-19-1"></span>ما هو نظام مصادقة كلمة المرور؟

نظام مصادقة كلمة المرور هو نظام يُستخدم لتحديد هوية المستخدم. فكريف األمر مثل شاشة تسجيل الدخول التي تراها أثناء تسجيل الدخول إلى حسابك على Facebook. يسألك عن بريدك اإللكتروني أو اسم مستخدم ثم يطلب كلمة المرور الخاصة بك. إذا أدخلت كلمة المرور الصحيحة، فستتحقق من أنك المستخدم الحقيقي.

يعد إنشاء نظام مصادقة كلمات المرور المستند إلى المنطق سؤالًا شائعًا أيضًايف مقابالت البرمجة. لذلك،يف القسم أدناه، سوف أطلعك على كيفية إنشاء نظام مصادقة كلمة المرور باستخدام بايثون.

### <span id="page-19-2"></span>مصادقة كلمة المرور باستخدام بابثون

إلنشاء نظام مصادقة كلمة المرور باستخدام بايثون، عليك اتباع الخطوات المذكورة أدناه:

- .3 أنشئ قاموسًا ألسماء المستخدمين باستخدام كلمات المرور الخاصة بهم.
- .4 ثم عليك أن تطلب إدخال المستخدم كاسم مستخدم باستخدام دالة اإلدخاليف بايثون.
- .5 ثم يتعين عليك استخدام وحدة )getpass)يف بايثون للمطالبة بإدخال المستخدم ككلمة المرور. نحن هنا نستخدم وحدة )getpass )بدالً من دالة اإلدخال للتأكد من عدم تمكن المستخدم من رؤية ما يكتبهيف حقل كلمة المرور.

لذلك دعونا نتبع الخطوات المذكورة أعاله إلنشاء نظام مصادقة كلمة المرور باستخدام بايثون:

```
import getpass
database = {"aman.kharwal": "123456", "kharwal.aman": 
"654321"}
username = input ("Enter Your Username : ")
password = getpass.getpass("Enter Your Password : ")
for i in database.keys():
     if username == i:
        while password != database.get(i):
```

```
 password = getpass.getpass("Enter Your Password 
Again : ")
         break
print("Verified")
```
Enter Your Username : aman.kharwal Enter Your Password : ··········· Enter Your Password Again : ·········· Enter Your Password Again : ·········· Verified

#### <span id="page-20-0"></span>الملخص

هذه هي الطريقة التي يمكننا بها مصادقة هوية المستخدم باستخدام لغة برمجة بايثون. يمكنك اآلن تجربة نفس المنطق مع المزيد من أسماء المستخدمين وهياكل البيانات األخرى أيضًا. أتمنى أن تكون قد أحببت هذه المقالة حول كيفية إنشاء نظام مصادقة كلمة المرور باستخدام بايثون.

# <span id="page-21-0"></span>4) إرسال رسائل بريد إلكتروني تلقائية باستخدام بايثون Send Automatic Emails using Python

في كل مرة تقوم فيها بالتسجيليف تطبيق جديد، تتلقى تلقائيًا رسالة ترحيب بها اسمك. إذا كنت تريد معرفة كيفية إرسال رسائل البريد الإلكتروني هذه تلقائيًا، فهذه المقالة مناسبة لك.في هذه المقالة، سوف أطلعك على كيفية إرسال رسائل بريد إلكتروني تلقائية باستخدام بايثون.

<span id="page-21-1"></span>كيف ترسل رسائل بريد إلكترونى تلقائية باستخدام بايثون؟

إلرسال رسائل بريد إلكتروني تلقائية باستخدام بايثون، يجب أن تفهم أوالً كيفية إرسال بريد إلكتروني باستخدام لغة برمجة بايثون. بمجرد معرفة كيفية إرسال بريد إلكتروني باستخدام بايثون، فإن الشيء التالي الذي تحتاج إلى اكتشافه هو ما تريد إرساله تلقائيًا. على سبيل المثال، ترسل العديد من الشركات OTP أو رسائل ترحيب، بينما ترسل بعض الشركات رسائل إخبارية إلى المستخدمين المسجلين حديثًا.

لذلكيف القسم أدناه، سوف أطلعك على كيفية إرسال رسائل البريد اإللكتروني التلقائية باستخدام بايثون. سأرسل تلقائيًا رسالة ترحيب إلى المستخدم المسجل حديثًا. لهذه المهمة، يجب عليك أوالً إنشاء كلمة مرور تطبيقات Google لحساب Gmail الخاص بك.

<span id="page-21-2"></span>إرسال رسائل بريد إلكتروني تلقائية باستخدام بايثون

من المهم جدًا إنشاء كلمة مرور تطبيقات Google لحساب Gmail الخاص بك، حيث سترسل رسائل بريد إلكتروني تلقائية باستخدام بايثون من خالل حساب Gmail الخاص بك. بمجرد إنشاء كلمة مرور تطبيق Google، إليك كيفية بدء مهمة إرسال رسائل البريد اإللكتروني باستخدام بايثون:

```
import os
import random
import smtplib
def automatic email():
    user = input("Enter Your Name >>: ") email = input("Enter Your Email >>: ")
    message = (f"Dear {user}, Welcome to Thecleverprogrammer")
     s = smtplib.SMTP('smtp.gmail.com', 587)
     s.starttls()
     s.login("Your Gmail Account", "Your App Password")
     s.sendmail('&&&&&&&&&&&', email, message)
     print("Email Sent!")
automatic_email()
```
في الكود أعاله، حددت دالة بايثون التي سترسل تلقائيًا رسائل بريد إلكتروني إلى مستخدم مسجل حديثًا. ستبدأ هذه الدالة بالسؤال عن اسم المستخدم والبريد اإللكتروني. ثم سيتم تخزين اسم المستخدميف الرسالة. ثميف السطر الثاني عشر من الكود أعاله، تحتاج إلى استبدال المعلمة األولى ببريدك اإللكتروني والمعلمة الثانية بكلمة مرور تطبيقات Google التي أنشأتها من قبل. بعد ذلك فقط قم بتشغيل الكود أعاله وسترى اإلخراج كما هو موضح أدناه.

#### **Enter Your Name >>: Aman Kharwal Enter Your Email >>: support@thecleverprogrammer.com Email Sent!**

بعد ملء التفاصيل إلدخاالت المستخدم هذه، تلقيت بريدًا إلكترونيًايف صندوق الوارد الخاص بي كما هو موضح أدناه.

**Dear Aman Kharwal, Welcome to Thecleverprogrammer**

#### <span id="page-22-0"></span>الملخص

هذه هي الطريقة التي يمكنك بها إرسال رسائل بريد إلكتروني تلقائية باستخدام بايثون. إلرسال رسائل بريد إلكتروني تلقائية باستخدام بايثون، يجب أن تفهم أوالً كيفية إرسال بريد إلكتروني باستخدام لغة برمجة بايثون. بمجرد معرفة كيفية إرسال بريد إلكتروني باستخدام بايثون، فإن الشيء التالي الذي تحتاج إلى اكتشافه هو ما تريد إرساله تلقائيًا. آمل أن تكون قد أحببت هذه المقالات حول كيفية إرسال رسائل البريد الإلكتروني تلقائيًا باستخدام بايثون.

## <span id="page-23-0"></span>5) آلة حساب العمر باستخدام بايثون Age Calculator using Python

آلة حاسبة العمر )Calculator Age )هي فكرة مشروع برمجة مذهلة للمبتدئين. إذا كنت جديدًا على أي لغة برمجة، فيجب أن تحاول إنشاء آلة حاسبة للعمر. هو تطبيق يقوم فيه المستخدم بإدخال تاريخ ميالده كمدخل، ويعطي التطبيق عمره كمخرج. لذلك، إذا كنت تريد معرفة كيفية إنشاء آلة حاسبة للعمر باستخدام لغة برمجة بايثون، فهذه المقالة مناسبة لك.يف هذه المقالة، سأقدم لك برنامجًا تعليميًا حول كيفية إنشاء آلة حاسبة للعمر باستخدام بايثون.

### <span id="page-23-1"></span>آلة حاسبة العمر باستخدام بانثون

حساب العمر هو تطبيق رائع يمكنك إنشاؤه كمبتدئيف أي لغة برمجة. إلنشاء آلة حاسبة للعمر، تحتاج إلى تاريخين:

- .1 تاريخ اليوم.
- .2 تاريخ الوالدة.

يمكنك إما أن تطلب من المستخدم كال التاريخين أو أن تطلب فقط تاريخ الميالد واستخدام تاريخ اليوم من الكمبيوتر نفسه. يبدو طلب عيد الميالد خيارًا أكثر سهولةيف االستخدام. إليك كيفية إنشاء آلة حاسبة للعمر باستخدام بايثون:

```
def ageCalculator(y, m, d):
     import datetime
     today = datetime.datetime.now().date()
    dob = datetime.data(y, m, d)age = int((today-dob).days / 365.25) print(age)
ageCalculator(1998, 9, 3)
```
في الكود أعاله:

- .1 لقد حددت ألول مرة دالة بايثون حيث أطلب ثالث مدخالت للمستخدم:
	- y: سنة الميالد.
	- m: شهر الميالد.
	- d: تاريخ الميالد.
	- .2 ثم أقوم باستيراد وحدة التاريخ والوقتيف بايثون داخل الدالة.
- 3. ثم في السطر التالي، سآخذ تاريخ اليوم باستخدام طريقة ()datetime.now لوحدة التاريخ والوقت.
- .4 ثم أدخلت متغيرًا جديدًايف السطر التالي باسم dob، حيث أستخدم تاريخ الميالد كمدخل قدمه المستخدم.
- .5 ثم أقوم بطرح dob بتاريخ اليوم ثم أقسمه على 365.25 والذي يعيد عمر المستخدم.

### <span id="page-24-0"></span>الملخص

حساب العمر هي فكرة مشروع برمجة مذهلة للمبتدئين. هو تطبيق يقوم فيه المستخدم بإدخال تاريخ ميالده كمدخل، ويعطي التطبيق عمره كمخرج. أتمنى أن تكون قد أحببت هذه المقالة حول كيفية إنشاء آلة حاسبة للعمر باستخدام بايثون.

## <span id="page-25-0"></span>6) مجموعة الجناس الناقصة باستخدام بايثون Group Anagrams using Python

الجناس الناقصة )Anagrams )هي كلمات تتكون من إعادة ترتيب حروف كلمة أخرى، على سبيل المثال، سيارة وقوس، قطة وفعل، إلخ. تجميع الجناس الناقصة هو أحد الأسئلة الشائعةفي مقابالت البرمجة. لذلك إذا كنت تريد معرفة كيفية حل مشكلة تجميع الجناس الناقصة، فهذه المقالة مناسبة لك.يف هذه المقالة، سوف آخذك من خالل برنامج تعليمي حول كيفية تجميع الجناس الناقصة باستخدام بايثون.

### <span id="page-25-1"></span>مجموعة الجناس الناقصة باستخدام بايثون

يعد تجميع الجناس الناقصة أحد الأسئلة الشائعةفي مقابلات البرمجة. هنا سوف تحصل على قائمة بالكلمات، وعليك أن تكتب خوارزمية لتجميع كل الكلمات التي تمثل الجناس الناقص لبعضها البعض. فيما يلي كيفية كتابة دالة بايثون لتجميع الجناس الناقصة:

from collections import defaultdict

```
def group anagrams(a):
     dfdict = defaultdict(list)
     for i in a:
        sorted i = " " .join(sorted(i)) dfdict[sorted_i].append(i)
     return dfdict.values()
```
دعنا الآن نختبر الدالة عن طريق إنشاء قائمة بالكلمات التي تحتوي على الجناس الناقصة وبعض الكلمات الأخرى:

words = ["tea", "eat", "bat", "ate", "arc", "car"] print(group\_anagrams(words))

**dict\_values([['tea', 'eat', 'ate'], ['bat'], ['arc', 'car']])** هذه هي الطريقة التي يمكنك بها تجميع الجناس الناقصة باستخدام لغة برمجة بايثون. من المفيد ممارسة مقابالت البرمجة لتحسين منطق البرمجة ومهارات البرمجة. يمكنك التدرب على المزيد من أسئلة مقابالت البرمجة ومشاريع بايثون من [هنا.](https://amankharwal.medium.com/130-python-projects-with-source-code-61f498591bb)

#### <span id="page-25-2"></span>الملخص

يعد تجميع الجناس الناقصة أحد الأسئلة الشائعةفي مقابلات البرمجة. هنا عليك أن تكتب خوارزمية لتجميع كل الكلمات التي تمثل الجناس الناقص لبعضها البعض. آمل أن تكون قد أحببت هذه المقالة حول تجميع الجناس الناقصة باستخدام بايثون.

# <span id="page-26-0"></span>Finding the 7 missing Number using Python

يعد العثور على الرقم المفقوديف المصفوفة )array )سؤاالً شائعاًيف مقابلة الترميز. وفقًا لـ LeetCode، هذا السؤال شائعيف المقابالت مع شركات مثل Amazon وAdobe وMicrosoft وLinkedIn وغيرها الكثير. إذا كنت تريد معرفة كيفية العثور على الرقم المفقود في المصفوفة، فهذه المقالة مناسبة لك. ستطلعك هذه المقالة على كيفية العثور على الرقم المفقود باستخدام بايثون.

### <span id="page-26-1"></span>البحث عن رقم مفقود باستخدام بايثون

إيجاد العدد المفقوديف المصفوفة يعني إيجاد األعداد المفقودة من المصفوفة وفقًا لمدى القيم داخل المصفوفة.يف معظم األحيان، يكون السؤال الذي تحصل عليه بناءً على هذه المشكلة مثل:

بالنظر إلى مصفوفة تحتوي على نطاق من األرقام من 0 إلى n مع عدد مفقود، أوجد العدد المفقوديف مصفوفة اإلدخال.

للعثور على العدد المفقودفي المصفوفة، نحتاج إلى التكرار على مصفوفة الإدخال وتخزين الأرقام في مصفوفة أخرى لم نجدهايف مصفوفة اإلدخال أثناء التكرار عليها. فيما يلي كيفية العثور على الرقم المفقودفي مصفوفة أو قائمة باستخدام لغة برمجة بايثون:

```
def findMissingNumbers(n):
    numbers = set(n)length = len(n) output = []
    for i in range(1, n[-1]):
         if i not in numbers:
             output.append(i)
     return output
listOfNumbers = [1, 2, 3, 5, 6, 7, 8, 9, 10, 11, 13, 14, 16]
print(findMissingNumbers(listOfNumbers))
```
**Output: [4, 12, 15]**

هذه هي الطريقة التي يمكنك بها العثور على األرقام المفقودةيف مصفوفة أو قائمة باستخدام لغة برمجة بايثون. يمكنك العثور على المزيد من أسئلة مقابلة البرمجة ومشاريع بايثون [هنا.](https://amankharwal.medium.com/130-python-projects-with-source-code-61f498591bb)

#### <span id="page-26-2"></span>الملخص

يعد العثور على الرقم المفقوديف المصفوفة سؤاالً شائعاًيف مقابلة البرمجة. للعثور على العدد المفقودفي المصفوفة، نحتاج إلى التكرار على مصفوفة الإدخال وتخزين الأرقامفي مصفوفة أخرى لم نجدهافي مصفوفة الإدخال أثناء التكرار عليها. أتمنى أن تكون قد أحببت هذه المقالة حول كيفية العثور على الرقم المفقوديف مصفوفة أو قائمة باستخدام بايثون.

## <span id="page-28-0"></span>8) تجميع عناصر من نفس المؤشرات باستخدام بايثون Group Elements of Same Indices using Python

 )Grouping elements of the same indices( المؤشرات نفس عناصر تجميع يعني تجميع عناصر هيكلين أو أكثر من البيانات وفقًا لمؤشراتها )indices). إنها مشكلة صعبة للمبتدئين ويمكن طرحهايف أي مقابلة برمجة. إذا كنت تريد معرفة المزيد حول تجميع العناصر من نفس الفهرس، فهذه المقالة مناسبة لك.يف هذه المقالة، سأوجهك خالل برنامج تعليمي حول كيفية تجميع عناصر من نفس المؤشرات باستخدام [بايثون.](https://thecleverprogrammer.com/2021/06/19/fundamentals-of-python/) 

<span id="page-28-1"></span>تجميع عناصر من نفس المؤشرات باستخدام بايثون

لتجميع عناصر من نفس الفهرس، سيكون لديكيف البداية قائمتان أو أكثر داخل قائمة مثل ,a[[  $[\mathrm{c}, \mathrm{d}]]$ . لتجميع عناصر هذه القوائم، تحتاج إلى إنشاء قائمتين جديدتين حيث ستخزن عناصر كلتا القائمتينفي الفهرس [a, c] والفهرس [b, d] 1. هذا هو معنى تجميع عناصر نفس المؤشرات.

اآلن فيما يلي كيفية تجميع عناصر نفس المؤشرات باستخدام لغة برمجة بايثون:

```
inputLists = [[10, 20, 30], [40, 50, 60], [70, 80, 90]]
outputLists = []
index = 0for i in range(len(inputLists[0])):
     outputLists.append([])
     for j in range(len(inputLists)):
         outputLists[index].append(inputLists[j][ index])
    index = index + 1a, b, c = outputLists[0], outputLists[1], outputLists[2]
print(a, b, c)
```
**[10, 40, 70] [20, 50, 80] [30, 60, 90]** هذه هي الطريقة التي يمكنك بها تجميع عناصر نفس المؤشرات باستخدام بايثون. اعثر على المزيد من أسئلة ومشاريع البرمجة التي تم حلها وشرحها باستخدام بايثون [هنا.](https://amankharwal.medium.com/130-python-projects-with-source-code-61f498591bb)

#### <span id="page-28-2"></span>الملخص

لتجميع عناصر من نفس الفهارس، سيكون لديك مبدئيًا قائمتان أو أكثر داخل قائمة مثل ,a[[ [[d ,c [,]b ، وتحتاج إلى إنشاء قائمتين جديدتين حيث ستخزن عناصر كالهما القوائميف الفهرس [a, c] 0 والفهرس [b, d] 1. أتمنى أن تكون قد أحببت هذه المقالة حول تجميع عناصر نفس المؤشرات باستخدام بايثون.

# <span id="page-29-0"></span>Calculating the **9** Execution Time of a Python Program

The execution or running time of the ) يشير وقت تنفيذ البرنامج أو تشغيله ( program )إلى مدى سرعة تسليم المخرجات بناءً على الخوارزمية التي استخدمتها لحل المشكلة. لحساب وقت تنفيذ البرنامج، نحتاج إلى حساب الوقت الذي يستغرقه البرنامج من بدايته إلى النتيجة النهائية. لذلك إذا كنت تريد معرفة كيفية حساب وقت تنفيذ برنامج بايثون، فهذه المقالة مناسبة لك.يف هذه المقالة، سوف آخذك من خالل برنامج تعليمي حول حساب وقت تنفيذ برنامج بايثون.

### <span id="page-29-1"></span>وقت تنفيذ بر نامج بالثون

من المهم حساب وقت التنفيذ عند العمليف مشروع كبير. عند العمليف مشروع كبير، لدينا عدة طرقيفي الاعتبار. يجب أن يكون الأفضل هو الذي يستغرق أقصر وقت تنفيذفي جميع السيناريوهات.

لذلك لحساب وقت تنفيذ برنامج بايثون، نحتاج إلى اتباع الخطوات المذكورة أدناه:

.1 أوال،ً قم بتخزين وقت بدء البرنامجيف متغير؛ .2 اكتب برنامج بايثون؛ .3 تخزين وقت انتهاء البرنامجيف متغير؛ .4 اطرح وقت بدء البرنامج من وقت انتهاء البرنامج؛

في النهاية، ستحصل على وقت تنفيذ برنامجكيف ثوان.ٍ

#### <span id="page-29-2"></span>حساب وقت تنفيذ برنامج بايثون

دعنا الآن نتبع العملية الموضحةفي القسم أعلاه لحساب الوقت الذي يستغرقه برنامج بايثون. هنا سأكتب برنامجًا بسيطًا إلنشاء االختصارات:

```
from time import time
start = time()# Python program to create acronyms
word = "Artificial Intelligence"
text = word.split()a = " "for i in text:
   a = a + str(i[0]).upper()
print(a)
```

```
execution_time = end – start
print("Execution Time : ", execution time)
```
#### **AI Execution Time : 0.000255584716796875**

كما ترىيف اإلخراج أعاله، تلقينا أوالً نتيجة برنامج بايثون، وفي السطر التالي، يمكننا رؤية وقت تشغيلهفي ثوان. هذه هي الطريقة التي يمكنك بها حساب وقت تنفيذ أي برنامج.

#### <span id="page-30-0"></span>الملخص

هذه هي الطريقة التي يمكنك من خاللها معرفة وقت تنفيذ برنامجك. لحساب وقت تنفيذ البرنامج، نحسب الوقت الذي يستغرقه البرنامج من بدايته حتى اإلخراج النهائي. أتمنى أن تكون قد أحببت هذه المقالة حول حساب وقت تشغيل برنامج بايثون.

# <span id="page-31-0"></span>10) حساب عدد الكلمات في عمود باستخدام بايثون Count Number of Words in a Column using Python

أثناء العمليف مهمة علم البيانات، يتعين علينا أحيانًا التعامل مع البيانات النصية. إحدى المشكلات التي يواجهها المبتدئون أثناء العمل على مجموعة بيانات نصية (textual dataset) هي حساب عدد الكلماتيف جزء من النص. لذلك إذا كنت تريد معرفة كيفية حساب عدد الكلماتيف مجموعة بيانات نصية، فهذه المقالة مناسبة لك.يف هذه المقالة، سوف آخذك خالل برنامج تعليمي حول كيفية حساب عدد الكلماتيف عمود باستخدام بايثون.

<span id="page-31-1"></span>حساب عدد الكلمات في عمود باستخدام بايثون

يستخدم معظم المتخصصينيف علم البيانات مكتبة )pandas )لمعالجة البيانات وإعدادها. مكتبة )pandas )ليس لديها أي طريقة لحساب عدد الكلماتيف جزء من النص. تتمثل إحدى طرق حل هذه المشكلةيف إيجاد طول النص عن طريق تقسيم النص بالكامل.

فلنستورد مجموعة بيانات نصية (textual dataset) حيث يمكننا حساب عدد الكلمات عمود:

```
import pandas as pd
data = 
pd.read_csv("https://raw.githubusercontent.com/amankharwal/Web
site-data/master/articles.csv", encoding = 'latin1')
print(data.head())
```
Article  $\setminus$ 

0 Data analysis is the process of inspecting and... 1 The performance of a machine learning algorith... 2 You must have seen the news divided into categ... 3 When there are only two classes in a classific... 4 The Multinomial Naive Bayes is one of the vari... Title  $\theta$ Best Books to Learn Data Analysis

 $\mathbf{1}$ Assumptions of Machine Learning Algorithms  $\overline{2}$ News Classification with Machine Learning 3 Multiclass Classification Algorithms in Machin...  $\overline{4}$ Multinomial Naive Bayes in Machine Learning

تحتوي مجموعة البيانات على عمودين مقال (Article) وعنوان (Title). دعنا ننشئ عمودًا جديدًا بعدد الكلماتيف عمود المقالة: data["Number of Words"] = data["Article"].apply(lambda n: len(n.split())) print(data.head())

#### Article  $\lambda$

76 56 70

66

96

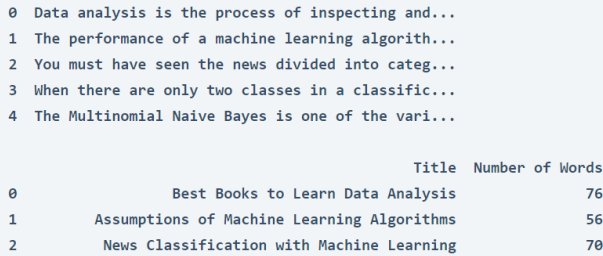

3 Multiclass Classification Algorithms in Machin...

 $\overline{4}$ 

Multinomial Naive Bayes in Machine Learning

إذن، تحتوي مجموعة البيانات اآلن على ثالثة أعمدة، المقالة والعنوان وعدد الكلمات التي تحتوي على عدد الكلماتيف عمود المقالة.

#### <span id="page-32-0"></span>الملخص

مكتبة )pandas )ليس لديها أي طريقة لحساب عدد الكلماتيف جزء من النص. تتمثل إحدى طرق حل هذه المشكلةفي إيجاد طول النص عن طريق تقسيم النص بالكامل. إذن، هذه هي الطريقة التي يمكنك بها حساب عدد الكلماتيف أي عمود أثناء العمل على مجموعة بيانات نصية. أتمنى أن تكون قد أحببت هذه المقالة حول حساب عدد الكلماتيف عمود باستخدام بايثون.

# <span id="page-33-0"></span>Rock Paper 11 Scissors Game using Python

حجرة ورقة مقص )Scissors Paper Rock )هي لعبة يد يتم لعبها عادة بين شخصين.يف هذه اللعبة، يمكن للمقص أن يتغلب على الورق، ويمكن للورق أن يتغلب على الحجرة، ويمكن للصخرة أن تتغلب على المقص. إذا كنت تريد أن تتعلم كيفية إنشاء لعبة حجرة ورقة مقص باستخدام بايثون، فهذه المقالة مناسبة لك.يف هذه المقالة، سوف آخذك من خالل برنامج تعليمي حول إنشاء لعبة حجرة ورقة مقص باستخدام بايثون.

### <span id="page-33-1"></span>لعبة حجرة ورقة مقص باستخدام بابثون

إلنشاء ولعب حجرة ورقة مقص، سأستخدم عبارات )if)و )elif)يف بايثون. سأقوم بإعداد هذه اللعبة لتلعب بين العبين. سيكون الالعب االول )-1Player )هو المستخدم، وسيكون الالعب الثاني )-2player )هو الكمبيوتر. سيختار الالعب األول حجرة او ورقة أو المقص يدويًا، بينما سيختار الالعب الثاني بشكل عشوائي. لذلك سأستخدم أيضًا الوحدة )random)يف بايثون إلنشاء هذه اللعبة.

```
أتمنى أن تكون قد فهمت اآلن كل شيء عن لعبة الحجرة والورقة والمقص وكيف سأقوم بإنشائها. 
اآلن، فيما يلي كيفية كتابة سكريبت بايثون إلنشاء وتشغيل حجرة ورقة مقص باستخدام بايثون:
```
import random

player1 = input("Select Rock, Paper, or Scissor :").lower() player2 = random.choice(["Rock", "Paper", "Scissor"]).lower() print("Player 2 selected: ", player2)

```
if player1 == "rock" and player2 == "paper":
     print("Player 2 Won")
elif player1 == "paper" and player2 == "scissor":
     print("Player 2 Won")
elif player1 == "scissor" and player2 == "rock":
     print("Player 2 Won")
elif player1 == player2:
    print("Tie")
else:
 print("Player 1 Won")
```
**Select Rock, Paper, or Scissor :Paper Player 2 selected: scissor Player 2 Won**

هذه هي الطريقة التي يمكنك من خاللها إنشاء لعبة حجرة ورقة مقص بسهولة باستخدام لغة برمجة بايثون كمبتدئ. إذا كنت مبتدئًافي بايثون، فيجب أن تستمرفي العمل على مشاريع البرمجة هذه لتحسين مهاراتكيف البرمجة. يمكنك العثور [هنا](https://amankharwal.medium.com/130-python-projects-with-source-code-61f498591bb) على بعض مشروعات بايثون التدريبية الرائعة للمبتدئين.

### <span id="page-34-0"></span>الملخص

هذه هي كيفية إنشاء ولعب حجرة ورقة مقص باستخدام لغة برمجة بايثون. حجرة ورقة مقص هي لعبة يد يتم لعبها عادة بين شخصين.يف هذه اللعبة، يمكن للمقص أن يتغلب على الورق، ويمكن للورق أن يتغلب على الحجرة، ويمكن للصخرة أن تتغلب على المقص. آمل أن تكون قد أحببت هذا البرنامج التعليمي حول إنشاء حجرة ورقة مقص باستخدام بايثون.

# <span id="page-35-0"></span>12) طباعة الايموجيات باستخدام بايثون Printing the Emojis using Python

تُستخدم الرموز التعبيرية )Emojis )للتعبير عن مشاعرنا أثناء كتابة رسالة أو أي جزء من النص. إذا كنت تريد معرفة كيفية عرض الرموز التعبيريةيف اإلخراج باستخدام لغة برمجة بايثون، فهذه المقالة مناسبة لك.يف هذه المقالة، سوف آخذك من خالل برنامج تعليمي حول كيفية طباعة الرموز التعبيرية باستخدام بايثون.

#### <span id="page-35-1"></span>طباعة الايموحيات باستخدام بانثون

الابتسام (Smiling)، الإبهام لأعلى (thumbs up)، والرموز التعبيرية للقلب (heart emoji) هي بعض من الرموز التعبيرية التي نستخدمها غالبًا أثناء إرسال رسائل نصية إلى أصدقائنا أو زمالئنا. من الممكن طباعة أي رمز تعبيري باستخدام لغة برمجة بايثون. لطباعة الرموز التعبيرية باستخدام بايثون، تحتاج إلى تثبيت وحدة (emoji)في بيئة بايثون الافتراضية. يمكنك تثبيته بسهولة باستخدام الأمر (pip)في التيرمينال أو موجه الأوامر كما هو مذكور أدناه:

pip install emoji تساعدك طريقة emojize.emoji على كتابة وصف ألي رمز تعبيري داخل "::" أثناء كتابة جزء من النص. فيما يلي أمثلة ألوصاف بعض الرموز التعبيرية الشائعة:

- 1. :thumbs\_up:
- 2. :red\_heart:
- 3. :smiling\_face:

يمكنك استخدام وصف أي رمز تعبيري داخل "::" لطباعة الرموز التعبيرية باستخدام بايثون. يمكنك العثور على وصف لجميع الرموز التعبيرية [هنا.](https://carpedm20.github.io/emoji/) دعنا اآلن نلقي نظرة على مثال لكيفية طباعة الرموز التعبيرية باستخدام بايثون:

print(emoji.emojize("I love reading books:books:")) print(emoji.emojize("Some people have a very sensitive heart:red heart:, please be kind with them.:hibiscus:"))

I love reading books. Some people have a very sensitive heart  $\blacklozenge$ , please be kind with them.

هذه هي الطريقة التي يمكنك بها استخدام الرموز التعبيرية وطباعتهايف مخرجاتك باستخدام لغة برمجة بايثون.
الملخص تُستخدم الرموز التعبيرية للتعبير عن مشاعرنا أثناء كتابة رسالة أو أي جزء من النص. لطباعة أي رمز تعبيري باستخدام بايثون، تحتاج إلى تثبيت وحدة (emoji)في بيئة بايثون الافتراضية. أتمنى أن تكون قد أحببت هذه المقالة حول عرض الرموز التعبيريةفي الإخراج باستخدام لغة برمجة بايثون ووحدة الرموز التعبيرية.

### 13) تصحيح الهجاء باستخدام بايثون Correcting Spellings using Python

يعد تصحيح الهجاء (Correcting spellings)في جزء من النص إحدى الميزات المفيدة التي يمكن استخدامهايف أي تطبيق حيث يكتب المستخدمون المحتوى. على سبيل المثال، إذا كنت تريد إنشاء مفكرة (notepad)، فيجب أن تحتوي على ميزة للتعرف على الإملاء الخاطئ وتصحيحه. لذا، إذاكنت ترغب في معرفة كيفية تصحيح الإملاء باستخدام لغة برمجة بايثون، فهذه المقالة مناسبة لك. ستقدم هذه المقالة أداة يدوية لتصحيح اإلمالء باستخدام بايثون.

#### تصحيح المحاء باستخدام بانثون

تعد وحدة )SpellChecker )يف بايثون واحدة من أسهل األدوات التي يمكن استخدامها لتصحيح الأخطاء الإملائيةفي جزء من النص. إذا لم تكن قد استخدمت وحدة بايثون هذه من قبل ، فيمكنك تثبيتها بسهولةفي بيئة بايثون الافتراضية الخاصة بك عن طريق تشغيل الأمر المذكور أدناهفي موجه الأوامر أو التيرمينال:

pip install pyspellchecker اآلن فيما يلي كيفية استخدام هذه الوحدة لتصحيح أي كلمة بها أخطاء إمالئية باستخدام بايثون:

```
from spellchecker import SpellChecker
corrector = SpellChecker()
word = input("Enter a Word : ")
if word in corrector:
    print("Correct")
else:
    correct word = corrector.correction(word)
    print("Correct Spelling is ", correct word)
```
Enter a Word : intellignt Correct Spelling is intelligent

هناك العديد من [البدائليف](https://thecleverprogrammer.com/2020/12/18/spelling-correction-with-python/) بايثون لنفس المهمة، لكن وحدة المدقق اإلمالئي SpellChecker سهلة الاستخدام مقارنة بالبدائل الأخرى.

#### الملخص

هذه هي الطريقة التي يمكنك بها تصحيح أي كلمة بها أخطاء إمالئية باستخدام لغة برمجة بايثون. يعد تصحيح الكلمات ذات الأخطاء الإملائيةفي جزء من النص إحدى الميزات المفيدة التي يمكن استخدامهايف أي تطبيق حيث يكتب المستخدمون المحتوى. أتمنى أن تكون قد أحببت هذه المقالة حول كيفية تصحيح اإلمالء باستخدام بايثون.

# 14) استخراج ملف تعريف GitHub باستخدام بايثون Scraping GitHub Profile using Python

يعد تجريف الويب (Web scraping) أحد أهم المهارات التي يجب أن يمتلكها كل مبرمج. إذا كنت تريد معرفة كيفية جمع البيانات من GitHub باستخدام تقنيات تجريف الويب، فهذه المقالة مناسبة لك.يف هذه المقالة، سوف آخذك عبر برنامج تعليمي حول تجريف ملف تعريف GitHub باستخدام بايثون.

### استخراج ملف تعريف GitHub باستخدام بايثون

عندما نفتح أي حساب على GitHub، نرى صورة الملف الشخصي واسم المستخدم ووصفًا موجزًا للمستخدميف قسم الملف الشخصي. هنا سوف تتعلم كيفية كشط صورة ملفك الشخصي على GitHub. لهذه المهمة، تحتاج إلى بعض المعرفة بـ HTML ومكتبات)requests ) و)BeautifulSoup )في بايثون.

إذا لم تكن قد استخدمت مكتبة (BeautifulSoup)من قبل، فاستخدم الأمر المذكور أدناهفي موجه الأوامر أو التيرمينال لتثبيت هذه المكتبةفي بيئة بايثون الافتراضية الخاصة بك:

pip install beautifulsoup4 لست بحاجة إلى تثبيت مكتبة (requests) لأنها موجودة بالفعل في مكتبة بايثون القياسية. الآن فيما يلي كيفية كتابة برنامج بايثون لجرف صورة ملف تعريف من أي ملف تعريف GitHub:

```
import requests
from bs4 import BeautifulSoup as bs
```
github\_profile = "https://github.com/amankharwal" req = requests.get(github\_profile) scraper = bs(req.content, "html.parser") profile picture = scraper.find("img", {"alt": "Avatar"})["src"] print(profile\_picture)

Output: https://avatars.githubusercontent.com/u/57987909?v=4

اآلن، إذا نقرت على الرابط الذي حصلت عليه كمخرج، فسترى صورة الملف الشخصي لمستخدم GitHub. هذه هي الطريقة التي يمكنك بها تجريف صور الملف الشخصي من أي ملف تعريف GitHub باستخدام بايثون.

ملخص هذه هي الطريقة التي يمكنك بها تجريف ملف تعريف GitHub باستخدام لغة برمجة بايثون. يعد تجريف الويب أحد أهم المهارات التي يجب أن يمتلكها كل مبرمج. لذلك يجب أن تعرف كيفية تجريف الصور من أي موقع ويب باستخدام تقنيات تجريف الويب. آمل أن تكون قد أحببت هذه المقالة حول إلغاء أي ملف تعريف على GitHub باستخدام بايثون.

#### العلاقة الخطية باستخدام بايثون تصوير 15 Visualizing Linear Relationship using Python

العلاقة الخطية (linear relationship) هي مصطلح إحصائي ليس سوى علاقة بين متغيرين. توضح العالقة الخطية مدى ارتباط متغيرين x و y ببعضهما البعض. بصفتك محترفًايف علم البيانات، يجب أن تعرف كيفية تصور عالقة خطية ألنها ستظهر العالقة بين ميزتين عدديتين لمجموعة البيانات. لذلك إذا كنت تريد معرفة كيفية تصور عالقة خطية، فهذه المقالة مناسبة لك. في هذه المقالة، سوف آخذك من خالل برنامج تعليمي حول كيفية تصوير عالقة خطية باستخدام بايثون.

### تصوير علاقة خطية باستخدام بايثون

عندما تزداد قيمة المتغير أو تنقص مع زيادة أو نقصان قيمة متغير آخر، فهي ليست سوى عالقة خطية. عندما نتخيل عالقة خطية، فإنها توضح ما إذا كانت العالقة بين السمتين خطية أم ال.

يمكنك استخدام أي مكتبة لرسم البياناتيف بايثون لتصور عالقة خطية. أفضل استخدام )plotly )ألنه يوفر نتائج تفاعلية. ولكن نظرًا ألن العديد من مبرمجي بايثون يستخدمون (matplotlib) لتصوير البيانات (data visualization)، فسوف أوضح لك كيفية تصوير عالقة خطية مع بايثون باستخدام )plotly )و)matplotlib).

#### تصوير العلاقات الخطية باستخدام بايثون

فلنستورد مجموعة بيانات وجميع مكتبات بايثون الضرورية لهذه المهمة:

```
import pandas as pd
import numpy as np
import plotly.express as px
import matplotlib.pyplot as plt
import seaborn as sns
data = 
pd.read_csv("https://raw.githubusercontent.com/amankharwal/Web
site-data/master/Instagram.csv", encoding = 'latin1')
data = data.dropna()
print(data.head())
```
١

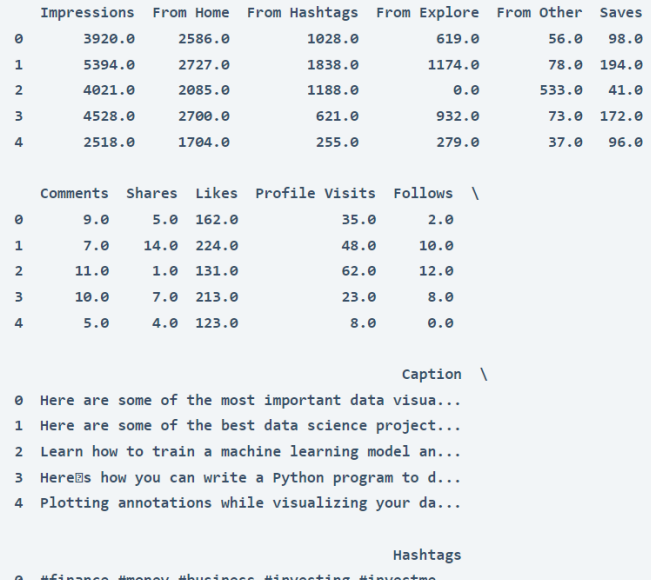

0 #finance #money #business #investing #investme... 1 #healthcare #health #covid #data #datascience ... 2 #data #datascience #dataanalysis #dataanalytic... 3 #python #pythonprogramming #pythonprojects #py...

4 #datavisualization #datascience #data #dataana...

### إليك كيفية تصوير العلاقات الخطية باستخدام مكتبة ( plotly)في بايثون:

```
figure = px.\text{scatter}(data frame = data ,
                     x = "Impressions, "y="Likes ,"
                      size="Likes ,"
                     trendline="ols ,"
                      title = "Relationship Between Likes and 
Impressions("
figure.show()
```
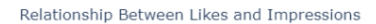

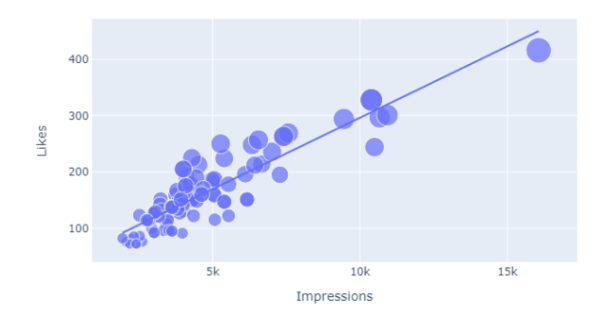

لتصوير العلاقات الخطية باستخدام (matplotlib)، عليك استخدام طريقة regplot.seaborn. إليك كيفية رسم العالقات الخطية باستخدام مكتبة )matplotlib )يف بايثون:

```
plt.figure(figsize=(10, 8))
plt.style.use('fivethirtyeight')
plt.title("Relationship Bewtween Likes & Impressions")
sns.regplot(x="Impressions", y="Likes", data=data)
plt.show()
```
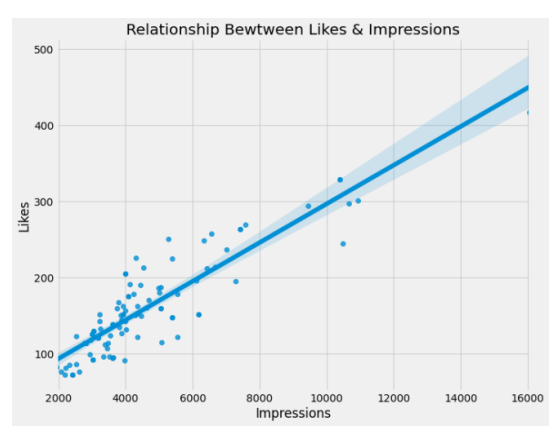

الملخص هذه هي كيفية تصو ير العالقات الخطية باستخدام لغة برمجة بايثون. عندما تزداد قيمة المتغير أو تنقص مع زيادة أو نقصان قيمة متغير آخر، فهي ليست سوى عالقة خطية. آمل أن تكون قد أحببت هذه المقالة حول تصور العالقات الخطية باستخدام بايثون.

### 16) إنشاء نص باستخدام بايثون Generating Text using Python

يتضمن إنشاء النص (Text generation) إنشاء نص باستخدام تقنيات التعلم الآلي )learning machine). الغرض من إنشاء النص هو إنشاء نص تلقائيًا ال يمكن تمييزه عن نص مكتوب بواسطة إنسان. إذا كنت تريد معرفة كيفية إنشاء نص باستخدام بايثون، فهذه المقالة مناسبة لك.يف هذه المقالة، سوف أطلعك على كيفية استخدام نموذج إنشاء نص -2GPT الشهير إلنشاء نص باستخدام بايثون.

### $GPT-2$  ما هو نموذج  $C-T$

يرمز GPT-2 إلى المحول التوليدي مسبق التدريب 2 (Generative Pre-trained 2 Transformer). وهو عبارة عن نموذج مفتوح المصدر لمعالجة اللغة الطبيعية ) [Natural](https://thecleverprogrammer.com/2022/01/13/process-of-natural-language-processing/) [Processing Language](https://thecleverprogrammer.com/2022/01/13/process-of-natural-language-processing/) )تم إنشاؤه بواسطة OpenAI. يمكنه إنشاء فقرات نصية بأداء حديث على العديد من معايير اللغة. كما أنها تستخدم للترجمة الآلية (machine translation) والإجابة على الأسئلة (question answering) وتلخيص النص (text summarization).

الستخدام نموذج -2GPT إلنشاء نص باستخدام بايثون، تحتاج إلى تثبيت مكتبة )Transformers)في بايثون. يمكن تثبيته بسهولة باستخدام األمر )pip )في موجه األوامر أو التيرمينال كما هو مذكور أدناه:

pip install transformers آمل أن تكون قد فهمت اآلن ما هو نموذج -2GPT وكيف يمكنك تثبيتهيف بيئة بايثون االفتراضية الخاصة بك. يمكنك قراءة المزيد عن هذا النموذج هنا. اآلنيف القس[م أدناه،](https://openai.com/blog/better-language-models/) سأشرح كيف يمكنك استخدام هذا النموذج إلنشاء نص باستخدام بايثون.

إنشاء نص باستخدام بابثون دعنا نستورد نموذج -2GPT من مكتبة )Transformers )ونبدأ بمهمة إنشاء نص باستخدام بايثون:

from transformers import pipeline  $model = pipeline("text-generation", model = "qpt2")$ 

```
Downloading: 100%
665/665 [00:00<00:00, 8.60kB/s]
Downloading: 100%
523M/523M [00:11<00:00, 43.5MB/s]
Downloading: 100%
0.99M/0.99M [00:00<00:00, 1.74MB/s]
Downloading: 100%
446k/446k [00:00<00:00, 1.74MB/s]
Downloading: 100%
1.29M/1.29M [00:00<00:00, 3.44MB/s]
```
#### إليك كيفية إنشاء نص باستخدام بايثون باستخدام نموذج GPT-2:

sentence = model("Hi, My name is John Cena, I am here", do\_sample=True, top\_k=50, temperature=0.9, max\_length=100, num return sentences=2)

for i in sentence: print(i["generated text"])

Hi, My name is John Cena, I am here to see you. I have been here this entire time. I've worked. I've seen all these things. It's just, man, my life has changed because of you guys. You guys get to see everything, including my career, things like that. You guys have, you know, the most amazing stuff about me.

JANUARY 10, 2015:

After the match, the fans were happy.

الغرض من إنشاء النص هو إنشاء نص تلقائيًا ال يمكن تمييزه عن النص المكتوب بواسطة إنسان. -2GPT هو نموذج مفتوح المصدر لمعالجة اللغة الطبيعية تم إنشاؤه بواسطة OpenAI. يمكنه إنشاء فقرات نصية بأداء حديث على العديد من معايير اللغة. أتمنى أن تكون قد أحببت هذه المقالة حول إنشاء نص باستخدام بايثون ونموذج GPT-2.

الملخص

## 17) استخراج الجدول من موقع ويب باستخدام بايثون Scraping Table From a Website using Python

يعد تجريف الويب (Web Scraping) إحدى المهارات التي يجب أن يعرفها كل متخصص في علم البيانات.في بعض الأحيان، تكون البيانات التي نحتاجها متاحة على موقع ويب؋ي شكل جدول ال يمكن تنزيله مباشرة من موقع الويب. الستخدام هذه البياناتيف أي مهمة تتعلق بعلم البيانات، نحتاج إلى جمعها من موقع الويب باستخدام تقنيات تجريف الويب. لذلك إذا كنت تريد معرفة كيفية تجريف جدول من موقع ويب، فهذه المقالة مناسبة لك.يف هذه المقالة، سوف آخذك خالل برنامج تعليمي حول كيفية تجريف جدول من موقع ويب باستخدام بايثون.

استخراج الحدول من موقع على شبكة الإنترنت باستخدام بايثون هناك العديد من مكتبات ووحدات بايثون التي يمكنك استخدامهايف تجريف الويب. الستخراج جدول من موقع ويب، سأستخدم وحدة (urllib)في بايثون، وهي متوفرة بالفعل في مكتبة بايثون القياسية. لذلك ال تحتاج إلى تثبيت أي مكتبة خارجية لتجريف البيانات من موقع ويب. فيما يلي كيفية استخدام وحدة (urlib)لتجريف جدول من موقع ويب باستخدام لغة برمجة بايثون:

```
import urllib.request
import pandas as pd
ur1 ="https://en.wikipedia.org/wiki/Programming_languages_used_in_m
ost popular websites"
with urllib.request.urlopen(url) as i:
   html = i.read()
```

```
data = pd.read.html(html)[0]print(data.head())
```
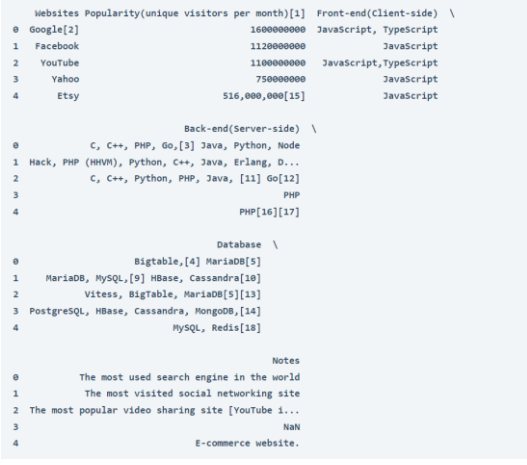

في الكود أعاله، أقوم بجمع البيانات من جدول متاح عل[ى صفحة ويب](https://en.wikipedia.org/wiki/Programming_languages_used_in_most_popular_websites) تحتوي على جدول يصف لغات البرمجة المستخدمةيف معظم الشركات الشائعة. يمكنك رؤية البيانات التي تلقيناها بعد تجريف الويب حول لغات البرمجة وقواعد البيانات التي تستخدمها الشركات. هذه هي الطريقة التي يمكنك بها تجريف الجداول من أي موقع ويب باستخدام لغة برمجة بايثون.

إذا كنت تريد حفظ هذه البياناتيف ملف CSV ، فيما يلي كيفية حفظها:

data.to csv("programming.csv") بعد تشغيل الكود أعاله، سترى ملف CSV محفوظًايف نفس الدليل حيث يوجد ملف بايثون الخاص بك.

#### ملخص

هذه هي الطريقة التي يمكننا بها تجريف الجداول من موقع ويب باستخدام بايثون. يعد تجريف الويب إحدى المهارات التي يجب أن يعرفها كل متخصصيف علم البيانات. أتمنى أن تكون قد أحببت هذه المقالة عن تجريف جداول من مواقع الويب التي تستخدم بايثون.

# 18) استخراج النص من ملف PDF باستخدام بايثون Extracting Text From PDF with Python

يحتاج مطور بايثون أحيانًا إلى جمع بعض المعلومات النصية من ملفات PDF. لذا فإن استخراج نص من ملف PDF يمثل مشكلة يجب أن تعرف كيفية حلها كمطور بايثون. إذا كنت تريد معرفة كيفية استخراج نص من ملف pdf، فهذه المقالة مناسبة لك.يف هذه المقالة، سوف آخذك من خالل برنامج تعليمي حول كيفية استخراج النص من ملف pdf باستخدام بايثون.

استخراج نص من ملف PDF باستخدام بايثون

يجب أن تعرف كيفية جمع النص من pdf كمطور بايثون. هذه المهارة مفيدة عند العمل مع السير الذاتية. ال يعد استخراج نص من ملف pdf مهمة صعبة على اإلطالق. لهذه المهمة، تحتاج إلى تثبيت مكتبة بايثون المعروفة باسم )2PyPDF).

يمكنك بسهولة تثبيت مكتبة بايثون هذه باستخدام الأمر (pip)في التيرمينال أو موجه الأوامر كما هو مذكور أدناه:

pip install pypdf2 بعد تثبيت مكتبة بايثون هذه، نحن جميعًا على استعداد الستخراج النص من أي ملف pdf. فيما يلي كيفية استخراج نص من أي ملف PDF باستخدام لغة برمجة بايثون:

import PyPDF2 pdf = open("Aman.pdf", "rb") reader = PyPDF2.PdfFileReader(pdf)  $page = reader.getPage(0)$ print(page.extractText()) في السطر الرابع من الكود أعاله، ستساعدك طريقة ()getPageيف تحديد رقم الصفحة التي تريد استخراج النص منها.

الملخص هذه هي الطريقة التي يمكنك بها جمع نص من ملف PDF باستخدام لغة برمجة بايثون. يعد استخراج نص من ملف PDF مشكلة يجب أن تعرف كيفية حلها كمطور بايثون. أتمنى أن تكون قد أحببت هذه المقالة حول استخراج نص من ملفات PDF باستخدام بايثون.

# 19) عكس سلسلة نصية باستخدام بايثون Reversing a String using Python

السلسلة النصية )string )عبارة عن سلسلة من األحرف المضمنة بين عالمتي اقتباس مفردة أو مزدوجة. يعد عكس السلسلة النصية أحد أكثر المشكالت شيوعًايف علوم الكمبيوتر. هنا نحتاج إلى عكس أحرف سلسلة. لذلك، إذا كنت تريد معرفة كيفية عكس سلسلة، فهذه المقالة مناسبة لك.يف هذه المقالة، سوف أطلعك على برنامج تعليمي حول كيفية عكس سلسلة باستخدام بايثون.

عكس سلسلة باستخدام بانثون هناك طرق عديدة لعكس سلسلة نصية باستخدام بايثون. يمكنك استخدام أي طريقة تجدها سهلة

ما لم يُطلب منك استخدام طريقة معينة.

يجب أن تكون قد سمعت عن مفهوم التقطيع (slicing)في بايثون. سأوضح لك هنا كيفية استخدام تقطيع السالسل لعكس سلسلة باستخدام بايثون:

```
def reverse string(string):
    return string[1-::]
```
a = "lawrahK namA" print(reverse\_string(a))

Output: Aman Kharwal

يحتوي الحرف األوليف السلسلة على الفهرس ،0 بينما يحتوي الحرف األخير على الفهرس -n ،1 حيث يمثل n طول السلسلة. يقرأ عامل تقطيع السلسلة النصية "::" جميع أحرف السلسلة ، و -1 ،يف النهاية ، يعكس ترتيب األحرف. هذه هي الطريقة التي يمكننا بها عكس السلسلة.

#### ملخص

هذه هي الطريقة التي يمكننا بها استخدام تقطيع السالسل لعكس ترتيب أحرف السلسلة. يعد انعكاس السلسلة أحد أكثر المشكالت شيوعًايف علوم الكمبيوتر. آمل أن تكون قد أحببت هذه المقالةيف برنامج تعليمي حول عكس سلسلة باستخدام لغة برمجة بايثون.

## 20) مطابقة التسلسلات باستخدام بايثون Match Sequences using Python

SequenceMatcher هو كالس )class)يف بايثون متوفرةيف وحدة )difflib)، والتي توفر دوال لمقارنة التسلسالتيف جزأين مختلفين من النص. لذلك عندما تريد مقارنة ملفين نصيين، يمكنك استكشاف وحدة (difflib)في بايثون. إذا لم تستخدم فئة SequenceMatcherي بايثون مطلقًا، فهذه المقالة مناسبة لك.يف هذه المقالة، سوف آخذك خالل برنامج تعليمي حول SequenceMatcherيف بايثون.

### SequenceMatcher

كلاس SequenceMatcher متاحةفي وحدة (difflib)في بايثون، وهي متوفرةفي مكتبة بايثون القياسية. ليس عليك تثبيته قبل استخدامه. هناك العديد من الفئات في وحدة (difflib) لمقارنة النصوص. أحد هذه الفئات هو SequenceMatcher الذي يحسب مدى تطابق تسلسل نصين مع بعضهما البعض. بكلمات بسيطة، تجد أوجه التشابهيف تسلسل نصين مختلفين.

دعونا نرى كيفية استخدام هذا الكالس إليجاد أوجه التشابهيف تسلسل نصين. سأقوم أوالً بإدخال نصين متشابهين جدًايف هذا الكالس:

from difflib import SequenceMatcher text1 = "My Name is Aman Kharwal" text2 = "Hi, My Name is Aman Kharwal" sequenceScore = SequenceMatcher(None, text1, text2).ratio() print(f"Both are {sequenceScore \* 100} % similar")

Both are 92.0 % similar

لذلك، وفقًا للنتيجة أعاله، فإنه يوضح أن كال مدخالت النص لها تسلسالت متشابهة جدًا. لنجربها اآلن باستخدام مدخالت نصية مختلفة عن بعضها البعض:

text1 = "My Name is Aman Kharwal" text2 = "I am the founder of thecleverprogrammer.com" sequenceScore = SequenceMatcher(None, text1, text2).ratio() print(f"Both are {sequenceScore \* 100} % similar")

Both are 24.242424242424242 % similar

لذلك، وفقًا للنتيجة أعاله، يُظهر أن كال من مدخالت النص لهما تسلسالت أقل تشابهًا. هذه هي الطريقة التي يمكنك بها استخدام هذا الكلاسيفي بايثون المتوفرةفي وحدة (difflib).

### ملخص

كلاس SequenceMatcher متاحفي وحدة (difflib)في بايثون، وهي متوفرةفي مكتبة بايثون القياسية. ليس عليك تثبيته قبل استخدامه. أتمنى أن تكون قد أحببت هذه المقالةفي برنامج تعليمي حول SequenceMatcherيف بايثون.

### QR Code using QR 21 Python

QR هو رمز يمكن مسحه ضوئيًا يستخدم لتخزين المعلومات. تُستخدم رموز QR إلعادة توجيهك إلى صفحة معينة أو لتظهر لك بعض المعلومات. يجب أن تكون قد قمت بمسح رموز QR ضوئيًا مرة واحدةيف حياتك عند إجراء المدفوعات. إذا كنت مهتمًا بمعرفة كيفية إنشاء رمز QR باستخدام بايثون، فهذه المقالة مناسبة لك.يف هذه المقالة، سأقدم لك برنامجًا تعليميًا حول كيفية إنشاء رمز QR باستخدام بايثون.

### رمز  $\overline{\text{QR}}$  باستخدام بایثون

ملخص

رموز QR لها استخدامات متنوعة؛ بدءًا من إنشاء بوابة دفع وحتى عرض قائمة طعام أحد المطاعم، يتم استخدام رمز QR بعدة طرق. على مدار السنوات الخمس الماضية، بدأت العديد من الشركات التي تعتمد فقط على إنشاء رموز QR لألعمال. لذلك إذا كنت تعرف كيفية إنشاء رمز QR، فسيكون ذلك مفيدًا لك من نواح كثيرة.

لذلك، إلنشاء رموز QR باستخدام لغة برمجة بايثون، تحتاج أوالً إلى التأكد من تثبيت وحدتي PyQRCode و pypngيف بيئة بايثون االفتراضية الخاصة بك. يمكنك بسهولة تثبيت كلتا الوحدتين من خلال تنفيذ الأوامر المذكورة أدناهفي موجه الأوامر أو التيرمينال:

pip install PyQRCode pip install pypng بعد تثبيت هذه الوحدات، يمكنك البدءيف كتابة برنامج إلنشاء رمز QR باستخدام بايثون، كما هو موضحفي قسم الكود أدناه:

import pyqrcode import png link = "https://www.instagram.com/the.clever.programmer"/ qr\_code = pyqrcode.create(link) qr\_code.png("instagram.png", scale=5) سيتم حفظ رمز QR الذي تم إنشاؤه بواسطة برنامج بايثون هذايف نفس الدليل حيث يوجد ملف بايثون الخاص بك. سيقوم رمز QR هذا بإعادة توجيهك إلى حساب Instagram الخاص بي.

هذه هي الطريقة التي يمكنك بها إنشاء رموز QR باستخدام لغة برمجة بايثون. أكواد QR هي أكواد يمكن مسحها ضوئيًا تُستخدم لتخزين المعلومات. يتم استخدامها إلعادة توجيهك إلى صفحة معينة أو لتظهر لك بعض المعلومات. آمل أن تكون قد أحببت هذه المقالة حول إنشاء أكواد QR باستخدام بايثون.

# $\rm Decoding$ a فك تشفير رمز  $\rm QR$  باستخدام بايثون  $22$ QR Code using Python

يعني فك تشفير رمز االستجابة السريعة العثور على القيمة أو الرقم أو النص أو الرابط الموجود خلف رمز QR. هناك العديد من الطرق لفك تشفير رمز QR الذي تستخدمه كاميرات هاتفك الذكي، مما يساعدك على مسح رمز QR ضوئيًا أثناء إجراء المدفوعات عبر اإلنترنت. لذلك إذا كنت تريد معرفة كيفية فك تشفير رمز QR، فهذه المقالة مناسبة لك.يف هذه المقالة، سوف آخذك من خالل برنامج تعليمي حول كيفية فك تشفير رمز QR باستخدام بايثون.

### $q$ فك تشفير رمز  $\overline{\text{QR}}$ باستخدام بايثون

لقد قمت مؤخرًا بمشاركة مقال حول إنشاء رمز QR باستخدام بايثون. إذا كنت تريد التعرف على كيفية إنشاء رمز QR، فيمكنك مراجعة المقالة السابقة. لفك شفرة QR، تحتاج إلى صورة لرمز QR. يمكنك استخدام أي صورة لرمز QR لهذا البرنامج التعليمي، أو يمكنك إنشاء رمز QR الخاص بك.

لفك رموز QR باستخدام بايثون، تحتاج إلى تثبيت مكتبتين بايثونفي بيئة بايثون الخاصة بك؛ Pyzbar وpillow . يمكنك تثبيت هاتين المكتبتين عن طريق تنفيذ األوامر المذكورة أدناهيف موجه الأوامر أو التيرمينال:

pip install pyzbar pip install pillow

اآلن فيما يلي كيفية كتابة برنامج لفك شفرة QR باستخدام بايثون:

from pyzbar.pyzbar import decode from PIL import Image decocdeQR = decode(Image.open('instagram.png')) print(decocdeQR[0].data.decode('ascii'))

https://www.instagram.com/the.clever.programmer/

في الكود أعاله، أستخدم صورة رمز QR التي تعيد توجيه األشخاص إلى حسابي على Instagram. إذن هذا البرنامج يعطي رابط حساب Instagram الخاص بييف اإلخراج.

الملخص هذه هي الطريقة التي يمكنك بها فك رموز QR باستخدام لغة برمجة بايثون. يعني فك رموز QR العثور على القيمة أو الرقم أو النص أو الرابط الموجود خلف رمز QR. آمل أن تكون قد أحببت هذه المقالة حول فك رموز QR باستخدام بايثون.

## 23) إنشاء بيانات وهمية باستخدام بايثون Creating Dummy Data using Python

إذا كنت تتعلم علم البيانات (Data Science) وتجد صعوبةفي إنشاء مجموعة بيانات للتدرب عليها من البداية، فيمكنك إما تنزيل مجموعة بيانات من Kaggle أو إنشاء بيانات مزيفة. إذا كنت تريد معرفة كيفية إنشاء مجموعة بيانات وهمية (dummy dataset)في بضعة أسطر من التعليمات البرمجية، فهذه المقالة مناسبة لك.يف هذه المقالة، سوف أطلعك على كيفية إنشاء بيانات وهمية باستخدام بايثون.

#### انشاء بيانات وهمية باستخدام بايثون

إلنشاء بيانات وهمية باستخدام بايثون، يمكننا استخدام مكتبة)faker). تقوم مكتبة faker بإنشاء بيانات مزيفة بشكل عشوائي. إذا لم تكن قد استخدمت هذه المكتبة من قبل، فيمكنك تثبيتها بسهولة باستخدام الأمر (pip)المذكور أدناهفي موجه الأوامر أو التيرمينال:

pip install faker دعونا الآن نلقي نظرة على بعض الأمثلة على هذه المكتبة قبل إنشاء مجموعة بيانات وهمية. سيعيد الكود أدناه اسمًا )name )وعنوانًا )address )ونصًا )text )مزيفًا بشكل عشوائي:

```
from faker import Faker
fake = False()print(fake.name())
print(fake.address())
print(fake.text())
```
Sean Obrien 2606 Mackenzie Tunnel Apt. 215 East Ericfurt, CO 88091 Building job station sometimes what language money. Able air really it study suffer health. Body why approach difference case notice choose.

في كل مرة تقوم فيها بتشغيل هذا الكود، ستحصل على نتائج مختلفة. دعنا اآلن نرى كيفية إنشاء بيانات وهمية إلنشاء مجموعة بيانات وهمية باستخدام بايثون.

تقوم طريقة ()profile.()Faker بإرجاع بيانات مزيفة حول ملفات تعريف الدوال التي تحتوي على 13 عمودًا. فيما يلي كيفية إنشاء مجموعة بيانات وهمية باستخدام بايثون:

```
from faker import Faker
import pandas as pd
fake = False()
data = [fake.profile() for i in range(50)]
data = pd.DataFrame(data)
```
print(data.head())

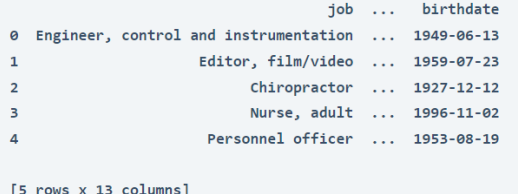

يمكنك معرفة المزيد حول إنشاء بيانات وهمية باستخدام مكتبة faker من [هنا.](https://faker.readthedocs.io/en/master/)

#### الملخص

هذه هي الطريقة التي يمكنك بها إنشاء مجموعة بيانات وهمية أو زائفة باستخدام لغة برمجة بايثون. إذا كنت ترغبيف العمل مع مجموعات بيانات أفضل، فإنني أوصي بزيارة Kaggle. آمل أن تكون قد أحببت هذه المقالة حول إنشاء بيانات وهمية باستخدام بايثون.

## Removing 24 Cuss Words using Python

الكلمات النابية )Words Cuss )هي الكلمات التي تجعل لغتك تبدو غير مهذبة ووقحة ومهينة ثقافيًا. نحتاجيف بعض األحيان إلى تحديد وإزالة الكلمات النابية من جزء من النص. لذلك إذا كنت تريد أن تتعلم إزالة الكلمات النابية، فهذه المقالة مناسبة لك.يف هذه المقالة، سوف أطلعك على كيفية إزالة الكلمات النابية باستخدام بايثون.

إزالة الكلمات النابية باستخدام بايثون

في أحد الأبحاث، وجد أنهفي المتوسط، 80\_90 كلمة يتحدث بها الشخص كل يوم، 50\_70٪ من جميع الكلمات هي كلمات نابية. هذا يعني أن الناس يجدونها طبيعية أثناء تبادل المحادثات مع الكلمات النابية. لكنيف بعض األحيان، نحتاج إلى إزالة مثل هذه الكلمات من قطعة نصية إلتاحتها للجمهور من كل فئة عمرية.

لذا لإزالة الكلمات النابية، باستخدام لغة برمجة بايثون، نحتاج إلى تثبيت مكتبة (better profanity)في بيئة بايثون الخاصة بنا. يساعدفي التعرف على الكلمات النابية وإزالتها عن طريق إدخال الرمز \*يف كل حرف من كلمة لعنة.

لتثبيت مكتبة بايثون هذهفي بيئة بايثون الخاصة بك، تحتاج إلى تنفيذ الأمر المذكور أدناهفي موجه األوامر أو التيرمينال:

pip install better\_profanity بعد تثبيت مكتبة بايثون هذه، فيما يلي كيفية كتابة برنامج إلزالة الكلمات النابية باستخدام بايثون:

from better profanity import profanity text = "Please leave me alone and just piss off" censored = profanity.censor(text) print(censored)

Please leave me alone and just \*\*\*\*

لذلك، كما ترونيف اإلخراج، تمت إزالة كلمة نابية من النص، ونرى أربع نجوم بدالً من الكلمة النابية.

### ملخص

الكلمات النابية )Words Cuss )هي الكلمات التي تجعل لغتك تبدو غير مهذبة ووقحة ومهينة ثقافيًا.في أحد الأبحاث، وجد أنهفي المتوسط، 80ــ90 كلمة يتحدث بها الشخص كل يوم، 50ــ ٪70 من جميع الكلمات هي كلمات نابية.

## 25) ايجاد القيم المكررة باستخدام بايثون Finding Duplicate Values using Python

يعد العثور على قيم مكررة (Finding duplicate values) من مصفوفة أو أي هيكل بيانات أخرى أحد أسئلة مقابلة البرمجة الشائعة التي يمكنك الحصول عليهايف أي مقابلة برمجة. توفر لغة برمجة بايثون العديد من الدوال المضمنة للعثور على القيم المكررة، ولكنيف مقابلة البرمجة، يجب عليك استخدام خوارزمية بدالً من دالة مضمنة. لذلك إذا كنت تريد معرفة كيفية العثور على قيم مكررة، فهذه المقالة مناسبة لك.يف هذه المقالة، سوف أطلعك على كيفية كتابة برنامج للعثور على قيم مكررة باستخدام بايثون.

### ابحاد القيم المكررة باستخدام بانثون

لكتابة برنامج للعثور على قيم مكررة باستخدام بايثون، سأحدد دالة بايثون التي ستأخذ قائمة بالقيمفي أي نوع بيانات. فيما يلي دالة بايثون للعثور على قيم مكررةفي قائمة (list):

```
def find duplicates(x):
   length = len(x)duplicates[] = for i in range(length):
        n = i + 1 for a in range(n, length):
            if x[i] == x[a] and x[i] not in duplicates:
                 duplicates.append(x[i])
     return duplicates
names = ["Aman", "Akanksha", "Divyansha", "Devyansh ,"
         Aman", "Diksha", "Akanksha["
print(find duplicates(names))
```
['Aman', 'Akanksha']

فيما يلي كيفية عمل الوظيفة المذكورة أعاله:

.1 الدالة المذكورة أعاله تأخذ قائمة كمدخالت؛

- .2 ثم تحسب طول القائمة؛
- 3. ثم يبحث عن نفس القيمةفي القائمة الموجودةفي الفهرس الأول؛
- .4 إذا عثرت على قيم متعددة، فإنها تلحق تلك القيمةيف قائمة أخرى من القيم المكررة؛
- .5 تستمر هذه العملية حتى تصل الحلقة إلى الفهرس النهائي للقائمة.يف النهاية، تقوم بإرجاع قائمة القيم المكررة.

يمكنك استخدام هذه الدالةيف قائمة بايثون من أي نوع بيانات.

هذه هي الطريقة التي يمكنك بها كتابة دالة بايثون للعثور على القيم المكررةيف قائمة من أي نوع بيانات. توفر لغة برمجة بايثون العديد من الدوال المضمنة للعثور على العناصر المكررة، ولكنيف مقابلة البرمجة، يجب عليك استخدام خوارزمية بدالً من دالة مضمنة. آمل أن تكون قد أحببت هذه المقالة حول العثور على قيم مكررةيف قائمة بايثون.

ملخص

## 26] كشف الأسئلة باستخدام بايثون Detecting Questions using Python

الكشف عن األسئلة )questions Detecting )يعني تحديد ما إذا كانت الجملة استفهام أم ال. يمكننا أيضًا استخدام التعلم الآلي (machine learning) لاكتشاف الأسئلة، ولكن نظرًا لأننا جميعًا نعرف نوع الجمل التي نراهايف جملة االستفهام، فمن الممكن أيضًا كتابة نص برمجي بايثون الكتشاف ما إذا كانت الجملة عبارة عن سؤال أم ال. لذلك إذا كنت تريد معرفة كيفية اكتشاف ما إذا كانت الجملة عبارة عن سؤال أم ال، فهذه المقالة مناسبة لك.يف هذه المقالة، سوف أطلعك على كيفية كتابة برنامج لاكتشاف الأسئلة باستخدام بايثون.

### كشف الأسئلة باستخدام بانثون

لكتابة برنامج بايثون الكتشاف ما إذا كانت الجملة عبارة عن سؤال أم ال، نحتاج أوالً إلى إنشاء قائمة (list) بالكلمات التي نراهافي بداية جملة الاستفهام. على سبيل المثال ما اسمك؟ أين تعيش؟،يف هذين السؤالين، "ماذا" و "أين" هي أنواع الكلمات التي نحتاج إلى تخزينهايف قائمة بايثون. بعد ذلك، للتحقق مما إذا كانت الجملة عبارة عن سؤال أم ال، نحتاج إلى التحقق من وجود أي كلمة من القائمةيف بداية الجملة. إذا كانت موجودة، فإن الجملة هي سؤال، وإذا لم تكن موجودة، فإن الجملة ليست سؤالًا.

اآلن فيما يلي كيفية اكتشاف األسئلة باستخدام بايثون باتباع المنطق الموضحيف القسم أعاله:

```
from nltk.tokenize import word_tokenize
question words = ["what", "why", "when", "where ,"
" name", "is", "how", "do", "does ,"
" which", "are", "could", "would ,"
" should", "has", "have", "whom", "whose", 
"don't["
question = input("Input a sentence: ")
question = question.lower()question = word_tokenize(question)
if any(x in question[0] for x in question words):
     print("This is a question!")
else:
     print("This is not a question!")
Input a sentence: Do you have any feelings for me?
This is a question!
```
هذه هي الطريقة التي يمكنك من خاللها اكتشاف ما إذا كانت الجملة عبارة عن سؤال أم ال.

ملخص آمل أن تكون قد فهمت اآلن كيفية تحديد األسئلة أو جمل االستفهام باستخدام بايثون. يمكننا أيضًا استخدام التعلم الآلي للكشف عن الأسئلة، ولكن كما نعلم جميعًا نوع الجمل التي نراهافي جملة االستفهام، لذلك من الممكن أيضًا كتابة نص برمجي بايثون الكتشاف ما إذا كانت الجملة عبارة عن سؤال أم لا. آمل أن تكون قد أحببت هذه المقالة حول كيفية اكتشاف الأسئلة باستخدام بايثون.

## Voice Recorder 27 using Python

يوجد مسجل صوتيف كل هاتف ذكي وجهاز كمبيوتر اليوم. هو تطبيق يتم استخدامه لتسجيل الصوت وحفظه بتنسيق ملف معين يمكن االستماع إليه ونقله إلى جهاز آخر. إذا كنت تريد معرفة كيفية إنشاء مسجل صوت باستخدام بايثون، فهذه المقالة مناسبة لك.يف هذه المقالة، سوف أطلعك على كيفية إنشاء مسجل صوت باستخدام بايثون.

### مسحل الصوت باستخدام بانثون

يجب أن تكون قد استخدمت مسجل صوت على هاتفك الذكي أو جهاز الكمبيوتر الخاص بك مرة واحدةيف حياتك. نستخدمه بشكل عام لتسجيل رسالة صوتية، ويستخدمه بعض منشئي الفيديو لتسجيل الصوت لمقاطع الفيديو الخاصة بهم. إلنشاء مسجل صوت باستخدام لغة برمجة بايثون، تحتاج إلى استخدام مكتبة sounddevice يف بايثون. إذا لم تكن قد استخدمت هذه المكتبة من قبل، فيمكنك تثبيتها بسهولة باستخدام الأمر (pip)المذكور أدناه:

pip install sounddevice ستساعدك مكتبة sounddevice على تسجيل صوتك، ولكن لحفظ صوتك بتنسيق ملف معين، تحتاج إلى استخدام مكتبة (SciPy)في بايثون، والتي يمكن تثبيتها باستخدام أمر pip:

pip install SciPy

اآلن فيما يلي كيفية إنشاء مسجل صوت باستخدام بايثون:

import sounddevice from scipy.io.wavfile import write def voice recorder(seconds, file): print("Recording Started...") recording = sounddevice.rec((seconds \* 44100), samplerate= 44100, channels=2) sounddevice.wait() write(file, 44100, recording) print("Recording Finished") voice recorder(10, "record.wav")

في الكود أعاله، قمت بتحديد دالة بايثون لتسجيل وحفظ الملفات المسجلة. يتطلب معلمتين:

- 1 . المعلمة الأولى هي الثواني (seconds)، حيث ستدخل عدد الثواني التي تريد تسجيل صوتك فيها.
- .2 المعلمة الثانية هو الملف )file)، حيث ستدخل االسم الذي تريد حفظ الملف المسجل به. على سبيل المثال، "voice.wav".

بعد تشغيل الكود أعاله، سيظهر لك رسالة مفادها أن التسجيل قد بدأ، وبعد عدد الثواني التي قدمتها كمدخل، سيظهر لك أن التسجيل قد اكتمل. بمجرد اكتماله، سيتم حفظه تلقائيًافي نفس الدليل حيث يوجد ملف بايثون الخاص بك.

### ملخص

يوجد مسجل صوتيف كل هاتف ذكي وجهاز كمبيوتر اليوم. هو تطبيق يتم استخدامه لتسجيل الصوت وحفظه بتنسيق ملف معين يمكن االستماع إليه ونقله إلى جهاز آخر. أتمنى أن تكون قد أحببت هذه المقالة حول كيفية إنشاء مسجل صوت باستخدام لغة برمجة بايثون.

## 28] قراءة وكتابة ملفات CSV باستخدام بابثون Reading and Writing CSV Files using Python

ملفات CSV( قيم مفصولة بفواصل Values Separated Comma )هي أكثر تنسيقات الملفات استخدامًا الستيراد وتصدير مجموعات البيانات الكبيرة. السببيف تفضيل ملف CSV على ملف Excel هو أن ملف CSV يستهلك ذاكرة أقل مقارنة بملف Excel. لذلك أثناء تعلم علم البيانات، يجب أن تعرف كيفية قراءة ملفات CSV وكتابتها. إذا كنت تريد معرفة كيفية قراءة ملفات CSV وكتابتها، فهذه المقالة مناسبة لك.يف هذه المقالة، سوف آخذك من خالل برنامج تعليمي حول قراءة وكتابة ملفات CSV باستخدام بايثون.

#### قراءة وكتابة ملفات CSV باستخدام بابثون

يمكنك قراءة وكتابة ملف CSV دون استخدام أي وحدة بايثون أو مكتبة. ولكن نظرًا ألننا نستخدم مكتبة pandas للعمل مع البيانات، ستعلمك هذه المقالة كيفية قراءة وكتابة ملف CSV باستخدام مكتبة pandasيف بايثون .

فلنبدأ بكتابة ملف CSV. سأقوم هنا أوالً بإنشاء نموذج بيانات باستخدام قاموس بايثون حول اسم وعمر الطالب، وبعد ذلك سأخزن قاموس بايثون هذايف ملف CSV:

```
 #writing a csv file
import csv
import pandas as pd
data = {"Name": ["Aman", "Diksha", "Akanksha", "Sajid", 
"Akshit, ["
        ": Age{[22, 23, 25, 21, 23]
data = pd.DataFrame(data)
data.to csv("age data.csv", index=False)
print(data.head())
```

```
Name Age
     Aman 23
   Diksha 21
2 Akanksha 25
   Sajid 23
4 Akshit 22
```
هذه هي الطريقة التي يمكنك بها كتابة ملف CSV باستخدام بايثون. اآلن فيما يلي كيفية قراءة ملف CSV هذا باستخدام بايثون :

```
 #reading a csv file
import pandas as pd
data = pd.read_csv("age_data.csv")
print(data.head())
```
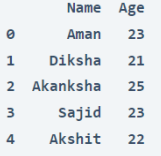

هذا هو مدى سهولة قراءة وكتابة ملف CSV باستخدام مكتبة )pandas )يف بايثون.

#### الملخص

هذه هي الطريقة التي يمكنك بها قراءة ملفات CSV وكتابتها باستخدام لغة برمجة بايثون. ملفات CSV هي تنسيق الملفات األكثر استخدامًا الستيراد وتصدير مجموعات البيانات. لذلك أثناء تعلم علم البيانات، يجب أن تعرف كيفية قراءة ملفات CSV وكتابتها. أتمنى أن تكون قد أحببت هذه المقالةيف برنامج تعليمي حول قراءة وكتابة ملفات CSV باستخدام بايثون.

### Box Plot 29 using Python

المخطط الصندوقي (Box Plot) هو تقنية تصور البيانات الإحصائية لتحليل توزيع وأنماط نقاط البيانات الرقمية لمجموعة البيانات. وهو يمثل الربع 1)1 quartile )والربع 3 ) quartile 3) والوسيط (median) والحد الأقصى والحد الأدنى من نقاط البيانات لميزة مما يساعد على فهم توزيع القيم العددية لمجموعة البيانات. إذا كنت تريد معرفة كيفية تصور المخطط الصندوقي، فهذه المقالة مناسبة لك.يف هذه المقالة، سوف أطلعك على كيفية تصوير المخطط الصندوقي باستخدام لغة برمجة بايثون.

#### المريع الصندوقي

يحتوي جزء الصندوقيف المخطط على ثالثة أسطر:

- 1. يمثل السطر الأول في الجزء العلوي الربع الثالث من نقاط البيانات، مما يعني أن 75٪ من البيانات تقع أسفل هذه النقطة؛
- 2. يمثل السطر الثاني في المنتصف القيمة المتوسطة لنقاط البيانات، مما يعني أن 50٪ من البيانات تقع أسفل هذه النقطة؛
- 3. يمثل السطر الثالث|في مخطط الصندوق الربع الأول من نقاط البيانات، مما يعني أن ٪25 من البيانات تقع أسفل هذه النقطة؛
- .4 يُعرف الخطان األفقيان الموجودان أسفل الصندوق وفوقه بخطوط الشعيرات )lines whisker)، ويمثل الخط الطولي أعاله القيمة القصوى، ويمثل الطولي السفلي الحد الأدنى للقيمة.

أتمنى أن تكون قد فهمت اآلن ما يُظهره لك المخطط الصندوقي حول السمة العددية لمجموعة البيانات. الآنفي القسم أدناه، سوف أطلعك على كيفية تصوير مخطط مربع باستخدام بايثون.

المخطط الصندوقى باستخدام بايثون

```
import pandas as pd
data = 
pd.read_csv("https://raw.githubusercontent.com/amankharwal/Web
site-data/master/Advertising.csv")
print(data.head())
```
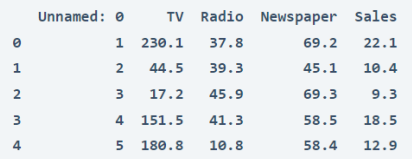

اآلن فيما يلي كيف يمكنك تصور المخطط الصندوقي باستخدام لغة برمجة بايثون:

```
import plotly.express as px
fig = px-box(data, y="TV")fig.show)(
```
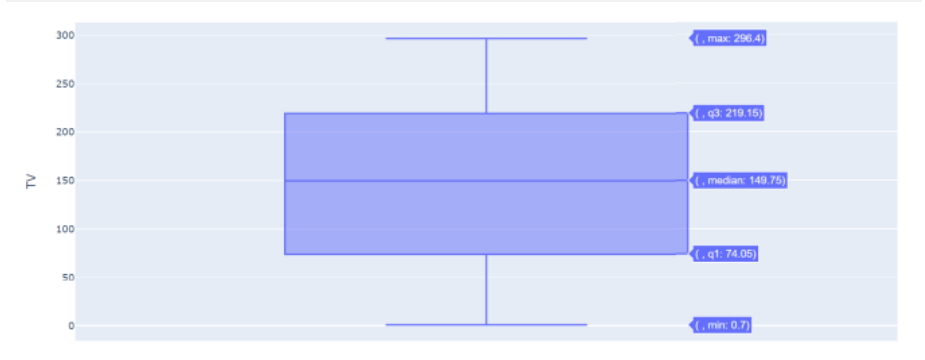

هذه هي الطريقة التي يمكنك من خاللها تصوير المخططات الصندوقية بسهولة باستخدام بايثون.

#### الملخص

يمثل المخطط الصندوقي الربع 1 والربع 3 والوسيط والحد األقصى والحد األدنى لنقاط البيانات لميزة مما يساعد على فهم توزيع الميزات العددية لمجموعة البيانات. آمل أن تكون قد أحببت هذه المقالة حول تصوير المخطط الصندوقي باستخدام بايثون.

# 30) أرسال رسائل Instagram باستخدام بايثون Sending Instagram Messages using Python

باستخدام تطبيق جهة خارجية أو واجهة برمجة تطبيقات إلدارة وظائف أحد التطبيقات، فأنت تقوم بأتمتة التطبيق. إذا كنت ترسل رسائل أو تنشر صورًا أو مقاطع فيديو أو تتابع شخصًا ما دون فتح Instagram الخاص بك مباشرة،ً فهذا يعني أنك تقوم بأتمتة Instagram. لذلك، إذا كنت تريد معرفة كيفية إرسال رسائل Instagram تلقائيًا باستخدام بايثون، فهذه المقالة مناسبة لك. في هذه المقالة، سأقدم برنامجًا تعليميًا حول كيفية إرسال رسائل Instagram باستخدام بايثون.

### Instagram

إلرسال رسالة Instagram باستخدام بايثون يجب أن يكون لديك حساب Instagram ومكتبة )instabot )مثبتةيف بيئة بايثون االفتراضية الخاصة بك. Instabot عبارة عن مكتبة بايثون يمكنك استخدامها ألتمتة ميزات حساب Instagram الخاص بك باستخدام بايثون ، مثل إرسال الرسائل دون فتح التطبيق الخاص بك. يمكنك تثبيت مكتبة بايثون هذه باستخدام الأمر pip المذكور أدناه:

pip install instabot آمل أن تكون قد قمت اآلن بتثبيت مكتبة instabotيف بايثون، واآلن فيما يلي كيفية إرسال رسائل Instagram باستخدام بايثون:

from instabot import Bot  $bot = Bot()$ 

bot.login(username="Your Username", password="Your Password") bot.send message("Hi Brother", ["Receiver's Username"]) في الكود أعاله، أستخدم دالة تسجيل الدخول لمكتبة instabot لتسجيل الدخول إلى حساب Instagram الخاص بي باستخدام بايثون. هنا يجب عليك استخدام معلمة اسم المستخدم )username )إلدخال اسم المستخدم ومعلمة كلمة المرور )password )إلدخال كلمة المرور الخاصة بك. بعد ذلك،في السطر التالي، أستخدم دالة send message لإرسال الرسالة حيث يكون المعلمة األولى هي الرسالة نفسها والمعلمة الثانية هي اسم مستخدم حساب Instagram الذي تريد إرسال رسالة إليه.

#### الملخص

هذه هي الطريقة التي يمكنك بها إرسال رسالة Instagram باستخدام بايثون. إذا كنت ترسل رسائل أو تنشر صورًا أو مقاطع فيديو أو تتابع شخصًا ما دون فتح Instagram الخاص بك مباشرة،ً فهذا يعني أنك تقوم بأتمتة Instagram. أتمنى أن تكون قد أحببت هذه المقالة حول كيفية إرسال رسالة Instagram باستخدام بايثون.

# 31) ايجاد المضاعف المشترك الأصغر في بايثون Finding LCM using Python

يرمز LCM إلى المضاعف المشترك الأصغر (Least Common Multiple)، مما يعني العثور على أصغر رقم يكون مضاعفًا لرقمين أو أكثر. إذا كنت تريد معرفة كيفية العثور على LCM لرقمين باستخدام لغة برمجة بايثون، فهذه المقالة مناسبة لك.يف هذه المقالة، سأقدم برنامجًا تعليميًا حول كيفية العثور على LCM باستخدام بايثون.

المضاعف المشترك الأصغر باستخدام بابثون

إيجاد المضاعف المشترك األصغر لرقمين يعني إيجاد أصغر رقم يكون مضاعفًا لكال العددين. تحتوي بايثون على العديد من الدوال المضمنة التي يمكنك استخدامهايف العمليات الحسابية، ولكن لسوء الحظ، ال تحتوي على أي دالة لحساب المضاعف المشترك األصغر لرقمين أو أكثر. لذلك لحساب المضاعف المشترك األصغر لرقمين باستخدام بايثون، عليك تحديد دالة بايثون الخاصة بك. فيما يلي كيفية العثور على المضاعف المشترك األصغر لرقمين باستخدام بايثون:

```
def least common multiple(a, b):
    if a > b:
         greater = a
    elif b > a:
         greater = b
     while(True):
        if ((greater % a == 0) and (greater % b == 0):
             lcm = greater
             break
         greater = greater + 1
     return lcm
```
print(least common multiple(10, 12))

60

في الكود أعاله، قمت بتعريف دالة بايثون، حيث استخدمت معلمتين كـ a و b. ثم أجد الرقم الكبير بين الرقمين وأقسم الرقم الأكبر على كلا الرقمين في حلقة while حيث ستزداد قيمة الرقم األكبر بمقدار 1 حتى نحصل على 0 كبقية. هذه هي الطريقة التي يمكنك بها إيجاد المضاعف المشترك األصغر لرقمين باستخدام لغة برمجة بايثون.

#### الملخص

هذه هي الطريقة التي يمكنك بها إيجاد المضاعف المشترك األصغر لرقمين باستخدام بايثون. إيجاد المضاعف المشترك األصغر لرقمين يعني إيجاد أصغر رقم يكون مضاعفًا لكال الرقمين.
أتمنى أن تكون قد أحببت هذه المقالة حول كيفية العثور على المضاعف المشترك األصغر لرقمين باستخدام بايثون.

### 32) مرونة السعر للطلب باستخدام بايثون Price Elasticity of Demand using Python

السعر )Price )هو أحد أهم العوامل التي تؤثر على الطلب على المنتج. تشير المرونة )Elasticity )إلى درجة االستجابة، والمرونة السعرية للطلب تشير إلى درجة استجابة الطلب على المنتج بسبب التغيريف سعره. ندرس مرونة الطلب السعريةيف االقتصاد، ولكن إذا كنت تريد معرفة كيفية حساب مرونة الطلب السعرية باستخدام بايثون، فهذه المقالة مناسبة لك.يف هذه المقالة، سأقدم لك برنامجًا تعليميًا حول حساب مرونة الطلب السعرية ) of elasticity price demand )باستخدام بايثون.

#### مرونة سعر الطلب

تشير مرونة الطلب السعرية إلى درجة استجابة الطلب على المنتج للتغيريف السعر. ببساطة، يعني ذلك الدرجة التي يتغير بها الطلب على المنتج مع زيادة أو نقصان سعره. على سبيل المثال، يزداد الطلب على منتج ما بنسبة 20٪ بسبب انخفاض سعره بنسبة 10٪. هذا ما يعنيه التغييرفي الطلب مع التغيريف سعر المنتج. وعندما تحسب الدرجة التي يتغير فيها الطلب، فإنها تسمى مرونة الطلب السعرية.

لحساب مرونة الطلب السعرية، عليك استخدام الصيغة المذكورة أدناه:

Percentage Change in Quantity Demanded / Percentage Change in the Price أتمنى أن تكون قد فهمت الآن معنى مرونة السعر وكيفية حسابها. الآنفي القسم أدناه، سوف آخذك من خالل برنامج تعليمي حول كيفية حساب مرونة الطلب السعرية باستخدام بايثون.

### مرونة سعر الطلب باستخدام بانثون

سأبدأ مهمة حساب مرونة الطلب السعرية باستخدام بايثون من خالل إنشاء مجموعة بيانات صغيرة يجب أن تحتوي على بيانات حول التغييريف السعر والطلب على المنتج:

import pandas as pd data = pd.DataFrame({"Demand": [20, 30, 31, 33, 30, 33, 35 ,] " Price ,1800 ,1700 ,1850 ,1800 ,2000[ :" )}]1600 ,1700 print(data)

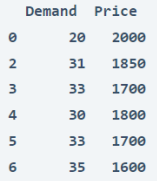

تحتوي الصفوف األولى من مجموعة البيانات هذه على الطلب والسعر المبدئيين للمنتج )price and demand initial)، وتحتوي الصفوف الالحقة على التغييريف الطلب والتغيريف سعر المنتج. اآلن خطوتنا التالية هي إضافة عمودين آخرين كتغير النسبة المئويةيف الطلب Percentage ( السعر المئويةيف النسبة وتغير( Percentage change in Demand( Price in change )عن طريق حسابها:

```
data["% Change in Demand"] = data["Demand"].pct change()
data["% Change in Price"] = data["Price"].pct change()
print(data)
```
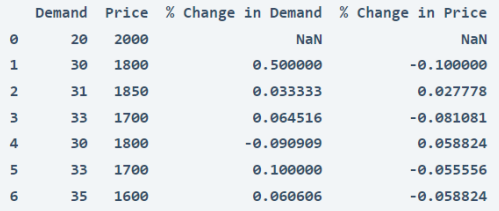

اآلن الخطوة األخيرة هي حساب مرونة الطلب السعرية )النسبة المئوية للتغيريف الطلب / النسبة المئوية للتغيرفي السعر) عن طريق إضافة عمود جديد إلى هذه البيانات. فيما يلي كيف يمكنك حسابه باستخدام بايثون:

```
data["Price Elasticity"] = data["% Change in Demand"] / 
data["% Change in Price"]
print(data)
```
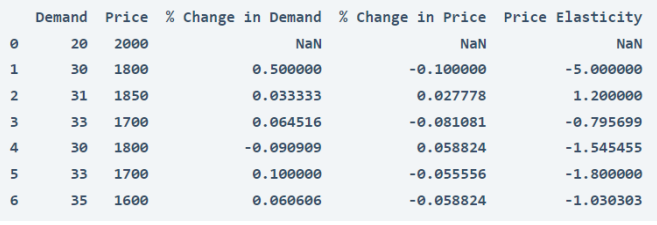

#### الملخص

تشير مرونة الطلب السعرية إلى درجة استجابة الطلب على المنتج للتغيريف السعر. ببساطة، يعني ذلك الدرجة التي يتغير بها الطلب على المنتج مع زيادة أو نقصان سعره. أتمنى أن تكون قد أحببت هذا المقال حول كيفية حساب مرونة الطلب السعرية باستخدام بايثون.

### 33) ايجاد الكلمات الأكثر تكراراً في ملف Finding the Most Frequent Words in a File

يعد حساب عدد الكلمات المحددة (specific words)في الملف أمرًا تحتاج إلى معرفته كمبرمج. يعد حساب الكلمات الأكثر تكراراً في الملف أحد أسئلة البرمجة التي يمكنك حلهافي أي مقابلة برمجة. لذلك، إذا كنت تريد معرفة كيفية العثور على الكلمات األكثر تكراراً يف ملف ما، فهذه المقالة مناسبة لك.يف هذه المقالة، سوف أطلعك على كيفية كتابة برنامج بايثون لحساب الكلمات األكثر تكراراً يف الملف.

ايجاد الكلمات الأكثر تكراراً في ملف باستخدام بايثون

تعد كتابة برنامج لحساب الكلمات الأكثر تكراراً في الملف سؤالًا مهمًافي مقابلة البرمجة يمكنك الحصول عليهيف أي مقابلة برمجة. يمكنك الحصول على أسئلة بناءً على هذا المنطق بعدة طرق. هنا سيتم إعطاؤك ملفًا، وسيُطلب منك العثور على الكلمات الأكثر تكراراً في هذا الملف بالإضافة إلى عدد مرات وجودها. إليك كيفية كتابة برنامج بايثون لحساب الكلمات األكثر تكراراً يف الملف:

words = [] with open("aman.txt", "r") as f: for line in f: words.extend(line.split()) from collections import Counter counts = Counter(words) top5 = counts.most\_common(5)

print(top5)

 $[('the', 5), ('you', 5), ('Python', 4), ('is', 4), ('of', 3)]$ 

في الكود أعاله، أقرأ أوالً ملفًا نصيًا من جهاز الكمبيوتر الخاص بي، ثم أقوم بتقسيم جميع الكلمات وتخزينهايف قائمة بايثون. ثم أحسب تكرار جميع الكلماتيف القائمة باستخدام طريقة )Counter )لوحدة التجميعيف بايثون.يف النهاية، أقوم بطباعة الكلمات الخمس األكثر تكراراً يف الملف.

#### الملخص

هذه هي الطريقة التي يمكنك بهاكتابة برنامج لحساب الكلمات الأكثر تكراراً من أي ملف. تعد كتابة برنامج لحساب الكلمات األكثر تكراراً يف الملف سؤالًا مهمًايف مقابلة البرمجة يمكنك الحصول عليهيف أي مقابلة برمجة. يمكنك الحصول على أسئلة بناءً على هذا المنطق بعدة طرق. أتمنى أن تكون قد أحببت هذه المقالة حول كيفية كتابة برنامج بايثون لحساب الكلمات الأكثر تكراراً يف الملف.

### 34) ايجاد عدد الأحرف الكبيرة في ملف Finding the Number of Capital Letters in a File

يعد حساب عدد األحرف المحددة من ملف أمرًا يجب أن يعرفه كل مبرمج. من أكثر أسئلة مقابلة البرمجة شيوعًا بناءً على هذا المنطق هو حساب عدد األحرف الكبيرة من الملف. لذلك إذا كنت تريد معرفة كيفية حساب عدد الأحرف الكبيرة (count the number of capital letters) من خالل قراءة أي ملف، فهذه المقالة مناسبة لك.يف هذه المقالة، سوف آخذك خالل برنامج تعليمي حول كيفية كتابة برنامج بايثون لحساب الأحرف الكبيرةفي ملف.

### أيجاد عدد الأحرف الكبيرة في ملف

تعد كتابة برنامج لحساب عدد الأحرف الكبيرةفي ملف سؤال برمجة مهمًا يمكنك الحصول عليه في أي مقابلة برمجة. يمكنك الحصول على أسئلة بناءً على هذا المنطق بعدة طرق. سيتم إعطاؤك ملفًا نصيًا، وسيُطلب منك قراءة الملف دون استخدام مكتبة بايثون وطباعة عدد األحرف الكبيرة أو الصغيرةفي الملف النصي. إليك كيفية كتابة برنامج بايثون لحساب الأحرف الكبيرةفي ملف نصي:

```
with open("text.txt") as file:
    count = 0text = file.read() for i in text:
         if i.isupper():
            count += 1 print(count)
```
21979

في الكود أعاله:

- .1 فتحت ألول مرة ملفًا نصيًا تم حفظه بالفعل على جهاز الكمبيوتر الخاص بي. .2 ثم قدمت متغيرًا كعدد، والذي يستخدم هنا لتخزين عدد األحرف الكبيرة.
	-
- 3. في البداية، أعلنت أن قيمتها تساوي 0، وفي السطر التالي، أقرأ الملف النصي.
- .4 ثم أستخدم حلقة for فوق محتوى الملف النصي وأستخدم عبارة if داخل الحلقة for والتي ستستمريف إضافة 1 إلى متغير العد حتى يستمريف العثور على األحرف الكبيرةيف الملف باستخدام دالة ()isupperيف بايثون.

تمامًا مثل الطريقة أعاله، يمكنك كتابة برنامج بايثون لحساب األحرف الصغيرة أيضًا عن طريق استبدال دالة ()isupper بـ ()islower كما هو موضحيف الكود أدناه:

```
with open("text.txt") as file:
   count = 0text = file.read() for i in text:
         if i.islower():
            count += 1 print(count)
```
652265

### الملخص

هذه هي الطريقة التي يمكنك بها العثور على جميع األحرف الكبيرةيف ملف باستخدام لغة برمجة بايثون. إنه سؤال برمجة مهم يمكنك الحصول عليهيف أي مقابلة برمجة. يمكنك الحصول على أسئلة بناءً على هذا المنطق بعدة طرق. أتمنى أن تكون قد أحببت هذه المقالة حول كيفية كتابة برنامج بايثون لحساب عدد الأحرف الكبيرةفي ملف.

### 15) فهرس القيمة الكبرى في قائمة بايثون Index of Maximum Value in a Python List

يعد العثور على فهرس القيمة الكبرىيف قائمة أو مصفوفة أحد أكثر أسئلة مقابلة البرمجة شيوعًا التي يمكنك الحصول عليهايف أي مقابلة برمجة. هنا عليك أن تجد فهرس القيمة الكبرى بدالً من القيمة الكبرى نفسها. لذلك إذا كنت تريد معرفة كيفية العثور على فهرس القيمة الكبرىيف قائمة بايثون، فهذه المقالة مناسبة لك.يف هذه المقالة، سوف أطلعك على كيفية العثور على فهرس القيمة الكبرىيف قائمة بايثون.

#### فهرس القيمة الكبرى في قائمة بايثون

تحتوي لغة بايثون على دالة مضمنة للعثور على القيمة الكبرىيف القائمة. يمكنك أيضًا تحديد دالة بايثون الخاصة بك لنفس المهمة. لكن السؤال هنا هو إيجاد فهرس القيمة الكبرى بدالً من القيمة نفسها. إذن إليك كيفية تحديد دالة بايثون للعثور على فهرس القيمة الكبرىيف قائمة بايثون:

```
def maximum(x):
   maximum index = 0
    current index = 1while current index \langle len(x):
        if x[current index] > x[maximum index]: maximum_index = current_index
        current index = current index + 1
     return maximum_index
a = \{23, 76, 45, 20, 70, 65, 15, 54\}print(maximum(a))
```
Output: 1

تقوم الدالة المذكورة أعاله بتنفيذ خوارزمية للعثور على فهرس القيمة الكبرى. يفترض أن القائمة ليست فارغة وأن العناصر الموجودةفي القائمة بترتيب عشوائي. يبدأ بمعاملة العنصر الأول\$في القائمة باعتباره العنصر االكبر، ثم يبحث عن أكبر عنصر على اليمين، إذا وجد عنصرًا أكبر من األول، فإنه يعيد تعيين موضع العنصر االكبر. عندما تصل إلى العنصر األخيريف القائمة باتباع نفس العملية، فإنها تُرجع فهرس القيمة الكبرى.

#### الملخص

هذه هي الطريقة التي يمكنك بها العثور على فهرس الحد األقصى للعنصريف قائمة بايثون. إنه أحد أسئلة مقابلة البرمجة الشائعة التي قد تحصل عليهايف أي مقابلة برمجة. أتمنى أن تكون قد أحببت هذه المقالة حول كيفية العثور على فهرس القيمة القصوى باستخدام لغة برمجة بايثون.

### 16) فهرس القيمة الصغرى في قائمة بايثون Index of Minimum Value in a Python List

يعد العثور على مؤشر القيمة الصغرىيف قائمة أو مصفوفة أحد أسئلة مقابلة البرمجة الشائعة التي قد تحصل عليهايف أي مقابلة برمجة. هنا عليك أن تجد فهرس القيمة الصغرى بدالً من القيمة الصغرى. لذلك إذا كنت تريد معرفة كيفية العثور على فهرس القيمة الصغرىيف قائمة بايثون، فهذه المقالة مناسبة لك.يف هذه المقالة، سوف أطلعك على كيفية العثور على فهرس القيمة الصغرىيف قائمة بايثون.

#### فهرس القيمة الصغرى في قائمة بايثون

تحتوي لغة بايثون على دالة مضمنة للعثور على القيمة الصغرىيف القائمة. يمكنك أيضًا تحديد دالة بايثون لنفسها، ولكن السؤال هنا هو العثور على فهرس القيمة الصغرى ، حيث يكون فهرس القيمة الأولى هو 0. لذا إليك كيفية تحديد دالة بايثون للعثور على فهرس القيمة الصغرىفي قائمة بايثون:

```
def minimum(x):
    minimum_index = 0
   current index = 1
    while current index \langle len(x):
         if x[current_index] < x[minimum_index]:
            minimum index = current index
        current index = current index + 1
     return minimum_index
a = [23, 76, 45, 20, 70, 65, 15, 54]print(minimum(a))
```

```
Output: 6
```
تقوم الدالة المذكورة أعاله بتنفيذ خوارزمية للعثور على فهرس القيمة الصغرى. يفترض أن القائمة ليست فارغة وأن العناصر الموجودةفي القائمة بترتيب عشوائي. يبدأ بمعاملة العنصر الأول من القائمة باعتباره العنصر الأدنى، ثم يبحث عن العنصر الأصغر إلى اليمين، ثم إذا عثر على عنصر أصغر مقارنة بالعنصر الأول، فإنه يعيد تعيين موضع العنصر الأدنى. عندما تصل إلى العنصر األخيريف القائمة، باتباع نفس العملية، فإنها تُرجع فهرس الحد األدنى للعنصر.

#### الملخص

هذه هي الطريقة التي يمكنك بها العثور على فهرس القيمة الصغرىيف قائمة بايثون. إنه أحد أسئلة مقابلة البرمجة الشائعة التي قد تحصل عليهايف أي مقابلة برمجة. أتمنى أن تكون قد أحببت هذه المقالة حول كيفية العثور على فهرس القيمة الصغرى باستخدام لغة برمجة بايثون.

## 37) المخطط المبعثر المتحرك باستخدام بايثون Animated Scatter Plot using Python

يعد المخطط المبعثر (Scatter Plot) أحد أكثر الطرق المفيدة لتحليل العلاقة بين ميزتين. يجب أن تكون قد استخدمت مخطط مبعثر من قبل إذا كنت تتعلم علم البيانات ولكن هل سبق لك أن حاولت إنشاء مخطط مبعثر متحرك باستخدام بايثون؟ إذا كنت تريد معرفة كيفية تصوير مخطط مبعثر متحرك (animated scatter plot)، فهذه المقالة مناسبة لك.في هذه المقالة، سوف آخذك من خالل برنامج تعليمي حول تصور مخطط مبعثر متحرك باستخدام بايثون.

#### المخطط المبعثر المتحرك باستخدام بابثون

عندما تريد تحليل كيفية تأثر ميزة واحدةيف مجموعة بيانات بميزة أخرى، فربما تحتاج إلى استخدام مخطط مبعثر. يمكنك معرفة المزيد حول المخططات المبعثرة وكيفية تصويرها باستخدام بايثون من [هنا.](https://thecleverprogrammer.com/2020/12/20/scatter-plot-with-python/) اآلن بالعودة إلى المخططات المبعثرة المتحركة، يمكن استخدام مكتبة بايثون الرسومية إلنشاء رسوم بيانية متحركة، حتى نتمكن من استخدام مكتبة )Plotly )لتصوير مخطط مبعثر باستخدام بايثون.

اآلن فيما يلي كيف يمكنك تصوير مخطط مبعثر باستخدام مكتبة الرسميف بايثون:

```
import plotly.express as px
data = px.data.qapminder()print(data.head())
```
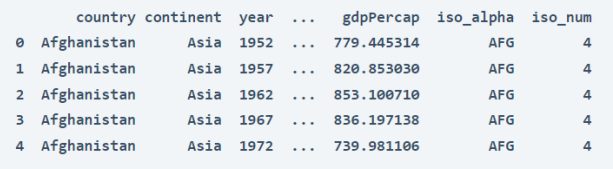

[5 rows x 8 columns]

```
px.scatter(data, x="gdpPercap", y="lifeExp", 
animation frame="year", animation group="country,"
           size="pop", color="country", hover name="country,"
           log x=True, size max=55, range x=[100,100000],
```

```
range y=[25,90 ()
```
في الكود أعاله، أستخدم مجموعة بيانات مقدمة من مكتبة )Plotly )نفسها. تغطي مجموعة البيانات نصيب الفرد من الناتج المحلي اإلجمالي لجميع البلدان. أنا هنا أتخيل نصيب الفرد من الناتج المحلي اإلجمالي للبلدان على المحور السيني ومتوسط العمر المتوقع على المحور الصادي. بمجرد تشغيل هذا الكود، سترى اإلخراج المتحرك كما هو موضح أدناه.

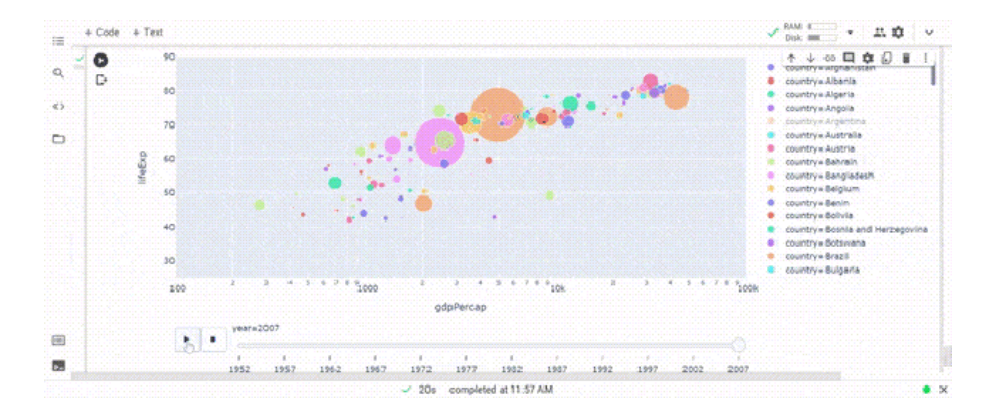

### الملخص

هذه هي الطريقة التي يمكنك من خلالها تصوير الأشكال المتحركة باستخدام مكتبة (Plotly) في بايثون. تعد مكتبة (Plotly)في بايثون أداة مفيدة للغاية يمكن استخدامها لإنشاء رسوم بيانية متحركة باستخدام بايثون. آمل أن تكون قد أحببت هذه المقالة حول كيفية تصوير مخططات مبعثرة متحركة باستخدام بايثون.

### 38] إنشاء خط فني باستخدام بايثون Creating Font Art using Python

الخط الذي يظهريف إخراج برنامج بايثون هو الخط االفتراضي لنظام التشغيل الخاص بك. قد ال يكون تغيير خط اإلخراج ممكنًا بدون استخدام مكتبة خارجية. هذا هو المكان الذي يمكن أن تكون فيه مكتبة )PyFiglet)يف بايثون مفيدة. لذلك إذا كنت تريد معرفة كيفية طباعة مخرجاتك بخطوط مذهلة، فهذه المقالة مناسبة لك.يف هذه المقالة، سوف أطلعك على كيفية إنشاء فن الخط باستخدام بايثون.

### انشاء خط فنىباستخدام بابثون

يمكن استخدام مكتبة )PyFiglet)يف بايثون لتصوير إخراج برنامج بايثون الخاص بك بنمط خط مذهل. إذا لم تكن قد استخدمت هذه المكتبة من قبل، فيمكنك تثبيتها بسهولة باستخدام األمر pip:

pip install pyfiglet اآلن دعونا نرى كيفية كتابة برنامج بايثون إلنشاء خطوط مذهلة. سأقوم هنا بطباعة اسمي كمخرج في font art مذهل باستخدام بايثون:

import pyfiglet font = pyfiglet.figlet\_format('Aman Kharwal') print(font)

 $\mathcal{F} \xrightarrow{\hspace*{1.5cm}} \mathsf{N} \hspace*{0.5cm} \square \hspace*{0.5cm} \square \hspace$ الماء بالمحاج المحاج المحاج المحاج المحاج المحاج المحاج المحاج المحاج المحاج المحاج المحاج المحاج ال

الخط أعاله هو نمط الخط االفتراضي الذي توفره مكتبة )PyFiglet )في بايثون. إذا كنت تريد تغيير خط اإلخراج، فيمكنك تغييره باستخدام معلمة الخط )، العثور يمكنك .(pyfiglet.figlet\_format('Aman Kharwal', font="font name")) على العديد من أنماط الخطوط التي تدعمها هذه المكتبة [هنا.](http://www.figlet.org/fontdb.cgi) 

#### الملخص

هذه هي الطريقة التي يمكنك بها تغيير نمط الخط لمخرجات برنامج بايثون الخاص بك عن طريق إنشاء خطوط فنية باستخدام مكتبة PyFigletيف بايثون. قد ال يكون تغيير خط اإلخراج ممكنًا بدون استخدام مكتبة خارجية. هذا هو المكان الذي يمكن أن تكون فيه مكتبة PyFiglet في بايثون مفيدة. آمل أن تكون قد أحببت هذه المقالة حول كيفية إنشاء خط فني مذهل باستخدام بايثون.

### 39) مجمع الصور باستخدام بايثون Collage Maker using Python

مجمع الصور (Collage Maker) هو أداة تستخدم لدمج الصور المختلفةفي صورة واحدة. يسمح لك بحفظ ومشاركة الصور كمجموعة من الذكريات. يجب أن تكون قد رأيت خيارًا إلنشاء صورة مجمعة على هاتفك الذكي نفسه، ولكن إذا كنت تريد معرفة كيفية إنشاء صورة مجمعة باستخدام بايثون، فهذه المقالة مناسبة لك.يف هذه المقالة، سوف أطلعك على كيفية إنشاء مجمع الصور باستخدام بايثون.

#### محمع الصور باستخدام بانثون

إلنشاء مجمع صور باستخدام لغة برمجة بايثون، يجب أن تتعلم أوالً كيفية قراءة وتحويل الصور إلى مصفوفات باستخدام بايثون. إلنشاء صورة مجمعة، تحتاج أوالً إلى قراءة الصور وتحويلها إلى مصفوفات قبل دمجهايف صورة مجمعة. يمكنك تعلم كل شيء عن تحويل الصور إلى مصفوفات باستخدام بايثون من [هنا.](https://thecleverprogrammer.com/2021/06/08/convert-image-to-array-using-python/) اآلن إليك كيفية كتابة برنامج بايثون إلنشاء مجمع الصور:

```
from PIL import Image
import numpy as np
def collage maker(image1, image2, name):
     i1 = np.array(image1)
     i2 = np.array(image2)
    collage = np.vstack([i1, i2]) image = Image.fromarray(collage)
     image.save(name)
```
# To Run The Above Function collage\_maker("image1.jpg", "image2.jpg", "new.jpg") في الكود أعاله، قمت أوالً باستيراد فئة الصور من مكتبة )Pillow)يف بايثون، والمعروفة أيضًا باسم مكتبة صور بايثون ((PIL (Library Image Python(. ثميف السطر التالي، قمت باستيراد مكتبة )NumPy)التي سأستخدمها لتحويل الصور إلى مصفوفات. ثميف السطر التالي، قمت بتعريف دالة بايثون اللتقاط صورتين كمعلمات ويتم استخدام المعلمة الثالثة ألخذ االسم الذي تريد حفظ الصورة المجمعة من الصورتين.

لتشغيل هذا الكود، عليك أوالً إدخال اسم الصورتين اللتين تريد استخدامهما إلنشاء صورة مجمعةيف الدالة، ثم يتعين عليك إدخال االسم الذي تريد حفظ الصورة به كمعامل ثالث. بمجرد تنفيذ الكود، سيحفظ مجمعة من صوركوف نفس الدليل حيث يوجد ملف بايثون الخاص بك.

الملخص هذه هي الطريقة التي يمكنك بها إنشاء مجمع الصور الخاص بك باستخدام لغة برمجة بايثون. يمكنك تعديله بعدة طرق، على سبيل المثال، إنشاء تطبيق واجهة المستخدم الرسومية ) GUI ) يقبل صورتين أو أكثر من جهاز كمبيوتر ويحفظ صورة مجمعةيف موقعك المفضل. آمل أن تكون قد أحببت هذه المقالة حول كيفية إنشاء مجمع صور باستخدام بايثون.

### 40] تفاصيل رقم الهاتف باستخدام بايثون Phone Number Details using Python

هناك الكثير من المهام حيث نريد استخراج تفاصيل رقم هاتف الشخص. يمكن أن يساعد صناعة الاتصالات وكذلك الشركات الأخرى التي تتعامل مع مشاكل الناس مع الشبكات. إذا كنت تريد معرفة كيفية الحصول على تفاصيل رقم هاتف باستخدام لغة برمجة بايثون، فهذه المقالة مناسبة لك.يف هذه المقالة، سأعرض لك برنامجًا تعليميًا حول كيفية الحصول على تفاصيل رقم الهاتف باستخدام بايثون.

#### تفاصيل رقم الماتف باستخدام بابثون

للحصول على تفاصيل أي رقم، يمكننا استخدام وحدة بايثون المذهلة المعروفة باسم )phonenumbers). تم إنشاء هذه الوحدة بواسطة Drysdale David ويمكنك استخدامها للحصول على تفاصيل أي رقم هاتف من أي مكانيف العالم.

لتثبيت وحدة بايثون هذه على نظامك، يمكنك استخدام الأمر pip على التيرمينال أو موجه الأوامر المذكور أدناه:

pip install phonenumbers هناك الكثير من التفاصيل التي يمكنك العثور عليها حول رقم باستخدام وحدة بايثون هذه. إليك كيفية العثور على بعض التفاصيل الأساسية حول رقم هاتف باستخدام بايثون:

```
import phonenumbers as ph
from phonenumbers import carrier
from phonenumbers import geocoder
from phonenumbers import timezone
```
number = "+9185XXXXXXXX" number = ph.parse(number) print(timezone.time\_zones\_for\_number(number)) print(carrier.name for number(number, "en")) print(geocoder.description for number(number, "en")) هذه هي الطريقة التي يمكنك استخدامها للعثور على بعض التفاصيل األساسية لرقم الهاتف. يمكنك قراءة المزيد حول هذه الوحدة من [هنا](https://github.com/daviddrysdale/python-phonenumbers#phonenumbers-python-library) للعثور على مزيد من التفاصيل المعقدة حول رقم الهاتف.

الملخص هذه هي الطريقة التي يمكنك بها استخدام وحدة ) phonenumbers)يف بايثون للعثور على تفاصيل رقم الهاتف ألي رقم باستخدام لغة برمجة بايثون. يمكن أن يساعد صناعة االتصاالت

وكذلك الشركات الأخرى التي تتعامل مع مشاكل الناس مع الشبكات. أتمنى أن تكون قد أحببت هذه المقالة حول كيفية الحصول على تفاصيل أي رقم اتصاليف العالم باستخدام بايثون.

### 41) طباعة التقويم باستخدام بايثون Printing a Calendar using Python

توفر وحدة )calendar)يف بايثون الوصول إلى التقويم الخاص بأي شهر من أي عام. إذا لم تكن قد استخدمت هذه الوحدة من قبل، فهذه المقالة مناسبة لك.يف هذه المقالة، سأقدم برنامجًا تعليميًا حول كيفية كتابة برنامج لطباعة تقويم باستخدام بايثون.

### طباعة التقويم باستخدام بايثون

هناك العديد من الوحدات النمطية المفيدة المضمنة (built-in modules)في بايثون والتي يمكن استخدامها لتحقيق هدفكيف بضعة أسطر من التعليمات البرمجية. إحدى هذه الوحدات النمطيةيف بايثون هي وحدة )calendar)التي توفر الوصول إلى التقويم الخاص بأي شهر من أي عام.في أي وقت تريد عرض تقويم للمستخدم، ستكون وحدة بايثون هذه مفيدة. الآن إليك كيف يمكنك بسهولة كتابة برنامج لطباعة تقويم باستخدام بايثون:

import calendar print(calendar.month(2021, 9))

```
Mo Tu We Th Fr Sa Su
    1 \t2 \t3 \t4 \t56 7 8 9 10 11 12
13 14 15 16 17 18 19
20 21 22 23 24 25 26
27 28 29 30
```
في الكود أعاله، قمت أوالً باستيراد وحدة التقويميف بايثون. ثم استخدمت دالة print لطباعة تقويم سبتمبر 2021 باستخدام دالة (month)في وحدة التقويم. يمكنك أيضًا أن تأخذ مدخلات المستخدم كسنة وشهر، ثم يمكنك استخدام مدخالت المستخدم كمعلمات لدالة الشهر لوحدة .(calendar)

#### الملخص

هذه هي الطريقة التي يمكنك بها كتابة برنامج لطباعة التقويم ألي شهر من أي عام باستخدام بايثون في بضعة أسطر من التعليمات البرمجية.في أي وقت تريد عرض التقويم للمستخدم، ستكون وحدة (calendar) مفيدة. أتمنى أن تكون قد أحببت هذه المقالة حول كيفية إظهار التقويم باستخدام لغة برمجة بايثون.

# 43] اختبار سرعة الإنترنت باستخدام بايثون Internet Speed Test using Python

يجب أن تكون قد تحققت من سرعة اتصالك بالإنترنت مرة واحدةفي حياتك باستخدام منصات مثل speedtest.net. هل فكرت يومًافي فعل الشيء نفسه مع بايثون؟ حسنًا، إذاكنت تريد معرفة كيفية إجراء اختبار سرعة اإلنترنت باستخدام بايثون، فهذه المقالة مناسبة لك.يف هذه المقالة، سأقدم برنامجًا تعليميًا حول كيفية إجراء اختبار سرعة اإلنترنت باستخدام بايثون.

#### اختيار سرعة الانترنت

عند التحقق من سرعة االتصال باإلنترنت، يتم عرض النتائج كسرعة التنزيل ) Download speed )وسرعة التحميل )speed Upload). تشير سرعة التنزيل إلى السرعة التي يقوم بها اتصال اإلنترنت بتنزيل البيانات من اإلنترنت وتشير سرعة التحميل إلى السرعة التي يقوم بها اتصال اإلنترنت الخاص بك بتحميل البيانات إلى اإلنترنت. لذلك، فإن حساب سرعة التنزيل وسرعة التحميل لالتصال باإلنترنت يلخص اختبار سرعة اإلنترنت.

على سبيل المثال، ألق نظرة على النتائج أدناه من اختبار سرعة اتصال اإلنترنت الخاص بي وفقًا الختبار السرعة بواسطة Ookla:

آمل أن تكون قد فهمت اآلن اختبار سرعة اإلنترنت.يف القسم أدناه، سوف أطلعك على كيفية إجراء اختبار سرعة اإلنترنت باستخدام بايثون.

# **A UPLOAD Mbps** 38 H.H

**(4) DOWNLOAD Mbps** 30.28

#### اختبار سرعة الإنترنت باستخدام بايثون

لحساب سرعة اتصالك باإلنترنت باستخدام بايثون، عليك تثبيت مكتبة بايثون المعروفة باسم speedtest. إذا لم تستخدمه من قبل، فيمكنك تثبيته بسهولة على نظامك باستخدام أمر pip:

pip install speedtest-cli

اآلن فيما يلي كيفية إجراء اختبار سرعة اإلنترنت باستخدام بايثون:

import speedtest  $with = speedtest.Speedtest()$  print("Wifi Download Speed is ", wifi.download()) print("Wifi Upload Speed is ", wifi.upload())

Wifi Download Speed is 33260529.44019052 Wifi Upload Speed is 28289053.5236785

#### الملخص

يلخص حساب سرعة التنزيل وسرعة التحميل لالتصال باإلنترنت اختبار سرعة اإلنترنت. تشير سرعة التنزيل إلى السرعة التي يقوم بها اتصال اإلنترنت بتنزيل البيانات من اإلنترنت وتشير سرعة التحميل إلى السرعة التي يقوم بها اتصال اإلنترنت الخاص بك بتحميل البيانات إلى اإلنترنت. أتمنى أن تكون قد أحببت هذه المقالة حول كيفية حساب سرعة اتصالك باإلنترنت باستخدام بايثون.

# 44] تحويل النص إلى خط اليد باستخدام بايثون Converting Text to Handwriting using Python

هناك العديد من الميزات الرائعةيف الهاتف الذكي للكتابة اليوم، مثل تحويل خط اليد للمستخدم إلى نص، ولكن ماذا لو كنت تريد تحويل نص إلى نص مكتوب بخط اليد؟ إذاكنت تريد معرفة كيفية تحويل النص إلى نص مكتوب بخط اليد، فهذه المقالة مناسبة لك.يف هذه المقالة، سوف أطلعك على مهمة النص إلى خط اليد باستخدام بايثون.

تحويل النص آلى خط البد باستخدام بابثون

نظرًا ألن بايثون هي لغة برمجة شائعة ومفتوحة المصدر، فهي توفر مكتبات ألي مهمة تقريبًا يمكنك التفكير فيها. لتحويل النص إلى خط اليد، توجد مكتبة تُعرف باسم PyWhatKit يف بايثون. يوفر الكثير من الميزات المفيدة، ولكن الميزة التي أهتم بها أكثر هي تحويل نص إدخال المستخدم إلى نص مكتوب بخط اليد. إذا لم تستخدمه من قبل، فيمكنك تثبيته بسهولة على نظامك باستخدام األمر pip:

pip install pywhatkit

اآلن إليك كيفية تحويل النص إلى كتابة بخط اليد باستخدام بايثون:

import pywhatkit as kit import cv2

kit.text to handwriting ("Hope you are doing well", save\_to="handwriting.png")  $img = cv2.inread('handwriting.png')$ cv2.imshow("Text to Handwriting", img) cv2.waitKey(0) cv2.destroyAllWindows()

Hope you are doing well

في الكود أعاله، قمت أوالً باستيراد مكتبات pywhatkit و OpenCVيف بايثون. هنا يتم استخدام pywhatkit لتحويل النص إلى نص مكتوب بخط اليد ويتم استخدام OpenCV لتصوير الصورة التي نكتب فيها نصًا مكتوبًا بخط اليد.

الملخص هذه هي الطريقة التي يمكنك بها تحويل نص إدخال المستخدم إلى نص مكتوب بخط اليد باستخدام لغة برمجة بايثون. آمل أن تكون قد أحببت هذه المقالة حول مهمة تحويل النص إلى نص مكتوب بخط اليد باستخدام بايثون. يمكنك العثور على بعض برامج ومشاريع بايثون المذهلة التي تم حلها وشرحها بكود المصدر من [هنا.](https://thecleverprogrammer.com/2021/01/14/python-projects-with-source-code/) 

### 45] اغلاق الكمبيوتر باستخدام بايثون Shutdown Computer using Python

تُستخدم وحدة OSيف بايثون يف مهام مختلفة تعتمد على نظام التشغيل. يجب أن تكون قد استخدمتها من قبل عند كتابة أو قراءة الملفات من جهاز الكمبيوتر الخاص بك إلى برنامج بايثون الخاص بك. يمكن استخدامه أيضًا إلغالق جهاز الكمبيوتر الخاص بكيف بضعة أسطر من التعليمات البرمجية. إذا كنت تريد معرفة المزيد حول إيقاف تشغيل نظامك باستخدام وحدة OS، فهذه المقالة مناسبة لك.يف هذه المقالة، سأقدم برنامجًا تعليميًا حول كيفية إيقاف تشغيل جهاز الكمبيوتر الخاص بك باستخدام بايثون.

#### اغلاق الكمييوتر باستخدام بايثون

إلغالق نظامك باستخدام لغة برمجة بايثون، يجب أن يكون لديك بعض المعرفة بوحدة OSيف بايثون. يأتي مثبتًا مسبقًافي مكتبة بايثون القياسية، لذلك لا تحتاج إلى كتابة أمر pip لتثبيتهفي بيئة بايثون الخاصة بك. من قراءة أو كتابة ملف إلغالق نظامك باستخدام بايثون، يمكن استخدام وحدة OSفي أي مهمة تعتمد على نظام تشغيل نظامك.

إلغالق جهاز الكمبيوتر الخاص بك باستخدام بايثون، تأكد من حفظ وإغالق جميع الملفات قيد التشغيل. اآلن إليك كيفية إغالق جهاز الكمبيوتر الخاص بك باستخدام بايثون:

import os def shutdown\_PC(): os.system("shutdown /s /t 1") shutdown\_PC() كما هو مذكور أعاله، تأكد من حفظ جميع الملفات وإغالقها باستثناء محرر الكود الخاص بك حيث كتبت برنامج بايثون إلغالق نظامك. بمجرد بدء تشغيل البرنامج، سيتم إيقاف تشغيل نظامكيف الثواني القليلة القادمة.

#### الملخص

هذه هي الطريقة التي يمكنك بها إيقاف تشغيل نظامك بسهولة باستخدام لغة برمجة بايثون. تعد وحدة OSيف بايثون أداة مفيدة للغاية حيث يمكن استخدامهايف العديد من المهام التي تعتمد بشكل كامل على نظام تشغيل نظامك. آمل أن تكون قد أحببت هذه المقالة حول كيفية إيقاف تشغيل جهاز الكمبيوتر الخاص بك باستخدام بايثون.

### 46] تشويه عنوان IP باستخدام بايثون Defang IP Address using Python

يتم تشويه عنوان IP الخاص بالمستخدم لمنع المستخدم من النقر فوق ارتباط ضار. تعد مشكلة تشويه عناوين IP لـ أحد أسئلة مقابلة البرمجة الشائعة لشخص يخطط لعلم البيانات.يف هذه المقالة، سأخبرك بكيفية تشويه عنوان IP باستخدام بايثون.

حل مشكلة تغيير عنوان IP مفيد لشخص مبتدئ لممارسة مفهوم التالعب بالسلسلة النصية. من السهل جدًا فهمه ألنه يعتمد فقط على مفاهيم االستبدال واالنضمام. هناك العديد من الطرق الفريدة لحل هذه المشكلة، ولهذا السبب يعد هذا أحد األسئلة المفضلة لمقابلة البرمجة.

#### يبان مشكلة تشويه عنوان IP

لتحويل عنوان IP إلى عنوان IP مشوه، نحتاج إلى استبدال "." مع "].[". أثناء مقابالت البرمجة، تتمثل إحدى المشكالت القياسية لتغيير عنوان IPيف أنك تتلقى عنوان IP صالحًا، ويجب عليك إرجاع نسخة مشوهة )version defanged )من عنوان IP هذا.

هذا بشكل عام سؤال تحضيري لمقابالت البرمجة. سيعطي حل هذا السؤال بسرعة انطباعًا جيدًا بأنك تعرف كيفية فهم بيان المشكلة بسرعة ألنه ال يوجد الكثير مما تحتاجه لحل هذه المشكلة. تحتاج فقط إلى استبدال كل "." مع "].[".

#### تشويه عنوان IP باستخدام بايثون

اآلن دعونا نرى كيفية كتابة برنامج لتعطيل عنوان IP باستخدام بايثون. هنا تحتاج ببساطة إلى معالجة "." كفاصل وتقسيم السلسلة. ثم يتعين عليك إعادة ضم سلسلة فارغة وتحديد "].[" كفاصل جديد:

```
def ip address(address):
    new address = ""
    split address = address.split(".")
    separation = "[.]"new address = separator.join(split address)
     return new_address
ipaddress = ip address("1.1.2.3")print(ipaddress)
هذا هو مدى سهولة تشويه عنوان IP باستخدام بايثون. إذا كنت تخطط الستخدام ++Cيف 
   مقابالت البرمجة الخاصة بك، فإليك كيفية تعريف عنوان IP باستخدام لغة البرمجة ++C:
```

```
#include<iostream>
```

```
#include <bits/stdc++.h> 
using namespace std; 
string DefangIP(string str) 
{ 
       string defangIP = "";
       for (char c : str) 
               (c == '.'') ? defangIP += " [. ] " :defangIP += c; 
       return defangIP; 
} 
int main() 
{ 
       string str;
     cin>>str;
       cout << DefangIP(str);
       return 0; 
} 
أتمنى أن تكون قد أحببت هذه المقالة حول كيفية إلغاء تشكيل عنوان IP باستخدام لغات البرمجة 
                                                          .++ C و Python
```
# 47] تجريف الويب لإنشاء مجموعة بيانات باستخدام Web Scraping to Create a Dataset using Python

يتم إنشاء مجموعات البيانات )datasets )التي تجدها على اإلنترنت من مصادر بيانات مختلفة إما من قبل الشركات والمؤسسات أو يتم جمعها من مواقع الويب. يجب أن تكون قد قمت بتجريف البيانات من صفحات الويب باستخدام مكتبات بايثون، ولكن ربما تكون قد توقفت أثناء تحضير البيانات التي تم نسخها إلنشاء مجموعة بيانات. لذلكيف هذه المقالة، سأوجهك خالل برنامج تعليمي حول تجريف الويب إلنشاء مجموعة بيانات باستخدام بايثون.

كيف يتم إنشاء مجموعات البيانات عن طريق تجريف الويب؟ هناك العديد من المكتبات والأطر والأدوات المستخدمةفي مهمة تجريف الويب. بعض المكتبات والوحدات النمطية الأكثر شيوعًافي بايثون المستخدمةفي تجريف الويب هي:

- 1. Scrapy
- 2. Selenium
- 3. BeautifulSoup
- 4. Urlib.request

تعد جميع مكتبات ووحدات بايثون المذكورة أعاله رائعة لتجريف البيانات من مواقع الويب. بعد تجريف البيانات، يتم تحضير البيانات بحيث يمكن تخزينهايف ملف CSV إلنشاء مجموعة بيانات.

دعنا اآلن نرى كيفية إنشاء مجموعة بيانات عن طريق تجريف الويب باستخدام بايثون. لهذه المهمة، سأستخدم مكتبة BeautifulSoup في بايثون. سأقوم هنا بالبحث عن مصطلح عشوائي على Google وبعد ذلك سأجمع البيانات من الصفحة األولى التي يعرضها لي Google.

لذلك، بحثت عن "comparison of programming languages" على Google وحصلت على هذه المقالة كنتيجة أولى. دعونا نرى كيف يمكننا تجريف البيانات من صفحة الويب هذه إلنشاء مجموعة بيانات. فيما يلي كيفية استخدام مكتبة BeautifulSoupيف بايثون لمهمة تجريف الويب إلنشاء مجموعة بيانات:

```
import csv
from urllib.request import urlopen
from bs4 import BeautifulSoup
```

```
html = 
urlopen("https://en.wikipedia.org/wiki/Comparison_of_programmi
ng_languages")
soup = BeautifulSoup(html, "html.parser")
table = soup.findAll("table", {"class":"wikitable"})[0]
rows = table.findAll("tr")with open("language.csv", "wt+", newline="") as f:
    writer = csv.writer(f) for i in rows:
        row = [] for cell in i.findAll(["td", "th"]):
             row.append(cell.get_text())
         writer.writerow(row)
import pandas as pd
a = pd.read_csv("language.csv")
a.head()
```
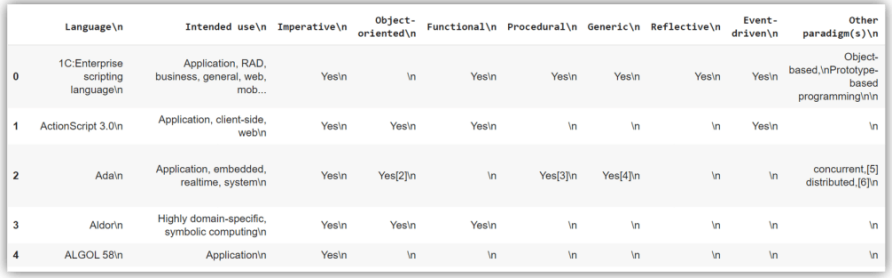

#### الملخص

يمكن تنزيل مجموعة البيانات التي أنشأناها عن طريق تجريف الويب من هنا. يبدو أنه نفس مجموعات البيانات التي نراهافي مصادر البيانات المختلفة على الإنترنت. آمل أن تكون قد أحببت هذه المقالةيف برنامج تعليمي حول تجريف الويب إلنشاء مجموعة بيانات باستخدام بايثون.

### 48] ماسح السيرة الذاتية باستخدام بايثون Resume Scanner using Python

ماسح السيرة الذاتية (Resume Scanner) هو تطبيق يقوم بمسح جميع الكلمات الرئيسيةفي السيرة الذاتية لمطابقة المهارات والمؤهالت المطلوبة لوظيفة معينة. إذا كنت تريد معرفة كيفية مسح سيرة ذاتية ضوئيًا باستخدام لغة برمجة بايثون، فهذه المقالة مناسبة لك.يف هذه المقالة، سوف أطلعك على كيفية إنشاء ماسح ضوئي للسيرة الذاتية باستخدام بايثون.

#### ما هو ماسح السير ة الذاتية؟

تستخدم معظم أقسام الموارد البشريةفي الشركات اليوم برنامجًا يُعرف باسم نظام تتبع المتقدمين الذي يستخدم الختيار المرشحين المناسبين لوظيفة معينة. يقوم هذا البرنامج بمسح مستند لاستخراج الكلمات الرئيسية ومطابقتهافي السيرة الذاتية بالمهارات والمؤهلات اللازمة لأداء وظيفة معينة. هذا ليس أكثر من استئناف المسح والتطبيق المستخدم لأداء هذه المهمة يُعرف باسم ماسح السيرة الذاتية.

تستخدم جميع الشركات الكبيرة تقريبًا برنامج استئناف المسح الضوئي للحصول على أفضل المرشحين للوظيفة المنشورةفي غضون وقت.في القسم أدناه، سوف أطلعك على كيفية إنشاء ماسح ضوئي للسيرة الذاتية باستخدام لغة برمجة بايثون.

#### ماسح السيرة الذاتية باستخدام بايثون

إلنشاء ماسح للسيرة الذاتية باستخدام بايثون، عليك أوالً تثبيت وحدة بايثون المعروفة باسم parser-resume. إذا لم تكن قد استخدمت هذه الوحدة من قبل، فيمكنك تثبيتها بسهولة باستخدام الأمر pip:

pip install resume-parser أتمنى أن تكون قد قمت الآن بتثبيت هذه الوحدةفي نظامك، فلنرى الآن كيفية مسح السيرة الذاتية باستخدام بايثون:

def scan resume(resume): from resume parser import resumeparse data = resumeparse.read file(resume) for i, j in data.items(): print(f"{i}:>>{j}")

#### Output:

email:>>support@thecleverprogrammer.com phone:>>8587\*\*\*\*\*\* total exp:>>2 university:>>['aligarh muslim university'] designition:>>['data scientist', 'scientist', 'quality assurance'] degree:>>['BCom'] skills:>>['prediction', 'organization', 'public', 'word', 'reviews', 'product reviews', 'spotify', 'interpersonal skills', 'data science', 'facebook', 'email', 'sentiment analysis', 'tutorials', 'pressure', 'shopping', 'it', 'budget management', 'online', 'research', 'finance', 'linkedin', 'mask', 'amazon']

الملخص هذه هي الطريقة التي يمكننا بها مسح السيرة الذاتية بسهولة باستخدام لغة برمجة بايثون. تستخدم جميع الشركات الكبيرة تقريبًا برنامج ماسح السيرة الذاتية للحصول على أفضل المرشحين للوظيفة المنشورةيف غضون وقت. آمل أن تكون قد أحببت هذه المقالة حول كيفية مسح السيرة الذاتية باستخدام بايثون.

# 49) خوارزمية فرز الدمج باستخدام بايثون Merge Sort Algorithm using Python

لفرز مصفوفة نحتاج إلى ترتيب عناصر المصفوفة بمقارنة كل عنصر بكفاءة. تستخدم خوارزمية دمج الترتيب (merge sort) طريقة فرق تسد (divide and conque) لفرز مصفوفة عن طريق إجراء أقل عدد من المقارنات بين عناصر المصفوفة.يف هذه المقالة، سوف آخذك خالل تنفيذ Sort Merge باستخدام بايثون.

#### خوارز مية فرز الدمج

تعد القدرة على فرز عناصر المصفوفة واحدة من أهم المهاراتيف علوم الكمبيوتر ولهذا السبب لدينا مجموعة من خوارزميات الفرز (sorting algorithms)في علوم الكمبيوتر. يستخدم مفهوم الفرز على نطاق واسعهي تطبيقات مثل منصات التسوق عبر الإنترنت والبنوك والأنظمة المالية وما إلى ذلك. تعد خوارزمية فرز الدمج خوارزمية فرز تُستخدم لترتيب عناصر المصفوفة بترتيب تصاعدي أو تنازلي.

هناك مجموعة من خوارزميات الفرزفي علوم الكمبيوتر مثل فرز الفقاعات (Bubble sort) وفرز )quick sort( السريع والفرز( Insertion Sort( اإلدراج وفرز( Selection sort( التحديد وفرز الدمج (Merge sort). كل هذه الخوارزميات تقوم بنفس العمل ولكن بنهج مختلف. تعد خوارزمية فرز الدمج حاليًا الطريقة األكثر فاعلية لفرز عناصر المصفوفة.

خوارزمية دمج الفرز هي خوارزمية تقسيم وقهر تأخذ مصفوفة كمدخالت ثم تقسم المصفوفة الكاملة إلى مصفوفات فرعية من عناصر مفردة. نتيجة لذلك، يتبقى لنا العديد من المصفوفات المرتبة حيث يتم فرز العنصر الفردي دائمًا. ثم نقوم بدمج كل المصفوفات بأخذ مصفوفتينيف وقت واحد حتى نحصل على مصفوفة مرتبة نهائية.

#### خوارزمية فرز الدمج باستخدام بايثون

أتمنى أن تكون قد فهمت الآن ما هو دمج خوارزمية الفرزفي علوم الكمبيوتر. لتنفيذ خوارزمية فرز الدمج باستخدام بايثون، نحتاج أوالً إلى تقسيم مصفوفة إلى مصفوفات متعددة من عناصر مفردة ومن ثم يمكننا دمجها بسهولةفي مصفوفة مرتبة نهائيًا. دعنا الآن نرى كيفية تنفيذ فرز الدمج باستخدام بايثون:

```
def merge(listA, listB):
   newlist = list()a = 0b = 0while a < len(listA) and b < len(listB):
```

```
 if listA[a] < listB[b]:
             newlist.append(listA[a])
            a += 1 else:
             newlist.append(listB[b])
            b + = 1 while a < len(listA):
         newlist.append(listA[a])
        a + = 1 while b < len(listB):
         newlist.append(listB[b])
        b + = 1 return newlist
def merge sort(input list):
    if len(input list) \leq 1:
         return input_list
     else:
        mid = len(input list) // 2left = merge sort(input list[:mid])right = merge sort(input list[mid:]) newlist = merge(left, right)
         return newlist
a = [56, 89, 45, 34, 90, 32, 20, 67, 43]print(merge_sort(a))
```
Output:  $[20, 32, 34, 43, 45, 56, 67, 89, 90]$ 

#### الملخص

هذه هي الطريقة التي يمكنك بها تنفيذ خوارزمية فرز الدمج باستخدام بايثون. يعد حاليًا األسلوب األكثر فاعلية لفرز المصفوفات بين جميع خوارزميات الفرزيف علوم الكمبيوتر. أتمنى أن تكون قد أحببت هذه المقالة حول تنفيذ فرز الدمج باستخدام بايثون.

# 150 اختيار بطاقة عشوائية باستخدام بايثون Picking a Random Card using Python

هناك العديد من ألعاب الورق اليوم حيث تختار بطاقة عشوائيًا من مجموعة بطاقات إلنشاء حدث. هذه هي ميزة كل لعبة بطاقة اليوم ألنه يتعين عليك اختيار بطاقة بشكل عشوائي وبمجرد اختيار بطاقة تصبح حدثًا. لذلكفي هذه المقالة، سوف أطلعك على برنامج تعليمي حول كيفية اختيار بطاقة عشوائية باستخدام بايثون.

اختيار يطاقة عشوائية باستخدام بابثون

الختيار بطاقة عشوائية باستخدام بايثون، عليك أوالً تخزين جميع البطاقاتيف هيكل بيانات )structure data). لذا قبل تخزين البطاقةيف هيكل بيانات، دعونا نفهم أنواع البطاقات الموجودةفي مجموعة البطاقات. يوجد أدناه جدول يوضح نوع البطاقات الموجودةفي مجموعة أوراق اللعب:

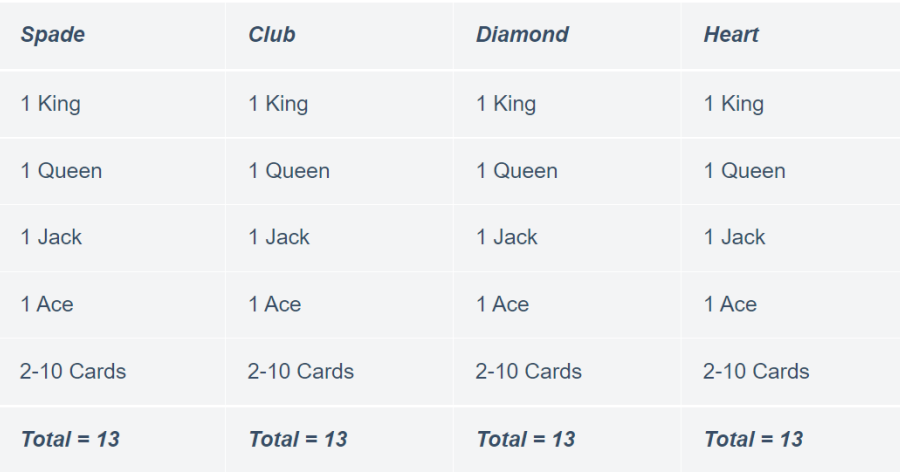

وفقًا للجدول أعلاه، تحتوي مجموعة البطاقات على أربع مجموعات من البطاقات بمافي ذلك القلوب )hearts )والنوادي )clubs )والبستوني )clubs )والماس )diamonds). تُعرف هذه المجموعات من البطاقات بالأجنحة (suites)، كل جناح يحتوي على ثلاثة عشر بطاقة تبدأ من 2 إلى 10 ثم تستمر مع جاك (Jack) وكوين (Queen) وكينغ (king) وآيس (king)في كل جناح.

لذا الختيار بطاقة عشوائية من مجموعة بطاقات، سوف أقوم بإنشاء قائمتين من بايثون:

• واحد لتخزين االجنحة.

• آخر لتخزين مراتب البطاقات.

فيما يلي كيفية كتابة برنامج بايثون الختيار بطاقة عشوائية:

```
import random
cards = ["Diamonds", "Spades", "Hearts", "Clubs"]
ranks = [2, 3, 4, 5, 6, 7, 8, 9, 10, "Jack", "Queen", "King", 
"Ace"]
def pick_a_card():
     card = random.choices(cards)
     rank = random.choices(ranks)
     return(f"The {rank} of {card}")
print(pick a card())
```
output: The ['Jack'] of ['Diamonds']

#### الملخص

هذه هي الطريقة التي يمكننا بها كتابة برنامج بايثون لسحب بطاقة عشوائية من مجموعة أوراق اللعب. يمكنك أيضًا تنفيذ نفس اإلستراتيجية إلنشاء لعبة ورق كاملة.

# Quartile 51 Deviation using Python

االنحراف الربيعي )deviation Quartile )يعني المقياس المطلق للتشتت )dispersion). إنه حاصل ضرب نصف الفرق بين الربيعين العلوي والسفلي )االنحراف الرباعي = (1Q - 3Q( 2 /(.يف هذه المقالة، سوف أطلعك على كيفية حساب االنحراف الربعي باستخدام بايثون.

### ما هو الانحراف الربيعي؟

االنحراف الربيعي هو المقياس المطلق للتشتت، حيث يكون التشتت هو المدى الذي تختلف فيه قيم التوزيع عن القيمة المتوسطة للتوزيع.في حالة وجود قيمة واحدة عالية أو منخفضة جدًافي البيانات، فال يزال بإمكانها تقليل فائدة النطاق كمقياس للتشتت.

لذا، لحساب االنحراف الربيعي، نحتاج إلى تقسيم البيانات إلى أربعة أجزاء حيث يحتوي كل جزء على 25٪ من القيم. هنا، حاصل ضرب نصف الفرق بين القمة (75٪) والقاع (25٪) سيعطينا االنحراف الربعي للبيانات.

#### الانحراف الربيعى باستخدام بايثون

أتمنى أن تكون قد فهمت اآلن ما هو االنحراف الربعي، يمكنك معرفة المزيد عنه من هنا. دعنا اآلن نرى كيفية حساب االنحراف الربيعي لمجموعة البيانات باستخدام بايثون. لحسابها باستخدام لغة برمجة بايثون، سأقوم أوالً بإنشاء مجموعة بيانات ثم سأجد الرُبيع 1 والرُبيع 2 والرُبيع 3 من البيانات ثم سأقوم بإنشاء دالة تعطينا حاصل ضرب نصف الفرق بين الرُبيع 3 والرُبيع 1 . فيما يلي كيف يمكننا حسابها باستخدام بايثون:

```
import numpy as np
data = list(range(20, 100, 5))
print(data)
Q1 = np.quantile(data, 0.25)
Q2 = np.quantile(data, 0.50)
Q3 = np.quantile(data, 0.75)
print("Quartile 1 : ", Q1)
print("Quartile 2 : ", Q2)
print("Quartile 3 : ", Q3)
def QuartileDeviation(a, b):
    return (a - b)/2print(QuartileDeviation(Q3, Q1))
```
Quartile  $1: 38.75$ Quartile  $2:57.5$ Quartile  $3:76.25$ 18.75

 أتمنى أن تكون قد أحببت هذه المقالة حول كيفية حساب االنحراف الربيعي لمجموعة البيانات باستخدام لغة برمجة بايثون.

# 52) عد تكرارات الأحرف باستخدام بايثون Counting Character Occurrences using Python

عد تكرارات (Counting occurrences) حرفافي سلسلة يعني حساب جميع السلاسل الفرعية للحرف من سلسلة اإلدخال. هذا أحد األسئلة المهمة التي تطرح عليكيف مقابالت البرمجة.يف هذه المقالة، سوف أطلعك على كيفية حساب تكرارات االحرف باستخدام بايثون.

عد تكر ارات الأحرف باستخدام بايثون لحساب تكرارات الحرف، نحتاج إلى كتابة خوارزمية تُرجع عدد المرات التي يظهر فيها كل حرف في سلسلة اإلدخال. يجب أن تقوم الخوارزمية بالتكرار خالل كل حرف من البداية لحساب عدد المرات التي يظهر فيها كل حرفيف السلسلة النصية. إليك كيفية كتابة خوارزمية لحساب تكرارات األحرف باستخدام بايثون:

```
def count characters(s):
    count = \{ \} for i in s:
         if i in count:
            count[i] += 1 else:
            count[i] = 1 print(count)
print(count characters("Thecleverprogrammer"))
```
Output: {'T': 1, 'h': 1, 'e': 4, 'c': 1, 'l': 1, 'v': 1, 'r': 4, 'p': 1, 'o': 1, 'g': 1, 'a': 1, 'm': 2}

في الكود أعاله، نتخطى كل حرفيف سلسلة اإلدخال. إذا كان الحرف موجودًا بالفعليف السلسلة، فإننا ببساطة نزيد قيمة الحرف بمقدار 1 وما إلى ذلك. بخالف ذلك، نقوم فقط بإضافة الحرف في القاموس وضبطه على 1 .في النهاية، نحصل على قاموس يحتوي على الأحرف كمفاتيح وقيمها بعدد مرات ظهورهايف السلسلة.

#### الملخص

يعد حساب تكرارات االحرف سؤالًا مهمًا لمقابلة البرمجة. هنا يتعين علينا كتابة خوارزمية لحساب عدد المرات التي يظهر فيها كل حرفيف سلسلة نصية. أتمنى أن تكون قد أحببت هذه المقالة حول كيفية حساب تكرارات االحرف باستخدام بايثون.
# 53) انشاء النمط الهرمي باستخدام بايثون Creating Pyramid Pattern using Python

إنشاء األنماط )patterns )باستخدام لغة البرمجة ال يقل عن تصميم خوارزمية للمبتدئين. من أسهل األنماط التي يمكنك إنشاؤها هو الهرم الذي يشبه المثلث. حتى تحصل على برمجة األنماط، فلنبدأ بإنشاء نمط هرمي باستخدام بايثون.

### النمط الهرمى باستخدام بايثون

ستساعدك برامج أنماط الكتابة على تحسين مهاراتكيف البرمجة والمشكالت المستندة إلى برامج األنماط التي تُطرح أيضًا بشكل شائعيف مقابالت البرمجة. لذا فإن الوقت الذي تقضيهيف كتابة برامج األنماط سيكون دائمًا مفيدًا. يشبه نمط الهرم مثلثًا غير فارغ، لذلك إلنشاء مثل هذا النمط باستخدام بايثون، تحتاج إلى استخدام حلقات for لتصميم هيكل هرمي باستخدام النجوم أو األرقام أو الحروف الهجائية أو أي رمز آخر. فيما يلي كيفية كتابة برنامج بايثون لطباعة هرم باستخدام بايثون:

```
def pyramid_pattern(n):
    a = 2 * n-2 for i in range(0, n):
        for j in range(0, a):
             print(end=" ")
        a = a-1for j in range(0, i+1):
            print("*", end=" ")
         print("\r")
print(pyramid_pattern(10))
```
في الكود أعاله، قمت بتعريف دالة بايثون التي تقبل وسيطة بطول هرمك. لذا أثناء تشغيل هذه الدالة، عليك إعطاء معلمة واحدة فقط.

### الملخص

لقد أنشأت هذا الهيكل للهرم باستخدام النجوم، يمكنك أيضًا استخدام الحروف الهجائية أو األرقام أو أي رمز عن طريق استبدالها بـ "\*". هذه هي الطريقة التي يمكنك بها إنشاء نمط هرمي بسهولة باستخدام لغة برمجة بايثون.

# 54) البحث التسلسلي باستخدام بايثون Sequential Search using Python

خوارزمية البحث التسلسلي (Sequential search) هي خوارزمية بحث. لتنفيذ هذه الخوارزمية، نبدأ بالبحث عن القيمة الهدف من بداية المصفوفة ونستمر حتى نجد القيمة المستهدفة.يف هذه المقالة، سوف آخذك خالل تنفيذ البحث التسلسلي باستخدام بايثون.

### خوارز مية البحث التسلسلي

خوارزميات البحث هي الخوارزميات المستخدمة للبحث عن قيمة معينةيف هيكل بيانات ) data struture )مثل القوائم )lists)يف بايثون. البحث المتسلسل عبارة عن خوارزمية بحث تتحقق من كل عنصريف هيكل بيانات من البداية للعثور على القيمة المستهدفة.

على سبيل المثال، تخيل أنك تحاول العثور على بطاقة معينة من مجموعة أوراق اللعب. سوف تمر عبر كل بطاقةفي المجموعة واحدة تلو الأخرى حتى تجد البطاقة التي تبحث عنها. بمجرد حصولك على البطاقة التي كنت تبحث عنها ستتوقف. هذه هي الطريقة التي تعمل بها خوارزمية البحث التسلسلي. الآن،في القسم أدناه، سوف آخذك خلال تنفيذ البحث التسلسلي باستخدام لغة برمجة بايثون.

### البحث التسلسلي باستخدام بايثون

أتمنى أن تعرف اآلن ما هي خوارزمية البحث التسلسل ي وكيف تعمل. لتنفيذ هذه الخوارزمية، نحتاج إلى التحقق من كل عنصر من البداية حتى نجد القيمة التي نبحث عنها. دعنا اآلن نرى كيفية تنفيذ البحث التسلسلي باستخدام بايثون:

```
def sequential search(list, n):
     found = False
     for i in list_:
        if i == n:
              found = True
             break
     return found
```
في كود بايثون أعاله، قمت بتعريف دالة بايثون مع معلمتين (n ,\_list (تشير "\_list "إلى قائمة Python و "n "تشير إلى العنصر الذي نريد البحثيف قائمة. ثم أنا ببساطة أستخدم حلقة for للبحث عن nيف القائمة. اآلن دعنا نرى كيفية استخدام الدالة أعاله لتنفيذ خوارزمية البحث التسلسلي:

```
numbers = list(range(0, 20))print(sequential search(numbers, 3))
```
#### الملخص

البحث التسلسلي هو أحد الخوارزميات الشائعةفي كل مقابلة برمجة. لتنفيذه، عليك البحث عن القيمة المستهدفة من بداية هيكل البيانات حتى تجد القيمة المستهدفة. أتمنى أن تكون قد أحببت هذه المقالة حول تنفيذ البحث التسلسلي باستخدام بايثون.

## 55) تبديل المتغيرات باستخدام بايثون Swapping Variables using Python

تبديل المتغيرات (Swapping variables) تعني تخصيص قيمة المتغير a للمتغير b والعكس صحيح. لدينا العديد من الخوارزمياتيف علوم الكمبيوتر لمبادلة قيم متغيرين مع بعضهما البعض، لذلكيف هذه المقالة، سأوجهك عبر كيفية تبديل المتغيرات باستخدام بايثون.

> تبديل المتغيرات باستخدام بابثون لدينا العديد من الخوارزمياتيف علوم الكمبيوتر لتبديل المتغيرات ولكن أسهلها:

> > .1 تبديل متغيرين بإدخال متغير آخر. .2 تبديل المتغيرات ببساطة عن طريق تخصيصها لبعضها البعض.

دعونا نرى كيفية تبديل متغيرين باستخدام بايثون من خالل إدخال متغير جديد:

 $a = 8$  $b = 10$  $c = a$  $a = b$  $b = c$ print (" $a = "$ , a) print (" $b = "$ , b)

 $a = 10$  $b = 8$ 

في الكود أعاله، أعلنت أوالً عن متغيرين هما 8 = a، و 10 = b. ثم أقوم بإدخال متغير آخر كـ a = c مما يعني أنني أقوم بتعيين قيمة a إلى c ثميف السطر التالي الذي أعينه قيمة b إلى a. حتى اآلن لدينا a = c و b = a و 10 = b. لذايف السطر التالي، سأخصص قيمة c لـ b.يف النهاية، يتبقى  $.8 = b \cdot 10 = a \ \& \$ 

اآلن دعونا نرى كيفية استخدام الطريقة األخرى لمبادلة المتغيرات وهي مبادلة قيم المتغيرات مع بعضها البعض دون إدخال متغير آخر. ال يمكننا تعيين قيم المتغيرات لبعضنا البعض سطرًا بسطر كما فعلنافي الطريقة أعلاه، لأننا إذاكتبنا a = b في السطر الأول و b = a، في السطر الثاني ، فسننتهي بالحصول على 10 = a ، و 10 = b ، كمايف السطر األول نحدد b لـ a مما يعني أننا نخصص 10 لـ a ، ثميف السطر التالي ، نخصص a لـ b مثل 10 لـ b مرة أخرى. لذلك لمبادلة متغيرين دون إدخال متغير جديد، يتعين علينا تبديلهمايف سطر واحد فقط كما هو موضحيف الكود أدناه:

 $a = 8$  $b = 10$ a,  $b = b$ , a print (" $a = "$ , a) print(" $b = "$ , b)  $a = 10$  $b = 8$ 

### الملخص

هذه هي الطريقة التي يمكننا بها تبديل قيم متغير واحد بمتغير آخر. يمكنك استخدام نفس الطريقة لتبديل القوائم (lists) والقواميس (dictionaries) والمجموعات (sets) والصفوف (tuples) أيضًا بدالً من القيم الرقمية فقط. أتمنى أن تكون قد أحببت هذه المقالة حول كيفية تبديل المتغيرات باستخدام بايثون.

# 56) ترتيب مصفوفات NumPy باستخدام بايثون Sorting NumPy Arrays using Python

كونك طالبًايف علوم الكمبيوتر، يجب أن تكون قد مررت بمفهوم الفرز الخوارزميات (algorithms). في بايثون، نستخدم خوارزميات الفرز (sorting algorithms) لفرز العناصر في قائمة. ولكن ماذا لو أردنا فرز مصفوفاتNumPy ؟يف هذه المقالة، سوف أطلعك على كيفية فرز مصفوفات NumPy باستخدام بايثون.

### NumPy

هناك مجموعة من خوارزميات الفرزيف علوم الكمبيوتر، على سبيل المثال:

- 1. فرز بالإدراج Insertion Sort.
- 2. فرز الاختيار Selection Sort.
	- .3 فرز الدمج Sort Merge.
- .4 فرز الفقاعات Sort Bubble وغيرها الكثير.

تُستخدم كل هذه الخوارزميات لفرز القيميف قائمة أو مصفوفة. توفر مكتبة NumPy دالة داخلية لفرز القيم داخل مصفوفة NumPy. فيما يلي كيفية فرز مصفوفة NumPy باستخدام دالة sort المضمنة:

import numpy as np a = np.array( $[76, 23, 89, 5, 34]$ ) print(np.sort(a))

تعمل دالة sortيف مكتبة NumPy بنفس دالة sortيف لغة برمجة بايثون. ولكن، ماذا لو أردنا كتابة خوارزمية فرز لفرز مصفوفة NumPy باستخدام بايثون دون استخدام دالة sort؟ يف القسم أدناه، سأطلعك على كيفية فرز مصفوفات NumPy باستخدام بايثون.

## $\mu$ فرز مصفوفات  $\bold{Num} \bold{Py}$  باستخدام بایثون

يعد فرز القيميف هيكل البيانات أحد الموضوعات المفضلة لمقابالت البرمجة. مصفوفة NumPy هي أيضًا هيكل بيانات مثل قائمة أو مصفوفة، لذلك يجب أن تعرف أيضًا كيفية فرز قيم مصفوفة NumPy باستخدام بايثون دون استخدام أي دالة فرز. فيما يلي كيفية فرز مصفوفة NumPy باستخدام بايثون:

```
def sorting(x):
   for i in range(len(x)):
        swap = i + np.arange(x[i:])(x[i], x[swap]) = (x[swap], x[i]) return x
print(sorting(a))
```
الملخص

تعتمد الخوارزمية أعلاه على فرز الاختيار (selection sort). إنها خوارزمية شائعة جدًا لفرز القيميف هيكل البيانات. آمل أن تكون قد أحببت هذه المقالة حول كيفية فرز قيم مصفوفة NumPyباستخدام بايثون دون استخدام أي دالة مضمنة.

# 57) التحقق من صحة الجناس الناقصة باستخدام بايثون Validate Anagrams using Python

الجناس الناقص )Anagram )هو كلمة أو عبارة تشكل كلمة أو عبارة مختلفة عند إعادة ترتيب أحرف الكلمة. على سبيل المثال، الكلمات " despair "و "praised " هي الجناس الناقصة.يف هذه المقالة، سوف أطلعك على كيفية التحقق من صحة الجناس الناقصة باستخدام بايثون.

التحقق من صحة الجناس الناقصة باستخدام بايثون

يعد التحقق من صحة كلمات الجناس الناقص أحد األسئلة المفضلةيف مقابالت البرمجة. الفكرة هي كتابة خوارزمية للتحقق مما إذا كانت كلمة اإلدخال تخلق كلمة ذات معنى عند إعادة ترتيبها. لذلك للتحقق من صحة الجناس الناقص باستخدام بايثون، نحتاج إلى إدخال كلمتين والتحقق مما إذا كانت الكلمة االولى 1word تتطابقيف أي حال مع الكلمة الثانية 2wordبعد إعادة ترتيب الكلمات.

على سبيل المثال، الكلمات "cinema "و "Iceman"، لنفترض أن 1word هنا هي "cinema" ، لذلك نحتاج إلى كتابة خوارزمية للتحقق مما إذا كان بإمكاننا إنشاء كلمة "Iceman "بعد إعادة ترتيب أحرف الكلمة " cinema" . فيما يلي كيف يمكننا التحقق من صحة الجناس الناقصة باستخدام بايثون:

```
def anagram(word1, word2):
    word1 = word1.lower()word2 = word2.lower() return sorted(word1) == sorted(word2)
print(anagram("cinema", "iceman"))
print(anagram("cool", "loco"))
print(anagram("men", "women"))
```
True True False

في الكود أعاله، بدأت بكتابة دالة بايثون كـ "anagram "والتي تتضمن معلمتين ) 1word، 2word). اآلن أثناء تهيئة الكلمات، قمت بتحويلها إلى أحرف صغيرة، ثم أتحقق مما إذا كانت 1word تساوي 2word بعد فر ز كلتا الكلمتين.

الملخص هذه هي الطريقة التي يمكننا بها التحقق من صحة كلمات الجناس الناقص باستخدام لغة برمجة بايثون. إنه أحد أهم الأسئلةفي أي مقابلات البرمجة. آمل أن تكون قد أحببت هذه المقالة حول كيفية التحقق من صحة الجناس الناقصة باستخدام بايثون.

# 58) أنشاء جداول باستخدام بايثون Creating Tables using Python

بايثون هي لغة برمجة سهلة للغاية ومتعددة االستخدامات. يقدم مكتبات ووحدات نمطية لكل مهمة تقريبًا يمكنك التفكير فيها. أثناء العمل مع البيانات باستخدام بايثون، يصعب أحيانًا تقديمها بتنسيق جدولي باستخدام دوال التنسيق القياسية التي توفرها بايثون. لذلكيف هذه المقالة، سوف آخذك خالل برنامج تعليمي حول وحدة )tabulate )إلنشاء جداول باستخدام بايثون.

### وحدة tabulate في بايثون

تسمح لنا وحدة tabulate يف بايثون بإنشاء وعرض البيانات بتنسيق جدولي مما يجعل البيانات تبدو أكثر قابلية للقراءة. يمكن استخدامه لتنظيم بياناتك لجعلها أكثر قابلية للفهم. فيما يلي بعض هياكل البيانات في بايثون التي تدعمها وحدة (tabulate):

- $\frac{1}{\text{lists}}$ . القوائم (lists)
- $\left(\frac{dictionaries}{dictionaries}\right)$ . قاموس
	- .3 مصفوفة NumPy.
	- .4 إطار بيانات Pandas.

ال يتم تثبيت وحدة tabulate مسبقًايف مكتبة بايثون القياسية بحيث يمكنك تثبيتها بسهولة باستخدام الأمر pip؛

[pip install tabulate](https://pypi.org/project/tabulate/)

أنشاء جداول باستخدام بابثون آمل أن تكون قد فهمت اآلن بعض الميزات المهمة التي توفرها وحدة الجدولةيف بايثون. اآلن دعونا نرى كيفية إنشاء جداول باستخدام بايثون باستخدام وحدة tabulate. فيما يلي كيفية إنشاء جدول بسيط للغاية باستخدام بايثون:

```
from tabulate import tabulate
data = [["Name", "Place", "Gender"], ["Aman", "New Delhi", 
"Male"], ["Hritika", "New Delhi", "Female"], ["Krishna", "UP", 
"Male"]]
print(tabulate(data))
```
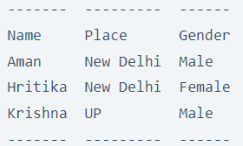

```
الكود أعاله يسرديف تنسيق جدولي، دعونا اآلن نلقي نظرة على كيفية فصل الترويسات 
                                                  )headers )عن القيم )values):
```

```
print(tabulate(data, headers='firstrow'))
```
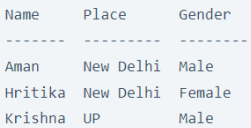

يمكننا أيضًا تصميم هذا الجدول عن طريق إضافة شبكة )grid)، وإليك كيفية القيام بذلك:

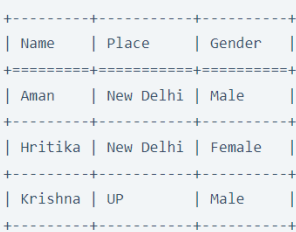

يمكننا أيضًا جعل الشبكة تبدو أفضل:

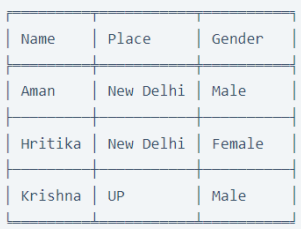

#### الملخص

إذن هذه هي الطريقة التي يمكنك بها تقديم بياناتكيف شكل جداول. إنها طريقة جيدة لتنسيق البياناتيف جداول ألنها تجعل البيانات تبدو أكثر قابلية للقراءة. أتمنى أن تكون قد أحببت هذه المقالة حول كيفية إنشاء جداول باستخدام بايثون.

# 59) البحث الثنائي المتكرر باستخدام بايثون Recursive Binary Search using Python

يعني التكرار )Recursion )حل المشكالت عن طريق تقسيم مشكلة معقدة إلى مشكالت أصغر ثم حلها خطوة بخطوة.يف هذه المقالة، سوف أطلعك على تنفيذ البحث الثنائي المتكرر )search binary recursive )باستخدام بايثون، مما يعني تنفيذ خوارزمية البحث الثنائي باستخدام الطريقة التكرارية (recursive method).

### البحث الثنائى المتكرر

يعني البحث الثنائي العثور على عنصريف مصفوفة مرتبة عن طريق تقسيم فاصل البحث بشكل متكرر إلى نصفين ويعني البحث الثنائي المتكرر تقسيم عملية البحث الثنائي بأكملها إلى مشاكل أصغر. ببساطة، يُعرف الحل التكراري للبحث الثنائي بالبحث الثنائي التكراري.

فيما يلي الخصائص التي يجب أن تفي بها جميع الحلول التكرارية:

- 1. الحل التكراري يجب أن يكون له حالة أساسية (base case).
- 2. يجب أن يكون للحل التكراري حالة متكررة (recursive case).
	- 3. يجب أن يحرز الحل التكراري تقدمًا نحو الحالة الأساسية.

الحالة األساسية هي حالة أخيرة تمثل أصغر تقسيم فرعي لمشكلة معقدة. لذلك وفقًا لخصائص التكرارية أعاله، لتنفيذ البحث الثنائي التكراري، يجب أن تحتوي الخوارزمية الخاصة بنا على حالة أساسية وحالة تكرارية ويجب أن تتقدم الحالة التكرارية إلى الحالة األساسية وإال فلن تتوقف الخوارزمية أبدًا وستؤدي إلى حلقة ال نهائية.

#### البحث الثنائى المتكرر باستخدام بايثون

تعمل خوارزمية البحث الثنائي على تحسين وقت البحث المطلوب لتحديد موقع عنصريف مصفوفة مرتبة. عادة، يتم اتباع نهج تكراري لتنفيذ خوارزمية البحث الثنائي، ولكن يمكننا أيضًا تنفيذها بشكل متكرر من خلال تنفيذهافي إصدارات أصغر.

لتنفيذ خوارزمية البحث الثنائي التكراري، يجب علينا أوالً إيجاد الهدف بترتيب مصنف، ويتم فحص القيمة الوسطى لتحديد ما إذا كان هو الهدف. إذا لم تكن القيمة الوسطى هي الهدف، يتم تقسيم التسلسل إلى نصفين، ثم يتم فحص النصف الأول أو الثاني للعثور على القيمة المستهدفة من خالل النظر إلى العنصر األوسط. إليك كيفية تنفيذ بحث ثنائي متكرر باستخدام بايثون:

```
 if first > last:
        return False
     else:
        mid = (last + first) // 2
         if sequence[mid] == target:
             return True
         elif target < sequence[mid]:
           return rec binarySearch(target, sequence, first,
mid-1) else:
            return rec binarySearch(target, sequence, mid + 1,
last)
```
#### الملخص

التكرار )Recursion )هي أداة قوية للغاية للبرمجة وحل المشكالت. يمكن استخدامه لحل وتنفيذ مجموعة واسعة من الخوارزميات لحل المشاكل التكرارية األساسية لمشاكل التراجع المتقدمة.يف هذه المقالة، اكتشفنا كيفية تنفيذ خوارزمية البحث الثنائي التكراري باستخدام لغة برمجة بايثون. أتمنى أن تكون قد أحببت هذه المقالة حول كيفية تنفيذ البحث الثنائي التكراري باستخدام بايثون.

# 60) الحلقات العكسية باستخدام بايثون Backward For Loop using Python

يعد استخدام حلقة for على أي كائن بايثون أمرًا سهالً للغاية مقارنة بلغات البرمجة األخرى مثل ++ C و Java. ولكن هل سبق لك أن حاولت استخدام حلقة for بشكل عكسي؟ إنها سهلة مثل حلقة for العامة التي تستخدمها أثناء التكرار فوق أي كائن بايثون. لذلك إذا كنت تريد معرفة كيفية استخدام حلقة عكسية loop for backward، فهذه المقالة مناسبة لك.يف هذه المقالة، سوف آخذك من خالل برنامج تعليمي حول كيفية استخدام loop for backwardالحلقات العكسية باستخدام بايثون.

### الحلقات العكسية باستخدام بابثون

تستخدم حلقة For للتكرار على أي كائن بايثون. إذا كنت تريد إرجاع فهرس أي قيم، فعليك دائمًا تفضيل حلقة for. فيما يلي كيفية استخدام حلقة for على قائمة:

```
list = ["Aman", "Kharwal", "Akanksha", "Hritika", "Shiwangi"]
for i in list:_
 print(i)
```
**Aman** Kharwal Akanksha Hritika Shiwangi

اآلن بالعودة إلى استخدام حلقة for إلى الوراء، فإن بايثون لديها دالة مضمنة تُعرف باسم ()reversed والتي يمكن استخدامها لعكس ترتيب كائن بايثون أثناء استخدام حلقة for. فيما يلي كيفية استخدام loop for backward باستخدام بايثون:

```
for i in reversed(list):
  print(i)
```
Shiwangi Hritika Akanksha Kharwal Aman

#### ملخص

يمكن استخدام الدالة المضمنةيف بايثون والمعروفة باسم ()reversed الستخدام حلقة for إلى الوراء. هذه هي الطريقة التي يمكنك بها بسهولة استخدام حلقة for للخلفيف لغة برمجة بايثون.

أتمنى أن تكون قد أحببت هذه المقالةيف برنامج تعليمي حول كيفية استخدام for backward loop باستخدام لغة برمجة بايثون .

# Dijkstra's Dijkstra 61 Algorithm using Python

تُعرف خوارزمية Dijkstra أيضًا باسم خوارزمية أقصر مسار أحادي المصدر ( single-source path shortest). يتم استخدامه للعثور على أقصر مسار بين عقد الرسم البياني حيث تكون تكلفة كل مسار مختلفة.يف هذه المقالة، سوف آخذك عبر خوارزمية Dijkstra وتنفيذها باستخدام بايثون.

### Dijkstra

تُستخدم خوارزمية Dijkstra للعثور على أقصر مسار بين عقد الرسم البياني.يف تطبيقات العالم الحقيقي، يتم استخدامه للعثور تلقائيًا على االتجاهات بين المواقع المادية، حيث أن االتجاهات التي تحصل عليها على خرائط Google هي مثال على خوارزمية Dijkstra.

يمكننا أيضًا استخدام خوارزمية Search First-Breadth للعثور على أقصر مسار، ولكن المشكلة هي أنها تفترض أن تكلفة اجتياز كل مسار هي نفسها. بينما تساعدنا خوارزمية Dijkstraيف العثور على أقصر مسار حيث تختلف تكلفة كل مسار.

في خوارزمية Search First-Breadth، ننتقل من عقدة واحدة إلى جميع العقد األخرى، مما يعني أننا نتبع طريقة من يأتي أوالً يخدم أوال.ً ولكنيف خوارزمية Dijkstra، بدالً من اتباع طريقة من يأتي أوالً يخدم أوال،ً نتعامل مع أقرب العقد أوالً بحيث يستغرق عددًا قليالً جدًا من الخطوات للعثور على أقصر مسار.

### خوارز مية Dijkstra باستخدام بايثون

آمل أن تكون قد فهمت اآلن ما هي خوارزمية Dijkstra. لتنفيذه، يتعين علينا اختيار العقدة األولى األقرب إلى المصدر للعثور على أقصر مسار. دعنا اآلن نرى كيفية تنفيذ خوارزمية Dijkstra باستخدام بايثون:

```
from heapq import *
from collections import defaultdict
def dijkstra(edges, strat node, end node):
     g = defaultdict(list) 
     for start, end, weight in edges: 
         g[start].append((weight, end)) 
    q, visited = [(0, start node,())], set()
     while q: 
        (cost, v1, path) = heappop(q) if v1 not in visited:
```

```
 visited.add(v1)
                    path = (v1, path)if v1 == end node:
                            return (cost, path)
                     for c, v2 in g.get(v1, ()):
                            if v2 not in visited:
                                    heappush(q, (cost+c, v2, path))
              print (q) 
        return float("inf")
if name = " main ":
        edges = [
               ("A", "B", 7),
("A", "D", 5),({}^{\prime\prime}{\rm B}^{\prime\prime}, {}^{\prime\prime}{\rm C}^{\prime\prime}, 8), ("B", "D", 9),
               ("B", "E", 7),
              ("C", "E", 5),<br>
("D", "E", 7), ("D", "E", 7),
               ("D", "F", 6),
               ("E", "F", 8),
               ("E", "G", 9),
               ("F", "G", 11)
        ]
       print ("=== Dijkstra ===")
      print ("A >> G;"') print (dijkstra(edges, "A", "G"))
  == Dijkstra ===
 A \gg G:
  [(5, 'D', ('A', ()))), (7, 'B', ('A', ())))][(7, 'B', ('A', ())), (12, 'E', ('D', ('A', ()))) , (11, 'F', ('D', ('A', ())))][\, (14,\mathord{{\rm 'E}}',\mathord{{\rm ('B}}',\mathord{{\rm ('A}}',\mathord{{\rm (3)}})) ),\ (21,\mathord{{\rm 'G}}',\mathord{{\rm ('E}}',\mathord{{\rm ('D}}',\mathord{{\rm ('A}}',\mathord{{\rm (3)}})))),\ (15,\mathord{{\rm 'C}}',\mathord{{\rm ('B}}',\mathord{{\rm ('A}}',\mathord{{\rm (3)}})) ),\ (22,\mathord{{\rm (B)}}',\mathord{{\rm ('A)}}'),'G', ('F', ('D', ('A', ()))))]
```

```
[\,(15,~\ulcorner{\rm C}\urcorner,~(\ulcorner{\rm B}\urcorner,~(\ulcorner{\rm A}\urcorner,~()))))\,,~(21,~\ulcorner{\rm G}\urcorner,~(\ulcorner{\rm E}\urcorner,~(\ulcorner{\rm D}\urcorner,~(\ulcorner{\rm A}\urcorner,~())))))\,,~(22,~\ulcorner{\rm G}\urcorner,~(\ulcorner{\rm F}\urcorner,~(\ulcorner{\rm D}\urcorner,~(\ulcorner{\rm A}\urcorner,~())))))\,][\,(21,\ ^{\shortmid }\mathsf{G}\,',\ (\ ^{\shortmid }\mathsf{E}\,',\ (\ ^{\shortmid }\mathsf{D}\,',\ (\ ^{\shortmid }\mathsf{A}\,',\ ())))),\ (22,\ ^{\shortmid }\mathsf{G}\,',\ (\ ^{\shortmid }\mathsf{F}\,',\ (\ ^{\shortmid }\mathsf{D}\,',\ (\ ^{\shortmid }\mathsf{A}\,',\ ()))))](21, ('G', ('E', ('D', ('A', ()))))))
```
#### الملخص

في هذه المقالة، قدمت لك خوارزمية Dijkstra وتنفيذها باستخدام بايثون. إنها طريقة أفضل للعثور على أقصر طريق عندما تختلف تكلفة كل مسار. تُعد االتجاهات التي تحصل عليهايف خرائط Google أحد األمثلة حيث يتم استخدام خوارزمية Dijkstra. أتمنى أن تكون قد أحببت هذه المقالة حول خوارزمية Dijkstra باستخدام بايثون.

# Hash Tables 62 using Python

تشبه جداول التجزئة (Hash tables) القواميس (dictionaries)في لغة بايثون، فهي هياكل بيانات تُستخدم لتخزين واسترداد كمية كبيرة من البيانات بتنسيق المفاتيح والقيم.يف هذه المقالة سوف أقدم لكم مفهوم جداول التجزئة باستخدام بايثون.

### جداول التجزئة

في الحوسبة، تعد جداول التجزئة واحدة من أهم هياكل البيانات التي تشبه القواميسيف لغة برمجة بايثون. يعتمد جدول التجزئة على مفهوم التجزئة )hashing )الذي يوفر طريقة لتخزين واسترداد البيانات بكفاءةيف تعقيدات الزمان والمكان.

يستخدم مفهوم جداول التجزئة على نطاق واسعهفي تطبيقات مثل:

- .1 فهرسة قاعدة البيانات.
	- .2 تصميم المترجم.
	- .3 التخزين المؤقت.
	- .4 مصادقة كلمة المرور.
- 5. تحليل الأخطاء وغيرها الكثير.

تستند جداول التجزئة إلى مفهوم التجزئة، مما يعني استخدام دالة التجزئة المستخدمة لتعيين المفتاح (key) والقيم (values). نظرًا لأنه يتم استخدامه لتعيين أزواج المفاتيح والقيمة، فإنه يُعرف باسم hashmap.

#### حداول التحزئة باستخدام بابثون

يعتمد تنفيذ جدول التجزئة على مفهوم تعيين المفتاح والقيمة تمامًا مثل القواميسيف بايثون. بمعنى آخر، تُستخدم هياكل البيانات هذه لتعيين كل مفتاح فريد لقيمته. عند تنفيذ جداول التجزئة، نحتاج إلى التأكد من أن كل مفتاح إدخال يجب أن يمر عبر دالة تجزئة ستحول نوع بياناته الأولى إلى قيمة عدد صحيح تسمى التجزئة (hash).

تأتي بايثون مع دالة ()hash المدمجة التي تعمل على تسريع عملية تنفيذ جدول التجزئة بالكامل. إليك كيفية تنفيذ جداول التجزئة باستخدام بايثون:

class hashtable: def \_\_init\_(self, items): self.bucket size = len(items)

```
self.buckets = [[] for i in range(self.bucket size)]
    self.assign_buckets(items)
def assign buckets(self, items):
     for key, value in elements:
        hash value = hash(key)
        index = hash value % self.buckets size self.buckets[index].append((key, value))
 def get_value(self, input_keys):
    hash value = hash(input keys)
    index = hash_value % self.bucket size
    bucket = \overline{\text{self}}.buckets[index]
     for key, value in bucket:
         if key == input_keys:
             return(value)
```
### الملخص

إذن هنا كيف يمكننا تنفيذ جداول التجزئة باستخدام بايثون. جدول التجزئة هو مفهوم مهم لهياكل البيانات والخوارزميات المستخدمة لتحويل المفاتيح من أي نوع بيانات إلى أعداد صحيحة ثم تعيين المفاتيح إلى قيمة فريدة. إنها هيكل بيانات فعالة للغاية من حيث تعقيد الوقت والمكان ويمكن استخدامهايف تطبيقات مثل فهرسة قواعد البيانات ومصادقة كلمة المرور والعديد من التطبيقات المعقدة الأخرى التي تتضمن تعيين المفتاح والقيمة. آمل أن تكون قد أحببت هذه المقالة حول مفهوم بنية بيانات جدول التجزئة وتنفيذه باستخدام بايثون.

## Queues using Python 63

الطابور )queue )هي هيكل بيانات حيث نقوم بإدخال العناصر من الخلف وإزالة العناصر من األمام. يتبع مبدأ In First، Out First هياكل البيانات.يف هذه المقالة، سأوجهك خالل تنفيذ الطابور باستخدام بايثون.

### الطوابير

الطوابير هي هياكل بيانات في علوم الكمبيوتر تشبه القوائم (list) في بايثون حيث يمكنك إدراج العناصر وحذفها. الطوابير تشبه المكدسات (stacks) حيث يمكنك إدراج العناصر وحذفها بترتيب معين، ولكن على عكس المكدسات التي تتبع مبدأ أحدث هياكل البيانات الواردة أوال،ً تتبع قوائم االنتظار مبدأ آخر ما يرد أوالً يصرف أوالً هياكل البيانات حيث العنصر األول المضاف هو العنصر األول الذي تمت إزالته.

يمكنك التفكيريف هياكل بيانات الطوابير كخط من األشخاص الذين ينتظرون شراء تذاكر لعرض ما. هنا يكون أول شخصيف الطابور هو أول من يشتري التذكرة األولى وهكذا. لذلك يمكننا القول إن هيكل بيانات الطابوريف علوم الكمبيوتر تحاكي الطابور الحقيقي.

الطابور هي مثل المصفوفات )arrays )حيث نعمل بطول أكبر بواحد من فهرس العنصر األخير في المصفوفة.يف الطوابير، نستخدم نهجًا مشابهًا.يف القسم أدناه، سأوجهك خالل تنفيذ الطوابير باستخدام لغة برمجة بايثون.

#### الطوابير باستخدام بانثون

فيما يلي الدوال التي يوفرها هيكل بيانات الطابور:

- enqueue . 1: تُستخدم لإدراج عنصر جديدفي الطابور.
- .2 dequeue: يتم استخدامه إلزالة عنصر من الطابور.
- .3 empty\_is: تقوم بإرجاع True إذا كان الطابور فارغة وتعيد القيمة false إذا لم يكن الطابور فارغا.ً
	- .4 size: كما يوحي االسم ، يقوم بإرجاع عدد العناصريف الطابور.

آمل أن تفهم الآن مفهوم الطوابيرفي علوم الكمبيوتر. الآن، بناءً على فهم هياكل بيانات الطوابير التي حصلت عليها من المفاهيم والدوال المذكورة أعاله، دعنا نرى كيفية تنفيذ الطوابير باستخدام بايثون:

```
class queue:
    def __ init (self):
         self.items = []
    def is empty(self):
         return self.items == []
     def enqueue(self, item):
         self.items.insert(0, item)
     def dequeue(self):
         return self.items.pop()
     def size(self):
         return len(self.items)
```
كما ترونيف قسم الكود أعاله، لقد أعلنت جميع دوال هيكل بيانات الطابور، واآلن يمكنك بسهولة تهيئة جميع هذه الدوال واحدة تلو األخرى لمعرفة كيفية عمل هيكل بيانات الطابور.

#### الملخص

تتبع هيكل بيانات الطابور مبدأ أوالًيف هياكل البيانات الصادرة أوال.ً إنه يحاكي الطابور الواقعي حيث يحصل أول شخصيف الطابور على التذكرة األولى. أتمنى أن تكون قد أحببت هذه المقالة حول مفهوم الطوابير وتنفيذها باستخدام لغة برمجة بايثون.

# 64) التحقق من صحة شجرة البحث الثنائية باستخدام

## Validate a Binary Search Tree using Python

يعد التحقق من صحة شجرة البحث الثنائية (Validating a binary search tree) سؤالًا رائعًا إلجراء المقابالت البرمجية. يعني كتابة خوارزمية للتحقق مما إذا كانت الشجرة الثنائية عبارة عن شجرة بحث ثنائية أم لا.في هذه المقالة، سوف أطلعك على كيفية كتابة خوارزمية للتحقق من صحة شجرة بحث ثنائية باستخدام بايثون.

كيفية التحقق من صحة شحر ة البحث الثنائية؟

شجرة البحث الثنائية (BST) هي شجرة ثنائية يتم وضع عناصرها بترتيب خاص بحيث تكون جميع القيميف كل شجرة بحث ثنائية أقل من تلك الموجودةيف الشجرة الفرعية الموجودة على اليمينيف كل شجرة بحث ثنائية.

الشجرة الثنائية (binary tree) هي شجرة تحتوي كل عقدة فيها على عقدتين فرعيتين. تُعرف العقدة الفرعية األولى بالعقدة الفرعية اليسرى وتعرف العقدة الفرعية الثانية بالعقدة الفرعية اليمنى.يف حين أن شجرة البحث الثنائية عبارة عن شجرة ثنائية حيث تحتوي كل عقدة على مفتاح فريد بحيث تكون كل عقدة يسرى أقل من كل عقدة يمنى.

التحقق من صحة شحر ة البحث الثنائية: بيان المشكلة في المقابالت البرمجية، يكون بيان المشكلة الذي تحصل عليه للتحقق من صحة الشجرة الثنائية كما يلي:

"لقد تم إعطاؤك جذر شجرة ثنائية، وتحتاج إلى كتابة خوارزمية لتحديد ما إذا كانت شجرة بحث ثنائية صالحة أم ال."

التحقق من صحة شجرة البحث الثنائية باستخدام بايثون وفقًا لفهم ماهية شجرة البحث الثنائية وما يقرأه بيان المشكلة، إليك كيفية التحقق من صحة شجرة بحث ثنائية باستخدام بايثون:

```
class binarytree:
    def __ init (self, val):
        \overline{\text{self.val}} = val
         self.leftnode = leftnode
         self.rightnode = rightnode
import sys
class BinarySearchTree:
    def validate BST(self, root: binarytree) -> bool:
         return self.valid(root, sys.maxsize, -sys.maxsize)
```

```
def valid(self, root, max, min ):
         if root == None:
             return True
         else:
             return False
         return self.valid(root.leftnode, root.val, min_) and 
self.valid(root.rightnode, max_, root.val)
```
#### الملخص

إذن هذه هي الطريقة التي تحتاج إليها لكتابة خوارزمية للتحقق من صحة شجرة البحث الثنائية باستخدام لغة برمجة بايثون. إنه مفهوم مهم يجب أن تعرفه عن المقابالت البرمجية. أثناء التحقق من صحة شجرة البحث الثنائية، تذكر دائمًا أن كل عقدة يسرى أصغر من كل عقدة يمنى. أتمنى أن تكون قد أحببت هذه المقالة حول كيفية كتابة خوارزمية للتحقق من صحة شجرة بحث ثنائية باستخدام لغة برمجة بايثون.

## Stacks using Python 65

المكدسات (Stacks) عبارة عن أنواع بيانات مجردة يتم استخدامها بشكل شائعرفي جميع لغات البرمجة تقريبًا. المكدس عبارة عن هيكل بيانات تحاكي مكدسات العالم الحقيقي مثل مكدس البطاقات، ومكدس من اللوحات، وما إلى ذلك.يف هذه المقالة، سأقدم لك مفهوم التكديس يف الحوسبة وتنفيذها باستخدام بايثون.

#### المكدسات

المكدس عبارة عن هيكل بيانات تشبه قائمةيف بايثون حيث يمكنك إضافة العناصر وإزالتها. هناك بعض المصطلحات المهمة التي ستعرفها عند تنفيذ حزم Stacks بأي لغة برمجة:

- 1. إزالة عنصر من المكدس يسمى (popping).
	- 2. إدخال عنصرفي كومة يسمى (pushing).

تتبع المكدسات مبدأ هياكل البيانات out-First-in-Last، حيث يكون العنصر األخير الذي تم إدراجه هو العنصر األول الذي يتم إخراجه. بشكل عام لديها خمس دوال:

- .1 empty\_is: يتم إرجاع True إذا كانت المكدسات فارغة وإرجاع False إذا لم يكن المكدس فارغًا.
	- .2 push: يقوم بإدراج عنصريف أعلى المكدس.
	- .3 pop: يزيل العنصر العلوي من المكدس ويعيده.
	- .4 peep: إرجاع العنصر العلوي من المكدس لكنه ال يزيله.
	- 5. size: يقوم بإرجاع عدد صحيح يمثل عدد العناصر الموجودةفي المكدس.

#### تنفيذ المكدسات باستخدام بايثون

لذلك، نظرًا ألنني قدمت لك جميع دوال المكدس، سيكون من السهل عليك اآلن فهم تنفيذ الحزم باستخدام لغة برمجة بايثون . إليك كيفية تنفيذ هيكل بيانات مكدس باستخدام بايثون:

```
class Stack:
    def __ init (self):
         self.items = []
    def is empty(self):
         return self.items == []
     def push(self, item):
         self.items.append(item)
     def pop(self):
         return self.items.pop()
     def peek(self):
        l = len(self.items) - 1 return self.items[l]
```
 def size(self): return len(self.items) اآلن دعنا نضيف بعض العناصر إلى المكدسات ونقوم بتهيئة بعض دوال المكدس باستخدام بايثون:

```
stack = Stack()print(stack.is_empty()) 
for i in range(0, 10):
    stack.push(i)
print(stack.size())
```
print(stack.items)

True 10  $[0, 1, 2, 3, 4, 5, 6, 7, 8, 9]$ 

### الملخص

المكدسات هي هيكل بيانات مهمةيف علوم الكمبيوتر تتبع مبدأ آخر ما يصرف أوالً من هياكل البيانات. بعض التطبيقات التي يتم فيها استخدام هيكل بيانات المكدس هي:

- تحليل اللغة بدون سياق.
- تقييم التعبيرات الحسابية.
- إدارة المكالمات الوظيفية.
- اجتياز األشجار وخوارزميات الرسم البياني.

لذلك آمل أن تكون قد أحببت هذه المقالة حول مفهوم هيكل بيانات المكدس وتنفيذها باستخدام بايثون.

## 66) الكلمات المتناظرة باستخدام بايثون Palindrome Words using Python

الكلمات المتناظرة )words Palindrome )هي تلك الكلمات التي تُقرأ بنفس الطريقة من اليسار إلى اليمين كما من اليمين إلى اليسار. تعد كتابة خوارزمية للتحقق مما إذا كانت الكلمة متناظرة أم لا سؤالًا مهمًافي المقابلات البرمجية.في هذه المقالة، سوف أطلعك على كيفية كتابة برنامج للتحقق من الكلمات المتناظرة باستخدام بايثون.

#### الكلمات متناظرة: بيان المشكلة

يعد العثور على كلمة متناظرة موضوعًا مهمًا يجب أن تعده ألي مقابلة برمجة. الكلمات المتناظرة هي تلك الكلمات التي تُقرأ بنفس الطريقة عندما نقرأها من كال الطرفين األيمن واأليسر. على سبيل المثال، lol، mom، إلخ.يف مقابالت البرمجة، يتم إعطاؤك جملة ويطلب منك كتابة خوارزمية للعثور على كلمات متناظرة من تلك الجملة.

لذلك، لمعرفة ما إذا كانت الكلمة المتناظرة موجودة أم اليف الجملة، يُطلب منا عادةً إعادة الكلمات مرة واحدة فقط إذا ظهرت هذه الكلمة أكثر من مرةيف الجملة. إذن بيان المشكلة يذهب على النحو التالي:

اكتب خوارزمية للعثور على جميع الكلمات المتناظرةيف جملة معينة وإذا ظهرت الكلمة أكثر من مرةيف الجملة، فيجب عليك دائمًا إرجاع هذه الكلمة مرة واحدة فقط . تلميح: كلمات متناظرة هي كلمات تعطي نفس النتيجة عندما تقرأ الكلمة من البداية أو النهاية.

#### الكلمات المتناظرة باستخدام بايثون

للعثور على كلمات متجانسة باستخدام بايثون، نحتاج أوالً إلى إزالة عالمات الترقيم من الجملة، ثم نحتاج إلى االنتقال إلى بقية الشروط. اآلن دعونا نرى كيفية العثور على الكلمات المتناظرة باستخدام بايثون من أي جملة:

```
def palindrome(sentence):
    for i in (", .'?/><}{{}}'"):
        sentence = sentence.replace(i, "") palindrome = []
     words = sentence.split(' ')
     for word in words:
        word = word.lower()if word == word[:-1]: palindrome.append(word)
     return palindrome
```
هذه هي الطريقة التي يمكنك بها كتابة خوارزمية للعثور على كلمة متناظرة باستخدام بايثون. اآلن دعنا ندخل جملة ونستخدم هذه الخوارزمية:

sentence = input ("Enter a sentence : ") print(palindrome(sentence))

Enter a sentence : LOL, My interview went good. My Mom will be so happy.  $[\dot{\phantom{a}}\text{Iol}',\dot{\phantom{a}}\text{mom'}]$ 

الملخص

هذه هي الطريقة التي يمكننا بها إيجاد كلمات متناظرة من أي جملة. هذا سؤال مقابلة برمجة. أتمنى أن تكون قد أحببت هذا المقال حول كيفية العثور على الكلمات المتناظرة باستخدام بايثون.

# 67) خوارزمية Breadth–First Search باستخدام بايثون Breadth-First Search Algorithm using Python

تعد خوارزمية (BFS(Search First-Breadth عبارة عن خوارزمية رسم بياني تُستخدم الجتياز رسم بياني للعثور على عقدة معينة للتأكد من أننا قمنا بزيارة جميع العقد عن طريق عبور طبقةيف كل خطوة.يف هذه المقالة، سأقدم لك خوارزمية Search First-Breadth باستخدام بايثون.

## Breadth-First Search

Breadth-First Search عبارة عن خوارزمية بحث عن الرسم البياني يمكن استخدامها لحل مجموعة متنوعة من المشكالت مثل:

- .1 إيجاد جميع الرؤوس التي يمكن الوصول إليها من قمة الرأس. .2 معرفة ما إذا كان رسم بياني غير موجه متصل. .3 إيجاد أقصر مسار من رأس واحد إلى جميع الرؤوس األخرى. .4 لتحديد ما إذا كان الرسم البياني ثنائيًا أم ال. .5 لربط قطر رسم بياني غير موجه.
	- .6 تقسيم الرسم البياني.

يمكن تطبيق Breadth-first search على كل من الرسوم البيانية الموجهة (directed) وغير الموجهة )undirected). يبدأ من الراس المصدر (s (vertex source ويبدأيف استكشاف الرسم البياني للخارجيف جميع االتجاهات على مستوى حسب المستوى.يف هذه العملية، يزور أوالً جميع الرؤوس المجاورة لـ s، ثم يزور الرؤوس التي تبلغ مسافتها اثنين من s، ثم مسافة ثالثة وهكذا.

العملية المذكورة أعاله موضحةيف الصورة أدناه. توضح الصورة أدناه كيف يقوم -Breadth Search First بزيارة القمم على جميع المستويات واحدًا تلو اآلخر .

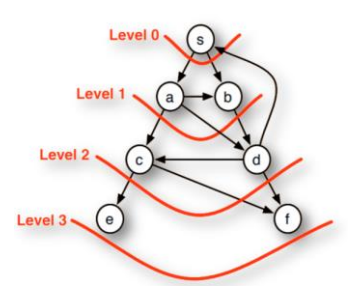

### Breadth-First Search

لتنفيذ خوارزمية Search First-Breadth باستخدام بايثون، نحتاج أوالً إلى إنشاء هيكل بيانات الطابور وهي هيكل بيانات مجردة تُستخدم إلدراج البيانات وحذفها. لذلك سأقوم أوالً بإنشاء كالس بايثون" Queue":

```
class Queue(): 
    def __ init (self):
         self.size = 0self.list = []
     def enqueue(self, data):
          self.list.append(data)
          self.size += 1
     def dequeue(self):
          try:
               self.size -= 1
              return self.list.pop(0)
          except Exception as error:
              print(f'{error} is not possible') 
     def xprint(self, index):
         print(self.list[index])
                  دعنا اآلن نرى كيفية تنفيذ خوارزمية first-Breadth باستخدام بايثون:
def breadth first(graph, root):
     queue = Queue()
    visited nodes = list() queue.enqueue(root)
     visited_nodes.append(root)
     current_node = root
     while queue.size > 0:
         current node = queue.dequeue()
         adj nodes = graph[current node]
         remaining elements = sorted(set(adj nodes) -
set(visited_nodes))
         if len(remaining elements) > 0:
              for element in remaining elements:
                   visited_nodes.append(element)
                   queue.enqueue(element)
     return visited_nodes
لذلك في قسم الكود أعلاه، بدأت بتعريف دالة بايثون مثل "breadth  first" التي تقبل معلمتين
               )الرسم البياني graph والجذر root). ثم أقوم بتهيئة المتغيرات المساعدة. 
ثم أستخدم حلقة while للتشغيل حتى يصبح حجم الطابور أكبر من ،0 مما يشير إلى العقد التي 
لم نقم بزيارتها. لذلك قمت للتو بإنشاء دالة لتنفيذ خوارزمية BFS باستخدام بايثون، فيما يلي
```
كود برنامج التشغيل حيث أنشأت قاموس الرسم البياني الذي سيطبع نتائج دالة first\_breadth التي تمر على الرسم البياني والجذر:

```
if name = 'main ':
   graph = dict() graph['A'] = ['B', 'G', 'D']
 graph['B'] = ['A', 'F', 'E']
    graph['C'] = ['F', 'H']
   graph['D'] = ['F', 'A'] graph['E'] = ['B', 'G']
 graph['F'] = ['B', 'D', 'C']
 graph['G'] = ['A', 'E']
   graph['H'] = ['C']print(breadth_first(graph, 'A'))
```
['A', 'B', 'D', 'G', 'E', 'F', 'C', 'H']

الملخص يمكن استخدام خوارزمية BFS لحساب العديد من الخصائص األخرى للرسم البياني مثل حساب المسافة أو أقصر مسار. يمكن وصف هذه الخوارزمية على أنها خوارزمية بحث خاصة بالرسم البياني حيث يمكننا اختيار الحد بالكامليف كل خطوة. آمل أن تكون قد أحببت هذه المقالة حول خوارزمية First-Breadth وتطبيقهايف بايثون.

# 68) رسم التعليقات التوضيحية باستخدام بايثون Plotting Annotations using Python

يعتبر رسم التعليقات التوضيحية ) annotations Plotting )أثناء عرض الرسوم البيانية ممارسة جيدة ألنه يجعل الرسوم البيانية الخاصة بك تشرح نفسها بنفسها. قد يكون من الصعب أحيانًا فهم نقاط البيانات التي تشير إلى أي خاصية خاصةفي مخطط التبعثر (scatter plot).في هذه المقالة، سأقدم لك برنامجًا تعليميًا حول رسم التعليقات التوضيحية باستخدام بايثون.

ريسم التعليقات التوضيحية باستخدام بايثون

يعتبر رسم التعليقات التوضيحية أثناء تصوير بياناتك ممارسة جيدة لجعل الرسوم البيانية تشرح نفسها بنفسها. يصعب علينا أحيانًا فهم المنحنيات والنقاط التي تمثل نقاط البيانات.يف مثل هذه الحاالت، يكون استخدام التعليقات التوضيحية مفيدًا جدًا.يف لغة برمجة بايثون، توفر مكتبة matplotlib.pyplot.annotate matplotlib مما يجعل من السهل إضافة تعليقات توضيحية ألي نوع من الرسوم البيانية.

على سبيل المثال، ألقِ نظرة على الشكل أدناه، فليس من السهل على الجميع فهم ما هي هذه مخطط التبعثر وما تشير إليه نقاط هذه المخطط.

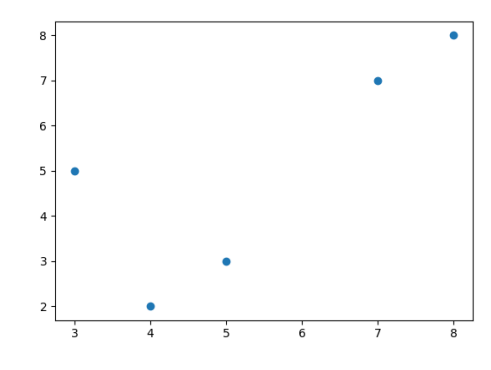

مخطط مبعثر بسيط باستخدام Matplotlib

لذلك يف مثل هذه المواقف، يمكن أن يساعدنا تخطيط التعليقات التوضيحيةيف فهم نقاط البيانات وشرحها. لذلك دعونا أوالً نرسم الشكل أعاله باستخدام بايثون دون استخدام أي تعليقات توضيحية:

import matplotlib.pyplot as plt  $x = [3, 5, 7, 8, 4]$  $y = [5, 3, 7, 8, 2]$ 

```
plt.scatter(x, y)
plt.show()
```
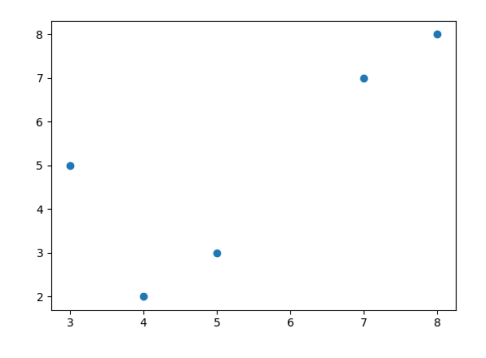

مخطط مبعثر بدون تعليقات توضيحية

كما ترى، قمنا برسم الشكل بدون استخدام التعليقات التوضيحية . دعنا اآلن نرى كيفية وضع تعليق توضيحي على هذا الرسم البياني باستخدام بايثون لجعله واضحًا بذاته. سأقوم بتمثيل نقاط البيانات على أنها النتائج الشهرية:

```
import matplotlib.pyplot as plt
x = [3, 5, 7, 8, 4]y = [5, 3, 7, 8, 2]labels = ["Jan", "Feb", "Mar", "April", "May"]
plt.scatter(x, y)
for i, j in enumerate(labels):
    plt.annotate(j, (x[i]+0.10, y[i]), fontsize=10)
plt.show()
```
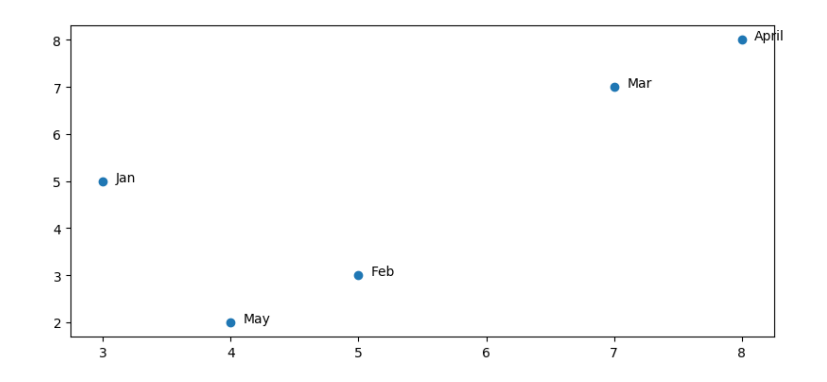

هذه هي الطريقة التي يمكننا بها بسهولة كتابة تعليق توضيحي ألي نوع من المخطط باستخدام بايثون.يف الكود أعاله، قمت للتو بتقديم قائمة جديدة من التسميات التي تمثل تعليقات توضيحية

لنقاط البيانات الخاصة بمخطط التبعثر، ثم أقوم فقط بتعيين كل عنصر من العناصر الموجودةفي القائمة لكل نقطة بيانات.

### الملخص

لذلك يمكن أن يساعدك استخدام التعليقات التوضيحيةيف فهم تصورات البيانات وشرحها بسهولة بالغة. <u>هنا</u> برنامج تعليمي كامل حيث يمكنك معرفة المزيد حول شرح الرسوم البيانية باستخدام بايثون. آمل أن تكون قد أحببت هذه المقالة حول تخطيط التعليقات التوضيحية باستخدام بايثون.

# 69) تحويل العملات في الوقت الحقيقى مع بايثون –Real time Currency Converter with Python

محول العمالت )converter currency )هو تطبيق يستخدم لتحويل قيمة عملة إلى عملة أخرى.في هذه المقالة، سوف أطلعك على كيفية كتابة برنامج لإنشاء محول عملاتفي الوقت الفعلي باستخدام بايثون.

كيفية إنشاء محول العملات في الوقت الحقيقي باستخدام بايثون؟ لتحويل عملة إلى أخرى، نحتاج إلى كتابة برنامج لقبول مدخالت المستخدم حيث سيدخل المستخدم مبلغ المال، ومن ثم يتعين على المستخدم اختيار نوع العملة التي يريد المستخدم التحقق من قيمتها.

ثم يجب على برنامجنا فقط عرض النتيجة عن طريق حساب المبلغ المحول كناتج. يجب أن يُظهر تطبيق محول العمالت الجيد المبلغ المحوليف الوقت الفعلي، والذي لن يكون ممكنًا إال إذا كان برنامجنا يعمل على معدالت التحويليف الوقت الفعلي.

الستخدام أسعار الصرف يف الوقت الفعلي، يمكننا استخدام مكتبة python-forex التي تُستخدم كأداة مجانيةفي بايثون للعمل مع أسعار الصرف وتحويل العملات.

#### Forex-Python

بعض الميزات الهامة التي توفرها هذه المكتبة هي:

.1 قائمة بجميع أسعار الصرف. .2 سعر BitCoin لجميع العمالت. .3 تحويل المبلغ إلى BitCoins. 4. احصل على الأسعار التاريخية لأي يوم منذ عام 1999. .5 سعر تحويل العملة )على سبيل المثال؛ USD إلى INR). 6. تحويل المبلغ من عملة إلى أخرى. ("10 دولارات أمريكية" إلى روبية هندية). .7 رموز العمالت. .8 أسماء العمالت.

يستخدم rateapi وهو واجهة برمجة تطبيقات API مجانية للعمل مع أسعار الصرفيف الوقت الفعلي والتاريخية المنشورة من قبل البنك المركزي الأوروبي.

تحويل العملات في الوقت الحقيقي مع بايثون إلنشاء محول عمالت حقيقي باستخدام بايثون، نحتاج أوالً إلى تثبيت مكتبة python-forex التي يمكن تثبيتها بسهولة باستخدام الأمر pip؛ نقطة تثبيت forex-python.

دعنا الآن نرى كيفية كتابة برنامج لإنشاء محول عملات في الوقت الفعلي باستخدام بايثون:

```
from forex python.converter import CurrencyRates
c = CurrencyRates()
amount = int(input("Enter the amount: "))from_currency = input("From Currency: ").upper()
to currency = input("To Currency: ").upper()
print(from currency, " To ", to currency, amount)
result = c.convert(from currency, to currency, amount)
print(result)
```
Output:

Enter the amount: 56000 From Currency: USD To Currency: INR **USD To INR 56000** 4083923.247964

أتمنى أن تكون قد أحببت هذه المقالة حول كيفية إنشاء محول عمالت حقيقي باستخدام لغة برمجة بايثون.
# FizzBuzz FizzBuzz 70 Algorithm using Python

تعد خوارزمية FizzBuzz واحدة من األسئلة المفضلةيف مقابالت البرمجة. يشير Fizz و Buzz إلى أي رقم مضاعف لـ 3 و 5.في هذه المقالة، سوف أطلعك على كيفية تنفيذ خوارزمية FizzBuzz باستخدام بايثون.

### FizzBuzz

تأتي خوارزمية FizzBuzz من لعبة األطفال. لطالما كانت هذه الخوارزمية واحدة من األسئلة المفضلةفي مقابلة البرمجة.في هذه المشكلة، يتم إعطاؤك نطاقًا من الأعداد الصحيحة وتحتاج إلى إنتاج مخرجات وفقًا للقواعد المذكورة أدناه:

- 1. إذا كان العدد الصحيح (x) يقبل القسمة على 3، فيجب استبدال المخرجات بـ ."Fizz"
- 2. إذا كان العدد الصحيح (x) قابلاً للقسمة على 5، فيجب استبدال المخرجات بـ ."Buzz"
- 3. إذا كان العدد الصحيح (x) قابلاً للقسمة على 3 و 5، فيجب استبدال الناتج بـ ."FizzBuzz"

مشكلة البرمجة هذه شائعة بين الرقمين 3 و 5، ولكن قد تتمكن من رؤية المزيد من الأرقام المعقدة، لكن منطق حل المشكلة سيظل كما هو.

### $\,$ خوار ز مىة  ${\rm FizzBuzz}$  باستخدام بايثون

في هذا القسم، سوف أطلعك على كيفية تنفيذ خوارزمية FizzBuzz باستخدام بايثون.

```
for i in range(1, 20):
    if i % 3 == 0 and i % 5 == 0:
         print("FizzBuzz")
    elif i % 3 == 0:
         print("Fizz")
    elif i % = 5 == 0:
        print("Buzz")
     else:
        print(i)
```
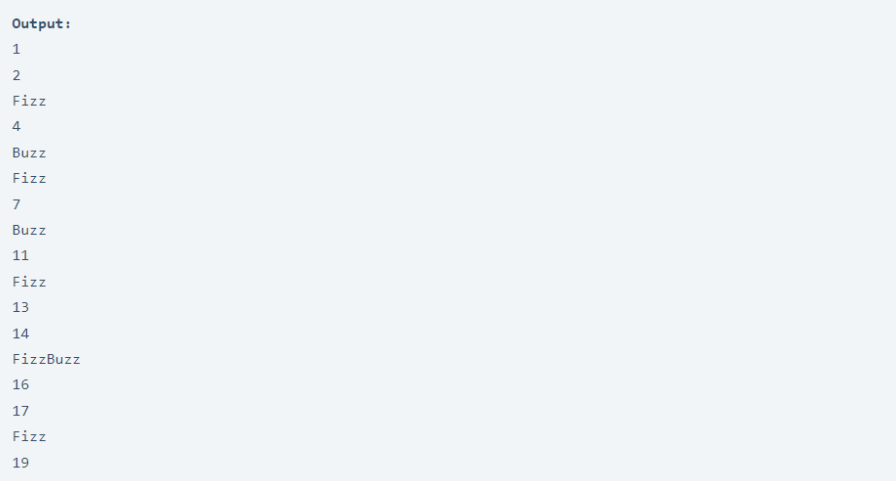

الملخص

يشير Fizz وBuzz إلى الأرقام القابلة للقسمة على 3 و 5. إذا كان الرقم قابلاً للقسمة على 3، يتم استبداله بـ "Fizz"، إذا كان الرقم قابلاً للقسمة على 5، يتم استبداله بـ "Buzz"، وإذا كان الرقم يمكن القسمة على 3 و 5 ثم يتم استبدال الرقم بـ "FizzBuzz".

أتمنى أن تكون قد أحببت هذه المقالة حول تنفيذ خوارزمية FizzBuzz باستخدام لغة البرمجة بايثون.

# 71) استخراج الكلمات المفتاحية باستخدام بايثون Extract Keywords using Python

تلعب الكلمات المفتاحية (Keywords) دورًا مهمًا عند قراءة نص طويل لفهم موضوع النص وسياقه. تقوم محركات البحث أيضًا بتحليل الكلمات المفتاحية للمقالة قبل فهرستها.يف هذه المقالة، سوف أطلعك على كيفية استخراج الكلمات المفتاحية باستخدام بايثون.

حسنًا، يمكننا أيضًا تدريب نموذج التعلم اآللي الذي سيستخرج الكلمات المفتاحية، ولكن هنا سأقوم فقط بإرشادك حول كيفية استخدام مكتبة بايثون لهذه المهمة حتى يتمكن حتى المبتدئين من فهم كيفية عمل استخالص الكلمات المفتاحية قبل تدريب نموذج التعلم اآللي.

استخراج الكلمات المفتاحية باستخدام بابثون

هناك العديد من مكتبات بايثون لمهمة استخراج الكلمات المفتاحية، وأفضلها spaCy و Nltk-Rake و YAKE.يف هذا البرنامج التعليمي، سأستخدم NLTK-Rake ألنه صديق للمبتدئين وسهل التثبيت. يمكنك تثبيته بسهولة باستخدام األمر pip؛

pip install rake-nltk يرمز RAKE إلى االستخراج التلقائي السريع للكلمات المفتاحية. إنه مصمم فقط الستخراج الكلمات المفتاحية باستخدام مكتبة NLTKيف بايثون. دعنا اآلن نرى كيفية استخدام هذه المكتبة الستخراج الكلمات المفتاحية.

سأبدأ أوالً باستيراد وحدة Rake من مكتبة nltk-rake:

from rake\_nltk import Rake rake nltk var = Rake $()$ 

اآلن سوف أقوم بتخزين بعض النصيف متغير:

text = """ I am a programmer from India, and I am here to guide you with Data Science, Machine Learning, Python, and C++ for free . I hope you will learn a lot in your journey towards Coding , Machine Learning and Artificial Intelligence with me"".

دعنا اآلن نستخرج الكلمات المفتاحية من النص ونطبع الناتج:

Output:

['journey towards coding', 'machine learning', 'data science', 'c ++', 'artificial intelligence', 'python', 'programmer', 'lot', 'learn', 'india', 'hope', 'guide', 'free']

#### الملخص

تساعدنا عملية استخراج الكلمات المفتاحيةفي تحديد أهمية الكلمات في النص. يمكن استخدام هذه المهمة أيضًايف نمذجة الموضوع. من المفيد جدًا استخراج الكلمات المفتاحية لفهرسة المقالات على الويب حتى يتمكن الأشخاص الذين يبحثون عن الكلمات المفتاحية من الحصول على أفضل المقاالت لقراءتها.

يتم استخدام هذه التقنية أيضًا بواسطة محركات البحث المختلفة. من الواضح أنهم ال يستخدمون أي مكتبة ولكن تظل العملية كما هي الستخراج الكلمات المفتاحية. يمكنك تعلم كيفية تدريب نموذج التعلم الآلي لاستخراج الكلمات المفتاحية من <u>هنا</u>.

أتمنى أن تكون قد أحببت هذه المقالة حول كيفية استخراج الكلمات المفتاحية باستخدام لغة برمجة بايثون.

# 72) قراءة البيانات من جداول بيانات Google باستخدام Read Data From Google Sheets using Python

جداول بيانات Google( Sheets Google )هي خدمة جداول بيانات عبر اإلنترنت من Google تتيح لك إنشاء جداول بياناتيف السحابة. تختلف قراءة جداول بيانات Google عن قراءة ملف Excel Microsoft أو CSV باستخدام بايثون. لذلكيف هذه المقالة، سأقوم بتوجيهك حول كيفية قراءة البيانات من جداول بيانات Google باستخدام بايثون لعلوم البيانات.

يمكنك بسهولة إنشاء جدول بياناتيف جداول بيانات Google، فهو مشابه جدًا لجداول بيانات Excel Microsoft. لهذه المهمة، يجب أن يكون لديك جدول بيانات على "جداول بيانات Google "بحيث يمكنك إنشاء ملف Excel أو تحميله إلى "جداول بيانات Google".

### $\rm{Python}$  قراءة البيانات من أوراق  $\rm{Excel}$  باستخدام

قراءة البيانات من جداول بيانات Google غير ممكنةيف IDE أو محرر كوديف أنظمتنا. لهذه المهمة، تحتاج إلى استخدام Colab Google، وهي خدمة أخرى من Google إلنشاء Jupyter notebooks. يجب أن تكون قد استخدمت Google Colabوفي أي مشروع علم بيانات من قبل.

لقراءة مجموعة بيانات من جداول بيانات Google، سأستخدم مجموعة بيانات تم تحميلها بالفعل إلى جداول بيانات Google. فلنتعرف على كيفية ربط Colab Google بجداول البيانات:

```
from google.colab import auth
auth.authenticate_user()
import requests
import gspread
from oauth2client.client import GoogleCredentials
\text{gc} =
gspread.authorize(GoogleCredentials.get_application_default())
بعد تشغيل الكود أعاله، ستحصل على رابطيف اإلخراج وهو ليس سوى عملية المصادقة 
           للحصول على الرمز الذي تحتاجه لتوصيل Colab Google بجداول البيانات.
```
... Go to the following link in your browser:

https://accounts.google.com/o/oauth2/auth?re

Enter verification code:

ما عليك سوى النقر فوق االرتباط كما هو موضح أعاله وسيتم نقلك إلى رمز المصادقة الخاص بك. انسخ هذا الرمز وألصقهيف مربع النص كما هو موضح أعاله واضغط على Enter.

Pandas

لقد ربطت Colab Google بجداول البيانات، فلنرى اآلن كيفية قراءة جداول بيانات Google باستخدام بايثون لعلوم البيانات باستخدام مكتبة Pandasي بايثون:

```
import pandas as pd
sheetname="enrollment" # Enter Sheet name without using 
extention
sh = gc.open(sheetname)
worksheet = sh.sheet1
values list = worksheet.get all values()
df = pd.DataFrame(values_list)
df.head()
```
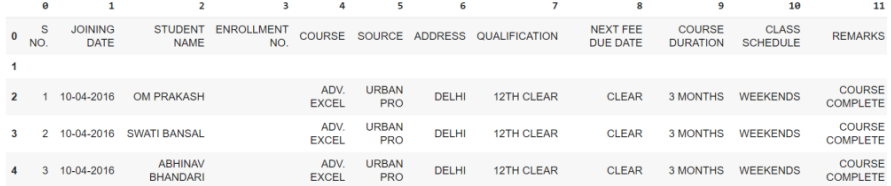

### الملخص

إليك كيفية قراءة أي مجموعة بيانات من جداول بيانات Google باستخدام بايثون. إذا قمت بتنفيذ هذا الرمزيف IDE أو محرر التعليمات البرمجية، فستحصل على أخطاء، لذلك استخدم هذه الطريقة فقطيف Colab Google .

أتمنى أن تكون قد أحببت هذه المقالة حول كيفية قراءة البيانات من جداول بيانات Google بلغة برمجة بايثون.

# Creating Invoice with 73 Python

الفاتورة )Invoice )هي قائمة حساب تستخدم كدليل على معاملة بين المشتري والبائع.يف هذه المقالة، سوف أطلعك على كيفية إنشاء فاتورة بلغة برمجة بايثون.

#### إنشاء الفاتورة في بايثون

إلنشاء فاتورة باستخدام بايثون، سأستخدم أساسيات لغة برمجة بايثون. إنها مهمة على مستوى المبتدئين، لذا فهي ستساعدك على تحسين مهاراتكيف البرمجة. ال نحتاج إلى استخدام الحلقات )loops )هنا، فقط طباعة البيانات والتنسيق هو كل ما نحتاجه لهذه المهمة.

سأبدأ باإلعالن عن ست متغيرات كاسم لثالثة منتجات وسعرها، يمكنك إضافة المزيد من المنتجات إلى قائمتك:

```
product1_name, product1_price = 'Books', 50.95
product2_name, product2_price = 'Computer', 598.99
product3_name, product3_price = 'Monitor', 156.89
            اآلن، دعنا نخزن اسم وعنوان الشركة وهو أمر مهم جدًا إلظهاره أعلى اإليصال:
```
company name = 'Thecleverprogrammer, inc'. company\_address = '144 Kalka ji'.  $company$   $city$  = 'New Delh الآن سوف أقوم بتخزين رسالة ترحيب في متغير لإظهارهفي نهاية الفاتورة، وبعد ذلك سأقوم أيضًا بإنشاء حد للفاتورة:

```
message = 'Thanks for shopping with us today'!
 #create a top border
print(50 * '*)اآلن سوف أقوم بطباعة اسم الشركة بتنسيق جدولي، ولن نقوم بطباعة وتنفيذيف هذه المرحلة، 
                  ولجعلها تبدو أفضل سأقوم بإنشاء سطور بعد عنوان الشركة بصيغة "=" :
```

```
print('\t\t{}'.format(company_name.title()))
print('\t\t{}'.format(company_address.title()))
print('\t\t{}'.format(company_city.title()))
# print a line between sections
print (' =' * 50)
```
دعنا الآن نطبع الأسماء وسعر المنتجات بالتنسيق الجدولي:

```
print('\tProduct Name\tProduct Price')
# create a print statement for each item
print('\t{}\t\t${}'.format(product1_name.title(),
product1_price))
```
#### بانثون: عن طريق الامثلة

```
print('\t{}\t${}'.format(product2 name.title(),
product2_price))
print('\t{}\t\t${}'.format(product3 name.title(),
product3_price))
```
اآلن مرة أخرى سأطبع سطرًا باستخدام "=" ثم سأقوم بطباعة إجمالي المنتجات المذكورة أعاله:

```
print (' =' * 50)
# print out header for section of total
print('\t\t\tTotal')
# calculate total price and print out
total = product1_price + product2_price + product3_price
print('\t\t\t${}'.format(total))
# print a line between sections
print (' =' * 50)
اآلن مرة أخرى سأطبع سطرًا باستخدام "=" ثم سأقوم بطباعة إجمالي المنتجات المذكورة أعاله:
```
print('\n\t{}\n'.format(message))

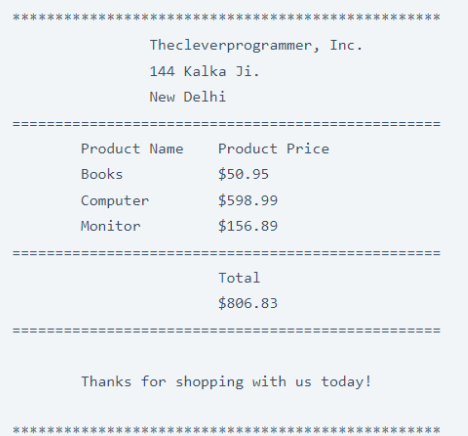

الملخص يمكنك اآلن تشغيل الكود الخاص بك، فال تتردديف تعديل هذا البرنامج عن طريق إضافة المزيد من المنتجات. يمكنك الحصول على الكود الكامل المستخدميف هذه المقالة إلنشاء فاتورة باستخدام Python من األسفل.

```
# create a product and price for three items
product1_name, product1_price = 'Books', 50.95
product2_name, product2_price = 'Computer', 598.99
product3_name, product3_price = 'Monitor', 156.89
# create a company name and information
company name = 'Thecleverprogrammer, inc.'
company address = '144 Kalka ji.'
company_city = 'New Delhi'
# declare ending message
```

```
message = 'Thanks for shopping with us today!'
# create a top border
print ('*' * 50)
# print company information first using format
print('\t\t{}'.format(company_name.title()))
print('\t\t{}'.format(company_address.title()))
print('\t\t{}'.format(company_city.title()))
# print a line between sections
print (I = I * 50)
# print out header for section of items
print('\tProduct Name\tProduct Price')
# create a print statement for each item
print('\t{}\t\t${}'.format(product1_name.title(),
product1_price))
print('\t{}\t${}'.format(product2 name.title(),
product2_price))
print('\t{}\t\t${}'.format(product3_name.title(),
product3_price))
# print a line between sections
print('=' * 50)
# print out header for section of total
print('\t\t\tTotal')
# calculate total price and print out
total = product1_price + product2_price + product3_price
print('\t\t\t${}'.format(total))
# print a line between sections
print (' =' * 50)
# output thank you message
print('\n\t{}\n'.format(message))
# create a bottom border
print('*' * 50)
         أتمنى أن تكون قد أحببت هذه المقالة حول كيفية إنشاء فاتورة بلغة برمجة بايثون.
```
# 74) لعبة المغامرة القائمة على النص مع بايثون –Text Based Adventure Game with Python

لعبة المغامرة القائمة على النص (Text-Based Adventure Game) هي لعبة مغامرة أساسية للغاية يمكن لأي مبتدئ في بايثون العمل عليها.في هذه المقالة، سوف أطلعك على كيفية إنشاء لعبة مغامرات أساسية للغاية تعتمد على النصوص باستخدام بايثون.

ما هي لعبة المغامرة القائمة على النص؟

لعبة المغامرة النصية هي لعبة بسيطة للغاية تستند إلى النص.يف هذه اللعبة، يتوفر للمستخدمين خيارات للتعامل مع الموقف ومع كل إدخال يقدمه المستخدم، ستستمر اللعبةيف الزيادة من خالل وضع المزيد من المواقف والمزيد من الخيارات. هذه مهمة جيدة للمبتدئين ليضعوا أيديهم عليها.

في القسم أدناه، ستتعلم كيفية إنشاء لعبة أساسية تعتمد على النصوص باستخدام بايثون. سأوضح لك هنا الفكرة الأساسية لكيفية إنشاء هذه اللعبة ومن ثم يمكنك تعديل أو زيادة حجم هذه اللعبة بمزيد من المواقف ومدخالت المستخدم التي تناسبك.

### لعبة المغامرة القائمة على النص مع بايثون دعنا اآلن نرى كيفية إنشاء لعبة مغامرات نصية باستخدام لغة برمجة بايثون:

name = str(input("Enter Your Name: ")) print(f"{name} you are stuck at work") print(" You are still working and suddenly you you saw a ghost, Now you have two options") print("1.Run. 2.Jump from the window") user =  $int(input("Choose 1 or 2: "))$ if user  $== 1$ : print("You did it") elif user == 2: print("You are not that smart") else: print("Please Check your input")

Enter Your Name: Aman Aman you are stuck at work You are still working and suddenly you you saw a ghost, Now you have two options 1.Run. 2.Jump from the window Choose 1 or 2: 1 You did it

#### فهم الكود

في الكود أعاله، أبدأ بمطالبة المستخدم بإدخال اسمه. ثم أقوم بطباعة أن المستخدم عالقيف العمل )work at stuck is user the). ثم استخدمت مرة أخرى عبارة print إلخبار المستخدم بالموقف، وبيان print التالي يخبر المستخدم بالخيارين المختلفين اللذين يمتلكهما.

أخيرًا، أنا فقط أستخدم عبارات if و elif إلظهار النتائج بناءً على مدخالت المستخدم.

أتمنى أن تكون قد أحببت هذه المقالة حول كيفية إنشاء لعبة نصية باستخدام لغة برمجة بايثون.

## Mad Libs باستخدام بايثون لعبة MAD LIBS باستخدام باستخدام بانثون

LIBS MAD هي واحدة من أكثر ألعاب الكلمات تسليةيف العالم. حتى أن البعض قد يسميها واحدة من أعظم التورية على اإلطالق.يف هذه المقالة، سأوجهك خالل مهمة بسيطة للمبتدئين: إنشاء لعبة بسيطة Libs Mad باستخدام بايثون.

#### MAD LIBS

يعد إنشاء لعبة Libs Mad أحد أبسط المهام للمبتدئين الذين يرغبونيف دخول عالم تطوير البرمجيات. تركز هذه اللعبة بشكل أساسي على اللعب بالسالسل النصية والمتغيرات والتسلسل، وبنهاية كتابة هذا البرنامج سوف تتعلم كيفية التعامل مع البيانات التي يدخلها المستخدم.

يجب أن يكون تصميم الكود الخاص بـ Libs Mad مع بايثون بطريقة يجب أن تطلب من المستخدمين إدخال سلسلة من اإلدخاالت التي سيتم اعتبارها Lib Mad. يمكن أن تكون مدخالت المستخدم أي شيء، سواء كانت صفة أو اسمًا أو ضميرًا. بمجرد إدخال جميع الإدخالات، يجب أن يأخذ برنامجك الإدخالات وينظمها جميعًافي شكل قصة.

اآلن دعنا نرى كيفية كتابة برنامج إلنشاء لعبة Libs Mad باستخدام بايثون:

```
color = input("Enter a Color: ")
pluralNoun = input("Enter a Plural Noun: ")
celebrity = input("Enter the name of a celebrity: ")
print("Roses are ", color)
print(pluralNoun, " is blue")
print("I like ", celebrity)
```
#### Output:

Enter a Color: red Enter a Plural Noun: blue Enter the name of a celebrity: Thecleverprogrammer Roses are red blue is blue I like Thecleverprogrammer

آمل أن تكون قد أحببت هذه المقالة حول كيفية إنشاء Libs Mad مع بايثون.

# 76) انشاء الاختصارات باستخدام بايثون Acronyms Using Python

االختصار )acronym )هو شكل قصير من الكلمة التي تم إنشاؤها بواسطة كلمات أو عبارات طويلة مثل البرمجة اللغوية العصبية لمعالجة اللغة الطبيعية.يف هذه المقالة، سوف أطلعك على كيفية كتابة برنامج إلنشاء االختصارات باستخدام بايثون.

إنشاء الاختصارات باستخدام بابثون

إلنشاء االختصارات باستخدام بايثون، تحتاج إلى كتابة برنامج بايثون الذي يولد شكلًا قصيرًا من كلمة من جملة معينة. يمكنك القيام بذلك عن طريق التقسيم والفهرسة للحصول على الكلمة األولى ثم دمجها. دعونا نرى كيفية إنشاء اختصار باستخدام بايثون:

```
user input = str(input("Enter a Phrase: "))
text = user_input.split()
a = " "
for i in text:
    a = a + str(i[0]) \cdot upper()print(a)
```
Enter a Phrase: Artificial Intelligence  $AI$ 

في الكود أعاله، آخذ أوالً إدخال مستخدم سلسلة نصية، ثم أستخدم دالة ()splitيف بايثون لتقسيم الجملة. ثم أعلنت عن متغير جديد "a "لتخزين اختصار العبارة.

ثميف النهاية، أقوم بتشغيل حلقة for فوق المتغير "text "الذي يمثل تقسيم إدخال المستخدم. أثناء تشغيل حلقة for، نقوم بتخزين قيمة الفهرس لـ [0]str لكل كلمة بعد االنقسام وتحويلها إلى تنسيق أحرف كبيرة باستخدام الدالة ()upper.

#### الملخص

هذا برنامج بايثون رائع لاختبار مهاراتك المنطقية. تساهم هذه الأنواع من البرامج كثيرًافي مقابالت البرمجة الخاصة بك. لذلك يجب أن تستمريف تجربة مثل هذه البرامج لتطوير فهم جيد إلنشاء خوارزميات ألداء جيديف مقابالت البرمجة الخاصة بك.

أتمنى أن تكون قد أحببت هذه المقالة حول كيفية إنشاء االختصارات باستخدام لغة برمجة بايثون.

# Creating Alarm Clock 77 with Python

المنبه (alarm clock) هو ساعة ذات وظيفة يمكن تنشيطها للرنينفي وقت محدد مسبقًا، وتستخدم إليقاظ شخص ما.يف هذه المقالة، سوف أطلعك على كيفية كتابة برنامج بايثون إلنشاء منبه باستخدام بايثون.

كيف تصنع منيه باستخدام بايثون؟

كما يوحي العنوان، فإن مهمتنا هنا هي كتابة سكريبت بايثون يُنشئ ساعة منبه. بالنسبة لهذه المهمة، سأستخدم وحدة DateTimeيف بايثون إلنشاء منبه ومكتبة الصوتيف بايثون لتشغيل صوت التنبيه.

تأتي وحدة DateTime مثبتة مسبقًايف لغة برمجة بايثون حتى تتمكن من استيرادها بسهولةيف برنامجك. يمكن تثبيت مكتبة playound بسهولة باستخدام أمر pip؛

pip install playsound أتمنى أن تكون قادرًا على تثبيتهيف أنظمتك، فلنرى اآلن كيفية كتابة برنامج إلنشاء تنبيه باستخدام بايثون.

### المنيه مع بايثون

قبل كتابة البرنامج، يجب أن تعلم أنك بحاجة أيضًا إلى نغمة تنبيه ترنيف وقت التنبيه. لذا يمكنك تنزيل نغمة تنبيه من [هنا.](https://www.soundsnap.com/tags/alarm) اآلن بما أننا جاهزون بالمكتبات ونغمة المنبه، فلنرى كيفية كتابة برنامج إلنشاء منبه باستخدام بايثون:

```
from datetime import datetime 
from playsound import playsound
alarm time = input("Enter the time of alarm to be
set:HH:MM:SS\n")
alarm hour=alarm time[0:2]
alarm_minute=alarm_time[3:5]
alarm seconds=alarm time[6:8]
alarm_period = alarm_time[9:11].upper()
print("Setting up alarm..")
while True:
     now = datetime.now()
    current hour = now.strftime("\S1")
    current minute = now.strftime("%M")
    current seconds = now.strftime("%S")
    current period = now.strftime("%p")
    if(alarm_period==current_period):
        if(alarm hour==current hour):
            if(alarm_minute==current_minute):
```
if(alarm seconds==current seconds): print("Wake Up!") playsound('audio.mp3') break يجب أن يكون إدخال المستخدم بتنسيق ساعات: دقائق: ثم ثوان.ٍ ستبدأيف االستماع إلى األغنية حيث ستصل إلى الوقت المحدد. الختبار الكود الخاص بك، اضبط الوقت بعد دقيقتين أو 3 دقائق من وقت إدخال المستخدم.

#### الملخص

يمكن تنفيذ هذه الفكرةيف تطبيقات البرامج أيضًا، لذلك لديك اآلن فكرة عما يمكن أن يكون مشروعًا جيدًايف بايثون بخالف مجرد تصميم واجهة المستخدم للتطبيق.

أتمنى أن تكون قد أحببت هذه المقالة حول كيفية كتابة برنامج إلنشاء منبه باستخدام بايثون.

# Email Slicer 78 with Python

تعد أداة تقطيع البريد الإلكتروني (Email slicer) برنامجًا مفيدًا للغاية لفصل اسم المستخدم واسم المجال لعنوان البريد الإلكتروني.في هذه المقالة، سأشرح كيفية كتابة برنامج لإنشاء أداة تقطيع البريد اإللكتروني باستخدام بايثون.

### تقطيع البريد الإلكتروني مع بايثون

لإنشاء أداة تقطيع البريد الإلكتروني باستخدام بايثون، تتمثل مهمتنافي كتابة برنامج يمكنه استرداد اسم المستخدم واسم المجال للبريد الإلكتروني. على سبيل المثال، انظر إلى الصورة أدناه والتي تعرض المجال واسم المستخدم لـ "support@thecleverprogrammer.com":

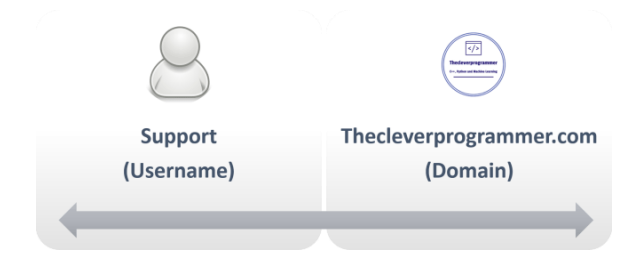

لذلك نحتاج إلى تقسيم البريد اإللكتروني إلى سلسلتين باستخدام "@" كفاصل. دعونا نرى كيفية فصل البريد اإللكتروني واسم النطاق باستخدام بايثون:

```
email = input("Enter Your Email: ").strip()
username = email[:email.index("@")]
domain name = email[email.index("@")+1:]
format_ = (f"Your user name is '{username}' and your domain is 
'{domain_name}'")
print(format_)
```
Enter Your Email: support@thecleverprogrammer.com Your user name is 'support' and your domain is 'thecleverprogrammer.com'

الكود أعلاه بسيط للغاية وسهل الفهم. نأخذ مدخلات المستخدم ونستخدم دالة stripي نفس الوقت إلزالة المساحة البيضاء إن وجدت. ثم نجد فهرس الرمز "@" إلدخال المستخدم. ثم نقوم بتخزين الفهرسي متغير يعرف باسم domain name لتقسيم البريد الإلكتروني إلى قسمين؛ اسم المستخدم والمجال.

أخيرًا، نقوم فقط بالتنسيق لطباعة الإخراج. يمكن تحسين الكود أعلاه بمزيد من الأفكار حسب احتياجاتك. كمبتدئ، يجب أن تجرب هذه الأنواع من البرامج لتحسين مهاراتكفي البرمجة. على المدى الطويل، سيساعدك أيضًايف بناء الخوارزميات الخاصة بك وزيادة قدرتك على التفكير المنطقي.

آمل أن تكون قد أحببت هذه المقالة حول كيفية إنشاء ادة تقطيع البريد اإللكتروني باستخدام لغة برمجة بايثون.

## Story Generator with 79 Python

هل تعتقد أن الاستخدام الأكثر تعقيدًا للوحدة randomفي بايثون هو أخذ العينات العشوائية؟ ال، يمكننا أيضًا إنشاء قصص عشوائية أو أي شيء يتجاوز ذلك باستخدام الوحدة random.يف هذه المقالة، سوف أطلعك على كيفية إنشاء منشئ قصة باستخدام بايثون.

### منشئ القصة مم بالثون

مهمتنا هي إنشاء قصة عشوائيةيف كل مرة يقوم فيها المستخدم بتشغيل البرنامج. سوف أقوم أوالً بتخزين أجزاء القصصيف قوائم مختلفة، ثم يمكن استخدام الوحدة random لتحديد األجزاء العشوائية من القصة المخزنةيف قوائم مختلفة:

import random when = ['A few years ago', 'Yesterday', 'Last night', 'A long time ago','On 20th Jan'] who = ['a rabbit', 'an elephant', 'a mouse', 'a turtle','a cat'] name = ['Ali', 'Miriam','daniel', 'Hoouk', 'Starwalker'] residence = ['Barcelona','India', 'Germany', 'Venice', 'England'] went = ['cinema', 'university','seminar', 'school', 'laundry'] happened = ['made a lot of friends','Eats a burger', 'found a secret key', 'solved a mistery', 'wrote a book'] print(random.choice(when) + ', ' + random.choice(who) + ' that lived in ' + random.choice(residence) + ', went to the ' + random.choice(went) + ' and ' + random.choice(happened))

#### Output:

On 20th Jan, a rabbit that lived in Germany, went to the laundry and made a lot of friends

قمت أوالً باستيراد الوحدة random ثم قمت بإنشاء أجزاء من القصصيف قوائم مختلفة، ثم قمت فقط باختيار أجزاء من القوائم بشكل عشوائي إلنشاء قصة عشوائية.

كمبتدئ، تبحث عن إنشاء تطبيقات برمجية أكثر، وهذا ليس خطأ. لكن قضاء المزيد من الوقت مع البرامج التي تتطلب منك التفكير المنطقي سيساعدك دائمًا بغض النظر عن جانب البرمجة الذي يثير اهتمامك.

الملخص هناك عدد قليل من المجاالت حيث يمكن تحسين الكود أعاله، ولكن على المستوى األساسي، فإنه يلبي العديد من متطلبات إنشاء كلمات المرور اآلمنة وفقًا لمعايير اليوم. بصفتك مبتدئًايف

بايثون أو أي لغة أخرى، يجب أن تستمريف تجربة هذه األنواع من البرامج ألنها تساعدك على استكشاف المزيد من الوظائف وستساعدك على المدى الطويل يف تصميم الخوارزميات الخاصة بك والقيام بعمل رائع يف مقابالت البرمجة.

أتمنى أن تكون قد أحببت هذه المقالة حول كيفية كتابة برنامج إلنشاء مولد قصة عشوائي باستخدام بايثون.

# Python Program إيرنامج بايثون لإنشاء كلمة مرور to Generate Password

إلنشاء كلمة مرور باستخدام بايثون، نحتاج إلى إنشاء برنامج يأخذ طول كلمة المرور وينشئ كلمة مرور عشوائية بنفس الطول.في هذه المقالة، سوف أطلعك على كيفية كتابة برنامج بايثون لإنشاء كلمة مرور.

برنامج بايثون لإنشاء كلمة مرور

لكتابة برنامج بايثون إلنشاء كلمة مرور، أعلن عن سلسلة من األرقام + األحرف الكبيرة + األحرف الصغيرة + األحرف الخاصة. خذ عينة عشوائية من سلسلة الطول التي قدمها المستخدم:

```
import random
passlen = int(input("enter the length of password"))
s="abcdefghijklmnopqrstuvwxyz01234567890ABCDEFGHIJKLMNOPQRSTUV
WXYZ!@#$%^&*()?"
p = "".join(random.sample(s,passlen ))
print(p)
```
enter the length of password7  $^{\wedge}$ H $^{^\circ}$ KoF

في الكود أعاله، قمت أوالً باستيراد وحدة randomيف بايثون، ثم طلبت إدخال المستخدم لطول كلمة المرور. ثم قمت بتخزين الأحرف والأرقام والأحرف الخاصة التي أرغب في أخذهافي الاعتبار أثناء إنشاء كلمة المرور. ثم أقوم بأخذ عينات عشوائية من خالل ضم طول كلمة المرور والمتغير s، والتي ستنشئيف النهاية كلمة مرور عشوائية.

الملخص هناك عدد قليل من المجاالت حيث يمكن تحسين الكود أعاله، ولكن على المستوى األساسي، فإنه يلبي العديد من متطلبات إنشاء كلمات المرور اآلمنة وفقًا لمعايير اليوم. بصفتك مبتدئًايف بايثون أو أي لغة أخرى، يجب أن تستمريف تجربة هذه األنواع من البرامج ألنها تساعدك على استكشاف المزيد من الدوال وستساعدك على المدى الطويليف تصميم الخوارزميات الخاصة بك.

أتمنى أن تكون قد أحببت هذه المقالة حول كيفية كتابة برنامج بايثون إلنشاء كلمة مرور.

# Dice Roll Simulator 81 with Python

يمكن إجراء محاكاة لرمي النرد (Dice Roll) عن طريق اختيار عدد صحيح عشوائي بين 1 و 6 حيث يمكننا استخدام الوحدة random يف لغة برمجة بايثون.يف هذه المقالة، سوف أطلعك على كيفية إنشاء محاكاة لرمي النرد Simulator Roll Dice باستخدام بايثون.

### محاكي رمي النرد مع بايثون

لمحاكاة رمي النرد باستخدام بايثون، سأستخدم الوحدة random يف بايثون. يمكن استيراد الوحدة random بسهولة إلى التعليمات البرمجية الخاصة بك لأنها مثبتة مسبقًافي لغة برمجة بايثون.

بعد استيراد الوحدة random، يمكنك الوصول إلى جميع الدوال المضمنةيف الوحدة النمطية. إنها قائمة طويلة جدًا، ولكن ألغراضنا، سنستخدم الدالة ()randint.random. ترجع هذه الدالة عددًا صحيحًا عشوائيًا بناءً على البداية والنهاية التي نحددها.

أصغر قيمة لرمي النرد هي 1 وأكبرها هي 6، ويمكن استخدام هذا المنطق لمحاكاة رمي النرد. هذا يعطينا قيم البداية والنهاية لاستخدامهافي دالة ()random.randint الخاصة بنا. الآن دعونا نرى كيفية محاكاة رمي النرد باستخدام بايثون:

```
#importing module for random number generation
import random
#range of the values of a dice
min val = 1max val = 6#to loop the rolling through user input
roll again = "yes"
#loop
while roll again == "yes" or roll again == "y":
     print("Rolling The Dices...")
     print("The Values are :")
     #generating and printing 1st random integer from 1 to 6
    print(random.randint(min_val, max_val))
     #generating and printing 2nd random integer from 1 to 6
    print(random.randint(min_val, max_val))
     #asking user to roll the dice again. Any input other than 
yes or y will terminate the loop
```
roll\_again = input("Roll the Dices Again?")

```
Rolling The Dices...
The Values are :
5<sup>1</sup>\overline{4}Roll the Dices Again?yes
Rolling The Dices...
The Values are :
\mathbf{1}\overline{3}
```
#### الملخص

هذه مهمة جيدة ليبدأ بها شخص مبتدئيف بايثون. يساعدك هذا النوع من البرامج على التفكير المنطقي وعلى المدى الطويل، يمكن أن يساعدك أيضًافي إنشاء خوارزميات. أتمنى أن تكون قد أحببت هذه المقالة حول كيفية إنشاء جهاز محاكاة رمي النرد باستخدام بايثون.

# 82) إنشاء لعبة اختبار باستخدام بايثون Creating a Quiz Game with Python

هل أنت من محبي االختبارات ) quizzes)؟ هل تريد أن تصنع واحدة بنفسك؟يف هذه المقالة، سوف أطلعك على كيفية إنشاء لعبة اختبار باستخدام بايثون. سوف أقوم بإنشاء اختبار حيوان )quiz animal )هنا. على الرغم من أن األسئلة تتعلق بالحيوانات، يمكن تغيير هذا االختبار بسهولة لتغطية أي موضوع آخر.

منطق لعية الاختيار مع بايثون

تسأل لعبة االختبار الالعب أسئلة عن الحيوانات. لديهم ثالث فرص لإلجابة على كل سؤال ال ترغبيف إجراء االختبار عليهيف غاية الصعوبة. كل إجابة صحيحة ستحرز نقطة.يف نهاية اللعبة، سيكشف البرنامج النتيجة النهائية لالعب.

تستخدم لعبة الاختبار هذه دالة (function)؛ كتلة من التعليمات البرمجية باسم يؤدي مهمة محددة. تتيح لك الدالة استخدام نفس الرمز عدة مرات، دون الحاجة إلى كتابة كل شيءيف كل مرة. تحتوي بايثون على الكثير من الدوال المضمنة، ولكنها تتيح لك أيضًا إنشاء دوالك.

يجب أن يستمر البرنامجيف التحقق مما إذا كانت هناك أي أسئلة يجب طرحها وما إذا كان الالعب قد استنفد كل فرصه. يتم تخزين النتيجةفي متغير أثناء اللعبة. بمجرد الإجابة على جميع الأسئلة، تنتهي اللعبة.

#### انشاء لعبة الاختبار باستخدام بابثون

حان الوقت الآن لإنشاء الاختبار الخاص بك! أولاً، سأقوم بإنشاء الأسئلة وآلية التحقق من الإجابة. بعد ذلك، سأضيف الكود الذي يمنح الالعب ثالث محاوالت لإلجابة على كل سؤال:

```
def check guess(guess, answer):
     global score
     still_guessing = True
    attempt = 0while still quessing and attempt \leq 3:
         if guess.lower() == answer.lower():
              print("Correct Answer")
             score = score + 1still guessing = False
         else:
             if attempt < 2:
                 guess = input("Sorry Wrong Answer, try again")
            \text{attempt} = \text{attempt} + 1 if attempt == 3:
         print("The Correct answer is ",answer )
```
 $score = 0$ print("Guess the Animal") guess1 = input("Which bear lives at the North Pole? ") check guess(guess1, "polar bear") guess2 = input("Which is the fastest land animal? ") check guess(guess2, "Cheetah")  $quess3 = input("Which is the larger animal?")$ check guess(guess3, "Blue Whale") print("Your Score is "+ str(score))

Correct Answer Which is the fastest land animal? cheetah Correct Answer Which is the larget animal? blue whale Correct Answer Your Score is 3

## الملخص انشئ االختبار الخاص بك! اجعله أطول أو أصعب، واستخدم أنواعًا مختلفة من األسئلة، أو حتى قم بتغيير موضوع االختبار. يمكنك تجربة بعض أو كل هذه الحيل والتعديالت، ولكن تذكر حفظها كملف بايثون منفصل حتى ال تفسد اللعبة األصلية.

آمل أن تكون قد أحببت هذه المقالة حول كيفية إنشاء لعبة اختبار باستخدام بايثون.

# 83) طباعة نص ملون باستخدام بايثون Printing Colored Text with Python

في بايثون، تتيح لنا وحدة Colorama إنشاء نص تيرمينال ملون بسهولة.يف هذه المقالة، سأأخذك عبر برنامج تعليمي حول كيفية طباعة النص الملون باستخدام بايثون باستخدام وحدة Colorama في بايثون.

#### ما هو Colorama في بايثون؟

باستخدام وحدة Colorama، يمكننا طباعة نص ملون باستخدام بايثون. يمكننا استخدامه واستدعاء المتغيرات المدمجة الخاصة به والتي هي أسماء مستعارة لرموز ANSI المطلوبة. هذا يجعل الكود الخاص بنا أكثر قابلية للقراءة ويعمل بشكل أفضل مع موجهات أوامر Windows بعد استدعاء ()init.colorama يف بداية السكريبت الخاص بك.

توفر وحدة Colorama ثلاث خيارات تنسيق رئيسية: أمامي (Fore) وخلفي (Back) ونمط )Style). تسمح لنا هذه بتغيير لون النص األمامي أو الخلفي ونمطه. األلوان المتوفرة للمقدمة والخلفية هي الأسود والأحمر والأخضر والأصفر والأزرق والأرجواني والسماوي والأبيض.

### طباعة نص ملون باستخدام بابثون

تقليديًا، تتم طباعة نص باأللوان الكاملة على الجهاز من خالل سلسلة من أحرف الهروب على أنظمة Linux أو X OS. ومع ذلك، لن يعمل هذا مع أنظمة تشغيل Windows. دعنا اآلن نرى كيفية طباعة نص ملون باستخدام بايثون باستخدام وحدة Colorama:

```
import colorama
from colorama import Fore, Back, Style
colorama.init(autoreset=True)
print(Fore.BLUE+Back.YELLOW+"Hi My name is Aman Kharwal "+ 
Fore.YELLOW+ Back.BLUE+"I am your Machine Learning 
Instructor")
print(Back.CYAN+"Hi My name is Aman Kharwal")
print(Fore.RED + Back.GREEN+ "Hi My name is Aman Kharwal")
Hi My name is Aman Kharwal I am your Machine Learning Instructor
Hi My name is Aman Kharwal
```
Hi My name is Aman Kharwal من الممكن أيضًا تغيير خصائص النص األخرى باستخدام أحرف هروب ANSI، على سبيل المثال، إذا أردنا جعل النص أغمق أو أفتح. يمكنك معرفة المزيد حول وحدة بايثون هذه من هنا. أتمنى أن تكون قد أحببت هذه المقالة حول كيفية طباعة اإلخراج الملون باستخدام بايثون باستخدام وحدة Colorama.

# 84) حساب مؤشر كتلة الجسم (BMI) مع بايثون Calculating BMI with Python

يتم حساب مؤشر كتلة الجسم (Body Mass Index) أو BMI من وزن الشخص وطوله.في هذه المقالة، سوف أطلعك على كيفية إنشاء آلة حاسبة لمؤشر كتلة الجسم باستخدام بايثون.

#### ما هو مؤشر كتلة الحسم؟

مؤشر كتلة الجسم هو مقياس للوزن النسبي بناءً على كتلة الفرد وارتفاعه. اليوم، يُستخدم مؤشر كتلة الجسم بشكل شائع لتصنيف الأشخاص على أنهم يعانون من نقص الوزن وزيادة الوزن وحتى السمنة. أيضًا، تم اعتماده من قبل الدول للترويج لألكل الصحي.

يمكن اعتبار مؤشر كتلة الجسم بديالً للقياسات المباشرة لدهون الجسم. إلى جانب ذلك، يعتبر مؤشر كتلة الجسم وسيلة غير مكلفة وسهلة األداء لفحص فئات الوزن التي قد تسبب مشاكل صحية.

#### حساب مؤشر كتلة الجسم مع بايثون

يُحسب مؤشر كتلة الجسم بقسمة وزن الفرد بالكيلوجرام على ارتفاعه باألمتار، ثم قسمة اإلجابة مرة أخرى على طوله. دعنا اآلن نرى كيفية إنشاء آلة حاسبة لمؤشر كتلة الجسم باستخدام بايثون:

```
Height=float(input("Enter your height in centimeters: "))
Weight=float(input("Enter your Weight in Kg: "))
Height = Height/100BMI=Weight/(Height*Height)
print("your Body Mass Index is: ",BMI)
if(BMI>0):if(BMI<=16):print("you are severely underweight")
      elif(BMI<=18.5):
             print("you are underweight")
      elif(BMI<=25):
             print("you are Healthy")
      elif(BMI<=30):
             print("you are overweight")
      else: print("you are severely overweight")
else:("enter valid details")
```
Enter your height in centimeters: 170 Enter your Weight in Kg: 67 your Body Mass Index is: 23.18339100346021 you are Healthy

أتمنى أن تكون قد أحببت هذه المقالة حول كيفية حساب مؤشر كتلة الجسم )BMI )باستخدام لغة برمجة بايثون.

# 85) تحويل فهرنهايت إلى مئوية باستخدام بايثون Converting Fahrenheit to Celsius with Python

تستخدم معظم الدول حول العالم المقياس المئوي )Celsius )لإلشارة إلى درجات الحرارة، لكن الواليات المتحدة ال تزال تستخدم مقياس فهرنهايت )Fahrenheit).يف هذه المقالة، سوف آخذك عبر برنامج بسيط للغاية للمبتدئين لتحويل الفهرنهايت إلى درجة مئوية باستخدام لغة برمجة بايثون.

بر نامج بالثون لتحويل فهر نهايت إلى مئوية

حساب تحويل درجة الحرارة بسيط. علينا تحويل درجة الحرارة ألن درجات الحرارة المئوية والفهرنهايت لها نقطتا بداية مختلفة؛ 0 درجة مئوية تساوي 32 درجة فهرنهايت. لتحويل الفهرنهايت إلى درجات مئوية، كل ما علينا فعله هو طرح 32 من درجة الحرارة فهرنهايت.

أحيانًا يكون حجم الوحدات مختلفًا أيضًا. تقسم الدرجة المئوية نطاق درجة الحرارة بين نقطتي التجمد والغليان للماء وهو 100 درجة، بينما يقسم فهرنهايت هذا النطاق إلى 180 درجة، لذلك سأضرب أيضًا القيمةيف 9/5 لتحويل 180 درجة إلى .100

دعونا نرى كيفية القيام بذلك باستخدام بايثون:

```
def convert(s):
    f = float(s)
    c = (f - 32) * 5/9 return c
print(convert(78))
```
#### 25.55555555555557

هذه هي الطريقة التي يمكننا بها تحويل درجات الحرارة باستخدام لغة برمجة بايثون. أتمنى أن تكون قد أحببت هذه المقالة حول كيفية كتابة برنامج لتحويل فهرنهايت إلى مئوية باستخدام بايثون.

# 86) أخذ مدخلات مستخدم متعددة باستخدام بايثون Taking Multiple User Inputs using python

تساعدنا دالة ()input يف بايثون على إعطاء مدخالت للمستخدم أثناء كتابة البرنامج. ولكن كيف تأخذ مدخالت مستخدم متعددةيف التيرمينال؟يف هذه المقالة، سوف أطلعك على كيفية أخذ مدخالت مستخدم متعددة باستخدام بايثون باستخدام حلقة while.

يبان مشكلة أخذ إدخالات مستخدم متعددة باستخدام بايثون افترض أنه تمت مطالبتك بكتابة برنامج بايثون يتفاعل مع مستخدميف نافذة وحدة التحكم. قد تقبل إدخالاً لإرسالها إلى قاعدة بيانات، أو قراءة الأرقام لاستخدامهافي عملية حسابية.

مهما كان الغرض، يجب عليك برمجة حلقة تقرأ مدخلًا واحدًا أو أكثر من مدخالت المستخدم من مستخدم يكتب على لوحة المفاتيح ويطبع نتيجة لكل منها. بمعنى آخر، عليك كتابة برنامج حلقة طباعة كالسيكية.

### $\bf{while}$  مدخلات متعددة باستخدام بايثون باستخدام حلقة

اآلن دعنا نرى كيفية حل بيان المشكلة أعاله عن طريق أخذ مدخالت متعددة باستخدام بايثون باستخدام حلقة while.يف بايثون، قد يبدو الكود القياسي لمثل هذه الحلقة التفاعلية كما يلي:

```
while True:
     reply = input("Enter Text: ")
     if reply == 'stop': break
     print(reply)
```

```
Enter Text: hello
hello
Enter Text: how are you
how are you
Enter Text: stop
```
#### فهم الكود

يستفيد الكود من حلقة whileيف بايثون، وهي أكثر جملة حلقة عامةيف بايثون. تُستخدم دالة اإلدخال المضمنة هنا إلدخال وحدة التحكم العامة، وتقوم بطباعة سلسلة الوسيطة االختيارية الخاصة بها كموجه، وتعيد االستجابة التي أدخلها المستخدم كسلسلة.

تظهر هنا أيضًا عبارة if أحادية السطر تستخدم القاعدة الخاصة للكتل المتداخلة. يظهر نص عبارة ifيف صف الرأس بعد النقطتين بدالً من وضع مسافة بادئةيف صف جديد أدناه. أخيرًا، يتم استخدام تعليمة break للخروج من تعليمة whileعلى الفور. إنه يقفز ببساطة من تعليمة حلقة while ويستمر البرنامج بعد الحلقة. بدون بيان الخروج هذا، ستتكرر while إلى الأبد، لأن اختبارها لا يزال صحيحًا.

آمل أن تكون قد أحببت هذه المقالة حول كيفية أخذ مدخالت مستخدم متعددة باستخدام بايثون باستخدام حلقة while.

# 87) تحويل الأرقام الرومانية إلى ارقام عشرية باستخدام Converting Roman Numbers to Decimals using python

أحد أكثر الأسئلة المفضلةفي مقابلة البرمجة هو تحويل الأرقام الرومانية إلى ارقام عشرية.في هذه المقالة، سوف أطلعك على كيفية كتابة برنامج بايثون لتحويل األرقام الرومانية إلى أرقام عشرية.

كيفية تحويل الأرقام الرومانية إلى أعداد عشرية؟ تذكر أن الأرقام الأساسية ليست هي الأرقام التي يستخدمها الرومان لأن لديهم قيم عد مثل 1 :I .إلخ ، M: 1000 ،D: 500 ،C: 100 ،X: 10 ،V: 5 ،

لذلك نحتاج إلى اتباع المنطق أعاله لكتابة برنامج لتحويل األرقام الرومانية إلى أرقام عشرية باستخدام بايثون. لذلك دعونا نلقي نظرة على عملية تحويل األرقام الرومانية إلى ارقام عشرية:

- .1 اعمليف طريقك عبر سلسلة األرقام الرومانية من اليسار إلى اليمين، وفحص حرفين متجاورينيف كل مرة. إذا كنت ترغبيف ذلك، يمكنك أيضًا تحديد اتجاه الحلقات، ولكن ال يهم ما دامت المقارنات يتم تنفيذها وفقًا لذلك.
- .2 إذا كانت القيمة الموجودة على اليسار أعلى من القيمة الموجودة على اليمين، فقم بطرح العدفي هذا الموضع من القيمة النهائية. خلاف ذلك، فقط قم بإضافته.
- .3 بمجرد اكتمال العملية تكون القيمة النهائية هي القيمة العشرية المكافئة للرقم الروماني.

بر نامج بالثون لتحويل الأعداد الرومانية الى ارقام عشرية دعنا الآن نرى كيفية كتابة برنامج لتحويل الأرقام الرومانية إلى أرقام عشرية. سأتبع فقط الشرح أعلاه والذي لا يعدو كونه خوارزمية تحدد عملية كتابة التعليمات البرمجية لتحويل الأرقام الرومانية إلى ارقام عشرية:

```
tallies = {
     'I': 1,
     'V': 5,
     'X': 10,
     'L': 50,
     'C': 100,
     'D': 500,
     'M': 1000,
     # specify more numerals if you wish
}
def RomanNumeralToDecimal(romanNumeral):
   sum = 0
```

```
 for i in range(len(romanNumeral) - 1):
   left = romanNumeral[i]
    right = romanNumeral[i + 1]
     if tallies[left] < tallies[right]:
        sum - tallies [left]
    else:
        sum += tallies[left]
sum += tallies[romanNumeral[-1]]
 return sum
```
أتمنى أن تكون قد أحببت هذه المقالة حول كيفية تحويل رقم روماني إلى رقم عشري باستخدام لغة برمجة بايثون. هذا حل لواحد من أكثر األسئلة المفضلة لدى المحاوريف مقابلة البرمجة.

# 88) ارتباط بیرسون باستخدام بایثون Pearson Correlation using Python

عندما ترتبط ميزتان أو أكثر ببعضهما البعض بطريقة إذا زادت قيمة 1 ميزات )features)، فإن قيمة الميزة الأخرى تزداد أو تنقص أيضًا. هذا ما يعنيه الارتباط.في هذه المقالة، سأوجهك خلال تنفيذ ارتباط بيرسون (Pearson Correlation) باستخدام بايثون.

#### ما هو الارتباط؟

االرتباط )Correlation )يعني إيجاد العالقة بين المتغيرات.يف علم البيانات، نستخدم االرتباط للعثور على الميزات التي ترتبط ارتباطًا إيجابيًا وسلبيًا ببعضها البعض حتى نتمكن من اختيار أفضل الميزات لتدريب نموذج التعلم اآللي.

تكون درجة الارتباط بين 1 ــ و 1 . عندما تكون قيمة الارتباط بين السمات 1 ، فإن هذه الميزات ترتبط ارتباطًا إيجابيًا ببعضها البعض، وعندما تكون قيمة االرتباط بين السمات هي ،-1 فهذا يعني أن ترتبط هذه الميزات ارتباطًا سلبيًا ببعضها البعض.

عندما تكون قيمة الارتباط بين الميزات مساوية لـ ()، يمكننا القول أنه لا يوجد ارتباط بين الميزات.يف التعلم اآللي، يمكننا استخدام االرتباط للتحقق من العالقة بين جميع الميزات المتعلقة بالتسمية المستهدفة (target label). حتى نتمكن من تحديد هذه الميزات لتدريب نموذج التعلم اآللي الذي يرتبط ارتباطًا وثيقًا بالتسمية المستهدفة.

### ار تباط بير سون

$$
r=\frac{\sum\left(x_{i}-\bar{x}\right)\left(y_{i}-\bar{y}\right)}{\sqrt{\sum\left(x_{i}-\bar{x}\right)^{2}\sum\left(y_{i}-\bar{y}\right)^{2}}}
$$

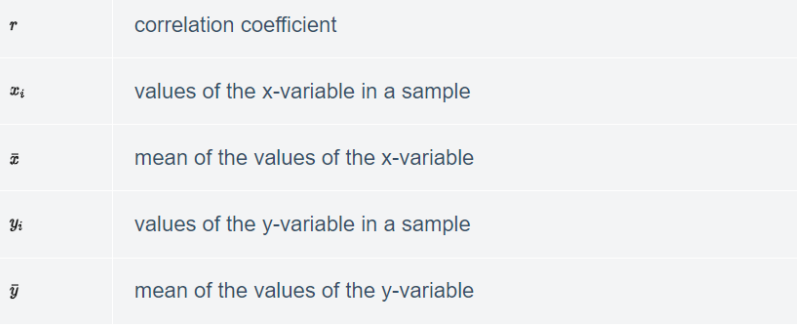

ارتباط بيرسون هو أسلوب إحصائي لقياس درجة العالقة الخطية بين ميزتين أو أكثر. العرض والطلب هما أفضل األمثلة لفهم ارتباط بيرسون. على سبيل المثال، سيزداد عرض المنتج عندما يزداد الطلب على المنتج، وينخفض المعروض من المنتج عندما يزداد الطلب على هذا المنتج. وبالتالي، وفقًا للمثال أعاله، هناك عالقة إيجابية بين الطلب والعرض للمنتج. آمل أن تفهم اآلن ما هو االرتباط وما هو ارتباط بيرسون ولماذا نستخدمه قبل تدريب نماذج التعلم اآللي.يف القسم أدناه، سوف أطلعك على كيفية حساب االرتباط باستخدام بايثون.

### ار تباط بیر سون باستخدام بانثون

قبل أن ننفذ ارتباط بيرسون باستخدام بايثون، دعنا نلقي نظرة على بعض النقاط المهمة لفهم النتيجة:

> .1 تشير القيم الموجبة إلى ارتباط خطي موجب. .2 القيم السالبة تعني ارتباط خطي سلبي. .3 0 يعني عدم وجود ارتباط خطي. 4. كلما كانت القيمة أقرب إلى 1 أو 1 \_ ، كان الارتباط الخطي أقوى.

> > دعنا اآلن نرى كيفية تنفيذ ارتباط بيرسون باستخدام بايثون:

[مجموعة البيانات](https://www.kaggle.com/ruchi798/movies-on-netflix-prime-video-hulu-and-disney/download) 

```
import pandas as pd
movies = pd.read_csv("MoviesOnStreamingPlatforms_updated.csv")
movies['Rotten Tomatoes'] = movies["Rotten 
Tomatoes"].str.replace("%", "").astype(float)
movies.drop("Type", inplace=True, axis=1)
correlations = movies.corr(method='pearson')
# Correlation Between All The Features
print(correlations)
# Correlation Between A Particular column "Year"
print(correlations["Year"])
# Visualizing Correlation
import seaborn as sns
import matplotlib.pyplot as plt
sns.heatmap(correlations)
```
plt.show()

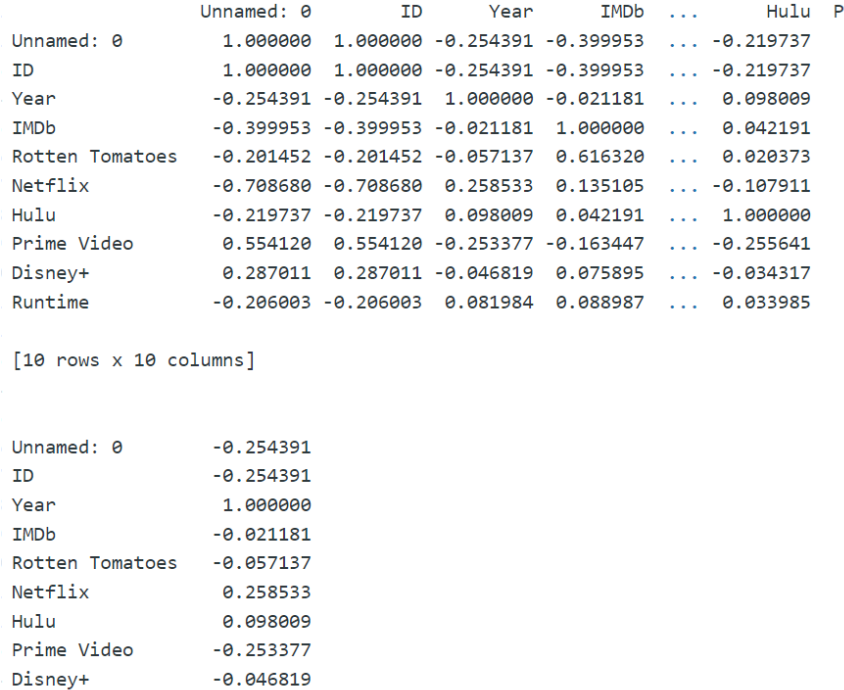

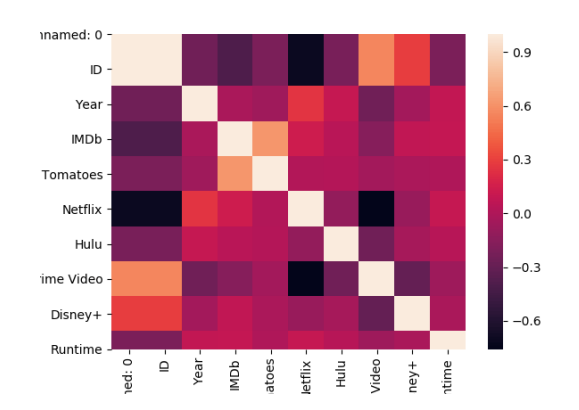

0.081984

Runtime

Name: Year, dtype: float64

أتمنى أن تكون قد أحببت هذه المقالة حول ماهية ارتباط بيرسون وتنفيذه باستخدام بايثون.
# Treemap using Treemap 89 Python

يتم استخدام Treemap لتصو ير البيانات الهرمية كمجموعة من المستطيالت المتداخلة. إنها أداة تصوير البيانات لعرض البيانات المهيكلةيف هيكل شجرة باستخدام المستطيالت المتداخلة. في هذه المقالة، سوف أطلعك على كيفية تصوير Treemap باستخدام بايثون.

# Treemap

Treemap عبارة عن تقنية تصوير البيانات تُستخدم لتصور البيانات الهرمية باستخدام المستطيالت المتداخلة. يعرض Treemap بيانات هرمية بحيث يتلقى كل فرع من فروع الشجرة مستطيلًا مملوءًا بمستطيالت أصغر مثل الفروع الفرعية.

آمل أن تفهم اآلن ماهية Treemap والهيكل الذي تعرض فيه البيانات الهرمية.يف القسم أدناه، سأوجهك خالل برنامج تعليمي حول كيفية تصوير Treemap باستخدام لغة برمجة بايثون.

## $_{\rm U}$ تصوىر  $_{\rm T}$ reemap بالشون

هناك العديد من مكتبات تصوير البياناتيف بايثون يمكننا استخدامها لتصوير Treemap، ولكن أسهل طريقة هي استخدام مكتبة plotlyفي بايثون. فيما يلي كيف يمكننا استخدام الرسم البياني لتصوير Treemap باستخدام بايثون:

```
import plotly.graph_objects as go
fig = go.Figure(go.Treemap(
          labels = ["A","B", "C", "D", "E", "F", "G", "H", "I"],
          parents = \begin{bmatrix} "1177" & "277" & "277" & "277" & "277" & "277" & "277" & "277" & "277" & "277" & "277" & "277" & "277" & "277" & "277" & "277" & "277" & "277" & "277" & "277" & "277" & "277" & "277" & "277" & "277" & "277" & "277" & "277" & "277" & "277" & "277" & "277" & "277" & "277"))
```

```
fig.show()
```
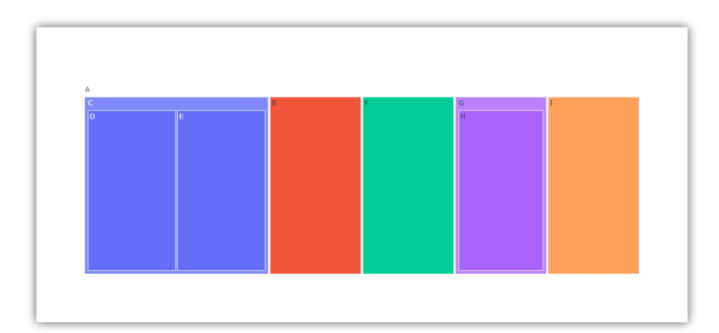

### الملخص

يتم استخدام Treemap لتصوي ر البيانات الهرمية كمجموعة من المستطيالت المتداخلة. يعرض البيانات الهرمية بطريقة يتلقى فيها كل فرع من فروع الشجرة مستطيلًا مملوءًا بمستطيالت أصغر مثل الفروع الفرعية. آمل أن تكون قد أحببت هذه المقالةفي برنامج تعليمي حول كيفية تصوير Treemap باستخدام بايثون.

# 90) تحويل الصورة إلى مصفوفة باستخدام بايثون Converting Image to Array using Python

نحتاج إلى تحويل صورة إلى مصفوفة (array) لاستخدامهافي أي نوع من مهام علم البيانات حيث نحتاج إلى فهم ميزات الصورة. يعد تحويل الصور إلى مصفوفة سهالً مثل تحويل النص إلى بيانات رقمية. لذلك، إذا كنت تريد معرفة كيفية تحويل الصور إلى مصفوفة، فهذه المقالة مناسبة لك.يف هذه المقالة، سأقدم برنامجًا تعليميًا حول كيفية تحويل صورة إلى مصفوفة باستخدام بايثون.

### كيفية تحويل صورة إلى مصفوفة باستخدام بايثون؟

يعد تحويل صورة إلى مصفوفة مهمة شديدة االهمية لتدريب نموذج التعلم اآللي بناءً على ميزات الصورة. نحن نستخدم مكتبة NumPyفي بايثون بشكل أساسي للعمل مع المصفوفات حتى نتمكن أيضًا من استخدامها لتحويل الصور إلى مصفوفة. بخالف NumPy، يمكننا أيضًا استخدام مكتبة Kerasيف بايثون لنفس المهمة.

لذلك يف القسم أدناه، سوف آخذك من خالل برنامج تعليمي حول كيفية تحويل صورة إلى مصفوفة باستخدام مكتبات NumPy و Kerasيف بايثون.

#### تحويل صورة إلى مصفوفة باستخدام NumPy:

يمكننا استخدام NumPy لتحويل الصور إلى مصفوفات، لكن ليس لها دالة لقراءة الصور. لذلك نحتاج أوالً إلى استخدام مكتبة PILيف بايثون لقراءة صورة. إذا لم تستخدمه من قبل، فيمكنك تثبيته بسهولة باستخدام الأمر pip:

pip install Pillow الآن إليك كيف يمكننا قراءة صورة باستخدام مكتبة PILفي بايثون:

from PIL import Image image = Image.open('aman.png') بعد قراءة الصورة، إليك كيفية تحويلها إلى مصفوفة باستخدام مكتبة NumPyيف بايثون:

from numpy import asarray data = asarray(image) print(data)

[[[188 216 238] [188 216 238]

 [187 215 237] ... [203 219 234] [203 219 234]

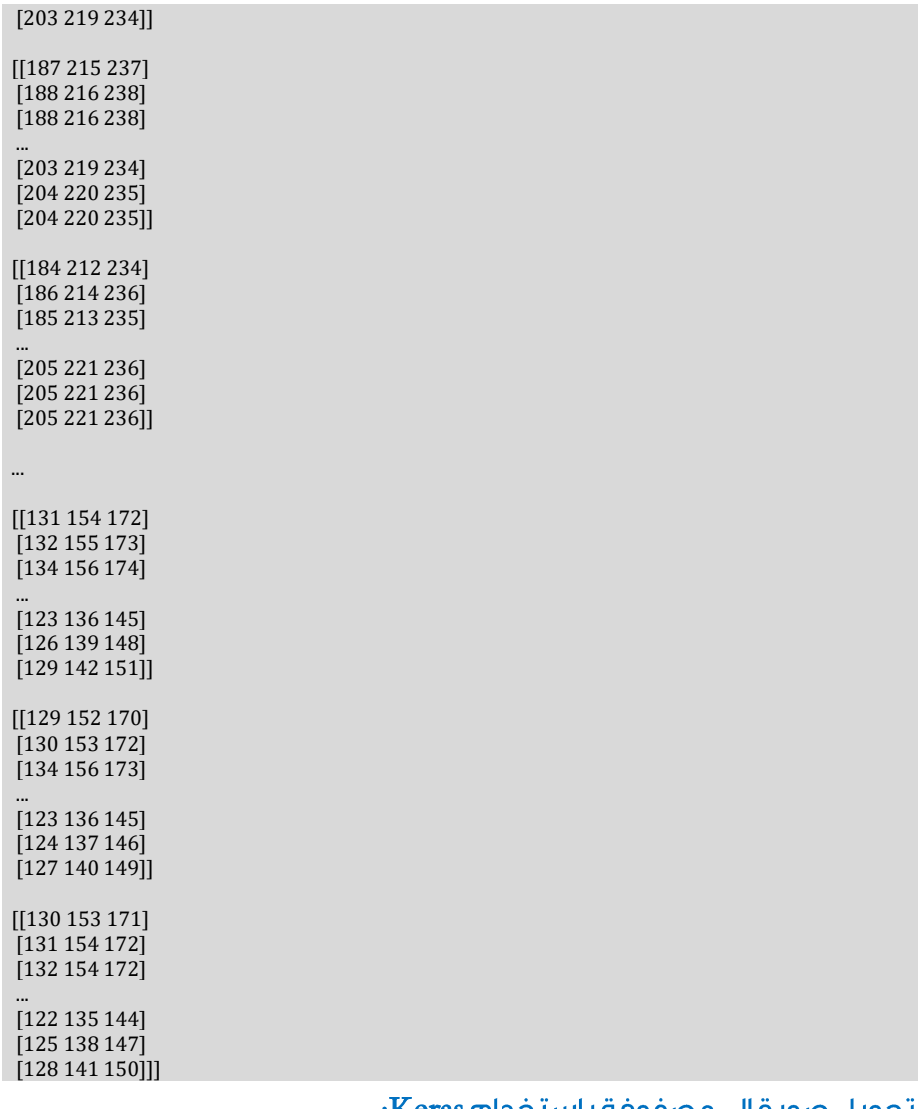

#### بحويل صورة إلى مصفوفة باستخدام Keras:

يمكننا استخدام مكتبة Kerasي بايثون لقراءة الصور وتحويلها إلى مصفوفات. إليك كيفية قراءة وتحويل صورة إلى مصفوفة باستخدام مكتبة Kerasي بايثون:

from keras.preprocessing.image import load\_img from keras.preprocessing.image import img\_to\_array img = load\_img("aman.png") data = img to array(img) print(data)

[[[188. 216. 238.] [188. 216. 238.] [187. 215. 237.]

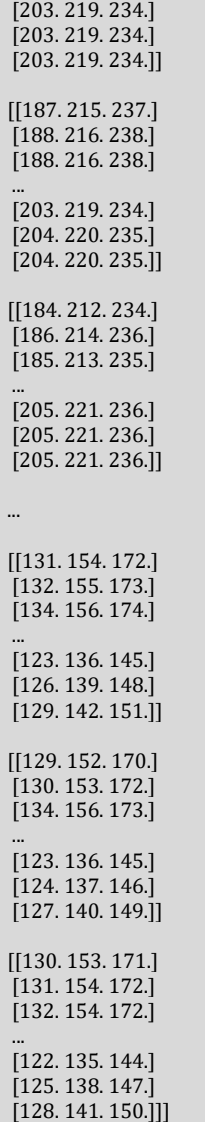

...

## الملخص

هذه هي الطريقة التي يمكننا بها تحويل الصور بسهولة إلى مصفوفة باستخدام لغة برمجة بايثون. يعد تحويل صورة إلى مصفوفة مهمة شديدة االهمية لتدريب نموذج التعلم اآللي بناءً على ميزات الصورة. أتمنى أن تكون قد أحببت هذه المقالة حول كيفية تحويل الصور إلى مصفوفات باستخدام بايثون.

# Scraping IMDb IMDb 91 using Python

IMDb هي قاعدة بيانات عبر اإلنترنت تحتوي على بيانات حول األفالم والبرامج التلفزيونية وعروض البث وألعاب الفيديو والمراجعات والتقييمات وجميع البيانات األخرى المتعلقة بالترفيه. نظرًا لكونها قاعدة بيانات عبر اإلنترنت، فإنها توفر واجهة برمجة تطبيقات API حتى نتمكن من جمع البيانات من IMDb لمختلف مهام علوم البيانات. لذلك، إذا كنت تريد معرفة كيفية تجريف البيانات من IMDb، فهذه المقالة مناسبة لك.يف هذه المقالة، سوف أطلعك على كيفية التجريف من IMDb باستخدام بايثون.

## $\Gamma$ تحريف  $\Gamma$ IMDb باستخدام بايثون

يرمز IMDb إلى قاعدة بيانات الأفلام على الإنترنت. إنها قاعدة بيانات عبر الإنترنت للأفلام والتلفزيون ومختلف المحتويات الترفيهية األخرى. تحظى مجموعات بيانات IMDb بشعبية كبيرة بين مجتمع علوم البيانات. نظرًا لكونها قاعدة بيانات عبر اإلنترنت، فإنها توفر واجهة برمجة التطبيقات API الخاصة بها لجمع البيانات. يمكنك تثبيت واجهة برمجة التطبيقات هذهفي نظامك باستخدام الأمر pip:

```
pip install imdb
اآلن دعنا نرى كيف نجرف من IMDb باستخدام بايثون. سأبدأ هذه المهمة بالبحث عن معرف 
                                  الفيلم بشكل عشوائي لمعرفة الفيلم المرتبط بالمعرف:
```

```
from imdb import IMDb
move = IMDb() .get movie('012346')print(movie)
```
 $Outnut:$ The Kentuckians

اآلن دعونا نلقي نظرة على مخرجي هذا الفيلم :

for i in movie["directors"]: print(i)

Output: Charles Maigne

## أخيرًا، سأستخدم إحدى الطرق الأكثر شيوعًا لهذه المكتبة وهي إلقاء نظرة على أفضل 250 فيلمًا في IMDb:

movies = IMDb().get\_top250\_movies)( for i in movies: print(i)

#### Output:

The Shawshank Redemption The Godfather The Godfather: Part II The Dark Knight 12 Angry Men Schindler's List  $\sim 10$ 

### الملخص

هذه هي الطريقة التي يمكننا بها جمع البيانات من IMDb باستخدام لغة برمجة بايثون. إنها قاعدة بيانات عبر الإنترنت تحتوي على بيانات حول الأفلام والبرامج التلفزيونية وعروض البث وألعاب الفيديو والمراجعات والتقييمات وجميع البيانات الأخرى المتعلقة بالترفيه. آمل أن تكون قد أحببت هذه المقالة حول كيفية تجريف IMDb باستخدام بايثون .

المصدر

• Python Projects with Source Code, Aman Kharwal[,https://thecleverprogrammer.com/2021/01/14/python](https://thecleverprogrammer.com/2021/01/14/python-projects-with-source-code/)[projects-with-source-code](https://thecleverprogrammer.com/2021/01/14/python-projects-with-source-code/)/.